**PKI SERVICES MANAGER USER GUIDE** 

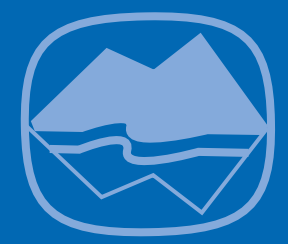

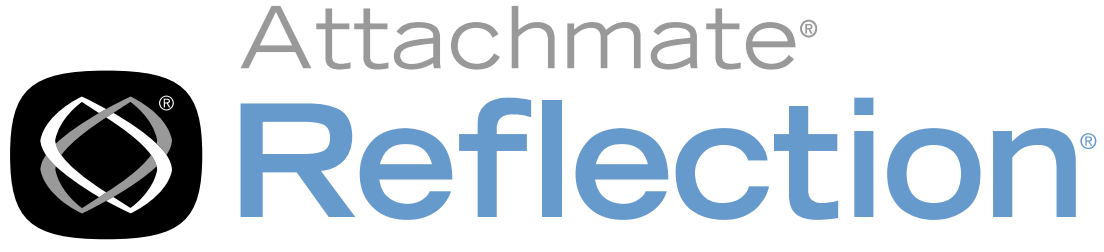

PKI Services Manager

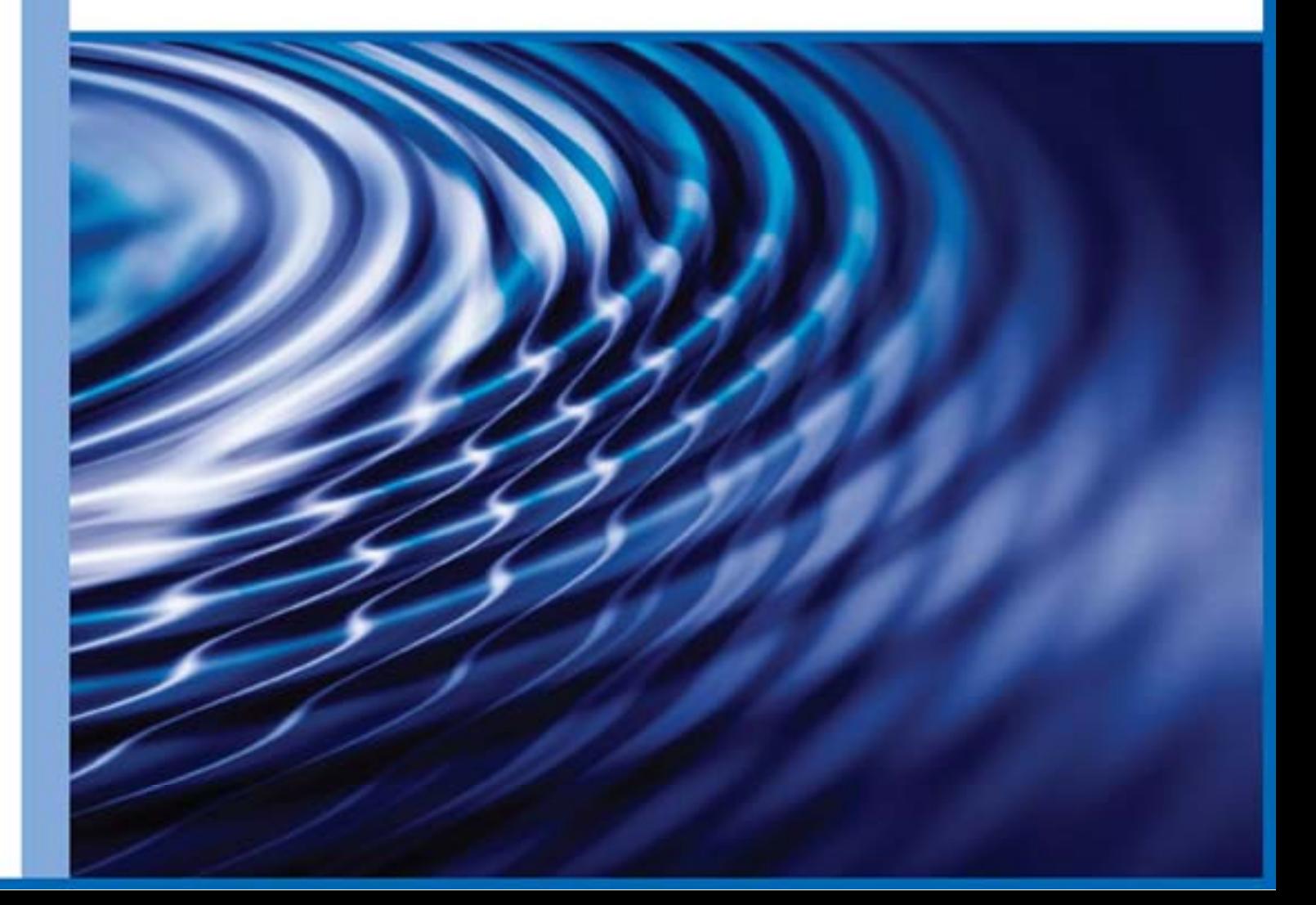

# **Reflection PKI Services Manager**

Version 1.3

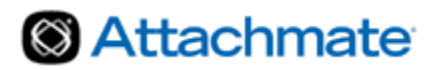

© 2013 Attachmate Corporation. All rights reserved.

No part of the documentation materials accompanying this Attachmate software product may be reproduced, transmitted, transcribed, or translated into any language, in any form by any means, without the written permission of Attachmate Corporation. The content of this document is protected under copyright law even if it is not distributed with software that includes an end user license agreement.

The content of this document is furnished for informational use only, is subject to change without notice, and should not be construed as a commitment by Attachmate Corporation. Attachmate Corporation assumes no responsibility or liability for any errors or inaccuracies that may appear in the informational content contained in this document.

Attachmate, the Attachmate logo, and Reflection are registered trademarks of Attachmate Corporation, in the USA. All other trademarks, trade names, or company names referenced herein are used for identification only and are the property of their respective owners.

Attachmate Corporation 705 5th Avenue South Seattle, WA 98104 USA +1.206.217.7100 http://www.attachmate.com

# **Contents**

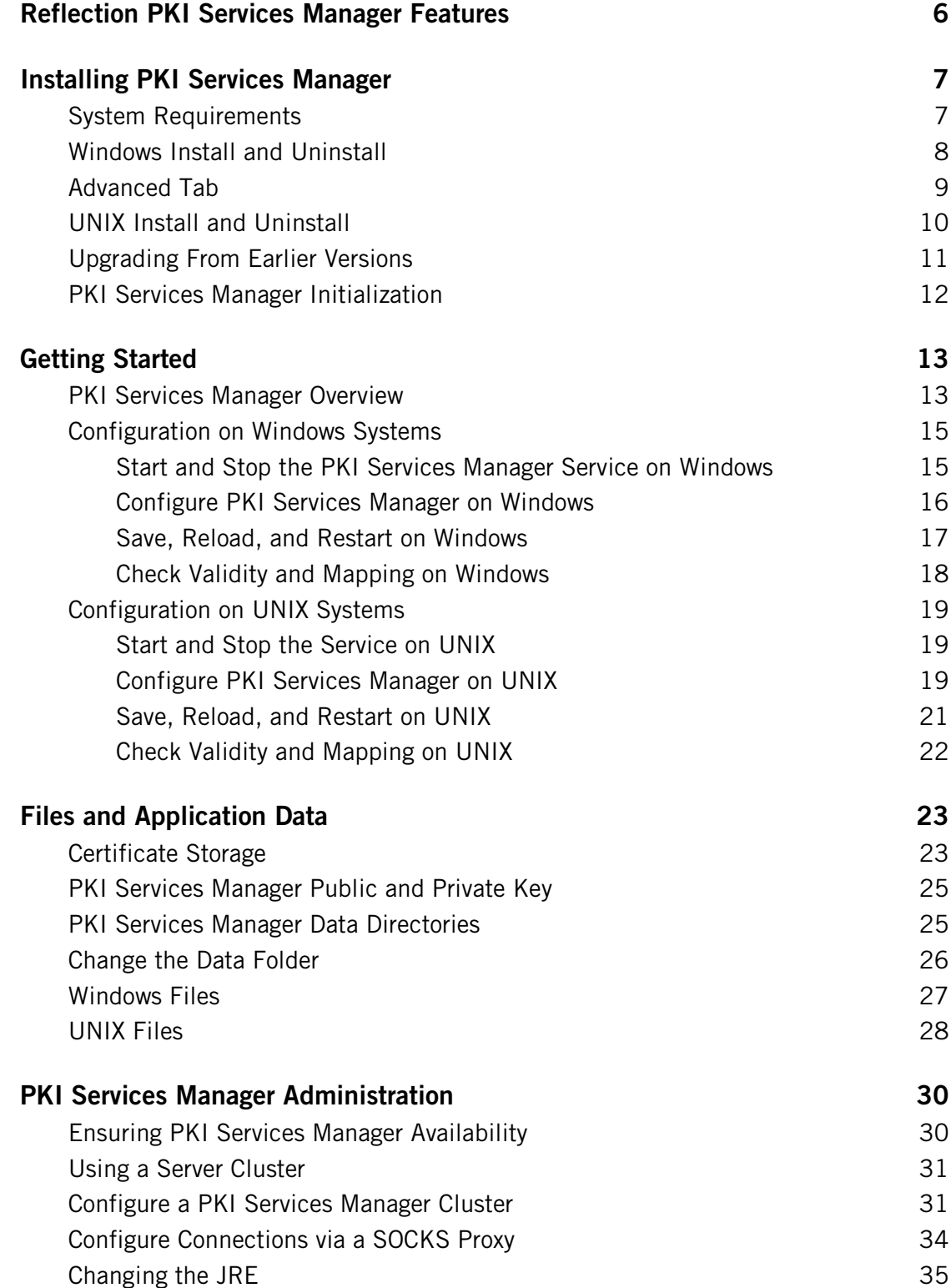

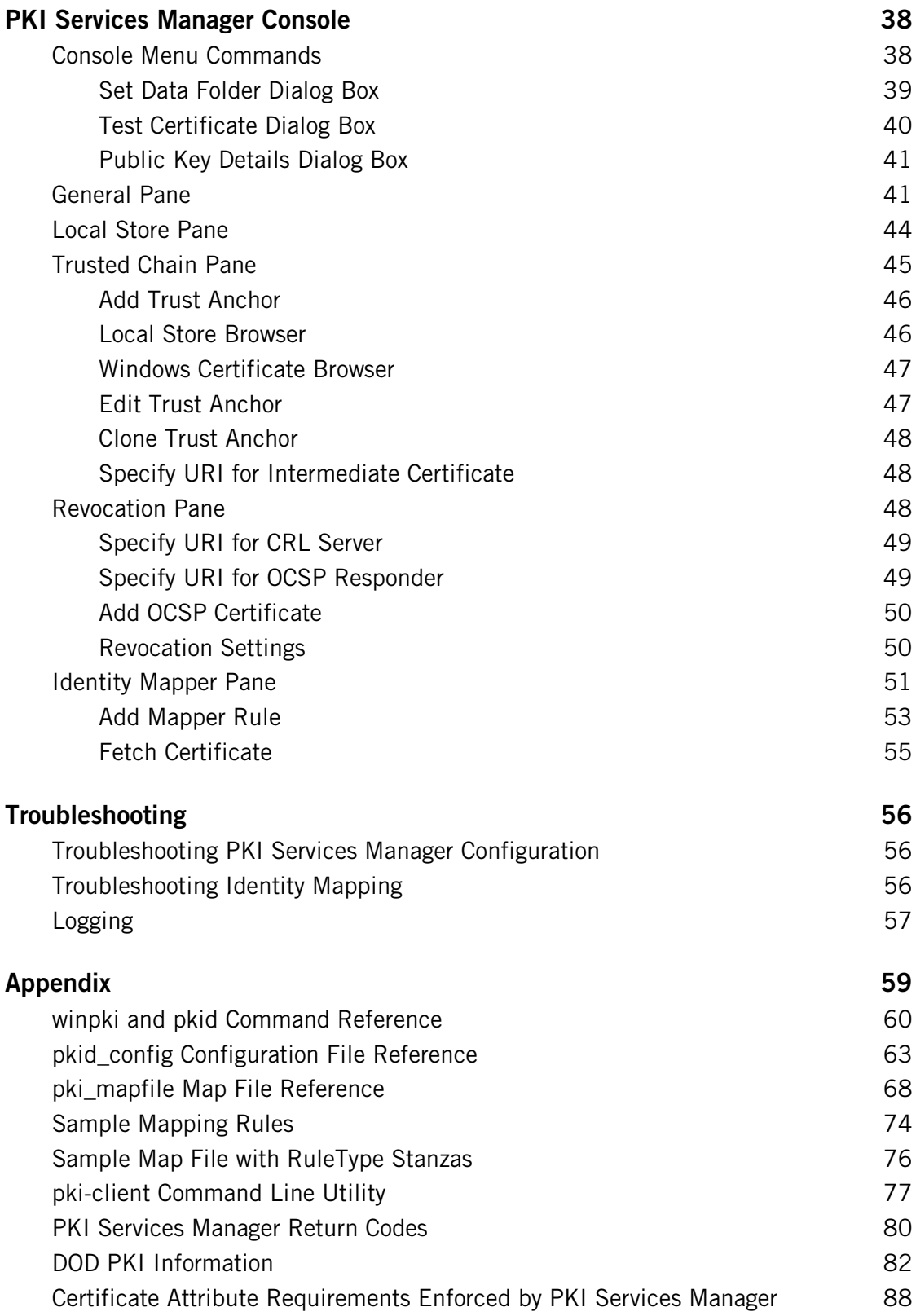

**[Glossary of Terms](#page-92-0) 92**

**[Index](#page-97-0) 97**

# **C HAPTER 1**

# <span id="page-6-0"></span>**Reflection PKI Services Manager Features**

Reflection PKI Services Manager provides a service for validating X.509 certificates. You can configure supported Attachmate products to use PKI Services Manager to validate certificates presented for authentication. PKI Services Manager can be installed on Windows or UNIX systems, and a single installation can support validation queries from multiple supported product installations. This user guide provides detailed information about PKI Services Manager. For additional information about configuring supported products to communicate with PKI Services Manager, refer to the product documentation.

Using Reflection PKI Services Manager you can:

- **EXEC** Centralize configuration and management of PKI services.
- **Specify which certificates should be designated as the trust anchor when validating** certificates presented by authenticating parties. On Windows systems, these can be certificates in the Windows system store.
- **Configure access to intermediate certificates stored locally or on an LDAP or HTTP server.**
- **Configure revocation checking using CRLs stored locally or on an LDAP or HTTP server.**
- Configure revocation checking using OCSP.
- Use flexible mapping criteria to determine which users or computers are allowed to authenticate with which certificates.
- Configure custom trust chain, revocation, and mapping settings for individual trust anchors.
- **Maintain audit logs.**
- **Troubleshoot using debug logs.**
- **Enforce Federal Information Processing Standard (FIPS) 140-2 security requirements.**
- **Enforce United States Department of Defense PKI requirements.**

# **C HAPTER 2**

# <span id="page-7-0"></span>**Installing PKI Services Manager**

### **In this Chapter**

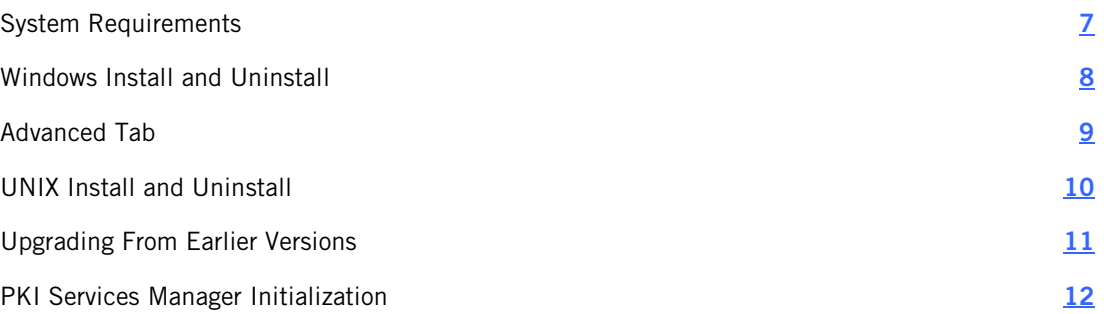

### <span id="page-7-1"></span>**System Requirements**

Reflection PKI Services Manager provides X.509 certificate (page **[92](#page-92-1)**) validation services for the following Attachmate products.

- Reflection for Secure IT Server for Windows (starting with version 7.1)
- Reflection for Secure IT Server for UNIX (starting with version 7.1)
- Reflection for Secure IT Client for UNIX (starting with version 7.1)
- Reflection X Advantage (starting with version 3.0)
- Reflection for the Web 2014
- Reflection Security Gateway 2014

After installing and configuring PKI Services Manager, you should configure your installed Reflection for Secure IT product to use certificates for authentication and to connect to PKI Services Manager. For details, see the product user guides, which are available from http://support.attachmate.com/manuals/.

### **Supported platforms**

For information about support platforms, see Attachmate Technical Note 2427 [\(http://support.attachmate.com/techdocs/2427.html\)](http://support.attachmate.com/techdocs/2427.html).

### **Console requirements**

Note: The console provides a user interface for PKI Services Manager on Windows systems. The console is not required for configuring or running PKI Services Manager. You can use the commands and configuration files described in the Reference section (page **[59](#page-59-0)**) of this guide on all supported systems.

Requirements for running the console are:

- PKI Services Manager must be installed on a Windows system. The console is not supported on UNIX systems.
- The console requires a minimum display size of 800x600.
- An Internet browser is required to view the application Help. JavaScript must be enabled to use navigation, search, and other Help features. Supported browsers include Internet Explorer (IE), Firefox, and Google Chrome.

# <span id="page-8-0"></span>**Windows Install and Uninstall**

Reflection PKI Services Manager is available as a separate download at no additional charge when you purchase supporting products.

#### **To install Reflection PKI Services Manager**

- 1 Log in as an administrator.
- 2 Start the Attachmate Installation Program (Setup.exe). If you are installing from the download site, the following steps start this program:
	- a) From the download site, click the Windows download link and run the download program.
	- b) Select a location for the installer files, and then click **Next**. This extracts the files to the specified location and starts the Attachmate Installation Program.
- 3 Accept the default settings on the **Advanced** tab. (Creating an administrative installation image does not actually install the product — instead, it places the install files on a network location for later installation to multiple workstations.)
- 4 Start the service (page **[15](#page-15-1)**).

Notes:

- On Windows, starting the console or the service for the first time initializes (page **[12](#page-12-0)**) PKI Services Manager. This creates the required data folders and default settings files. If these folders already exist, they are not changed; PKI Services Manager uses your existing data files and folders. (On UNIX the install script automatically initializes PKI Services Manager if required, and starts the service.)
- **Before Reflection PKI Services Manager can validate certificates you need to edit the** default configuration and map files.

#### **To uninstall Reflection PKI Services Manager**

- 1 Log in as an administrator.
- 2 From the Windows **Programs and Features** (or the Add or Remove Programs) control panel, select Attachmate Reflection PKI Services Manager.
- 3 Click **Uninstall** (or **Remove**).

### <span id="page-9-0"></span>**Advanced Tab**

Use the **Advanced** tab of the installer only if you want to modify the installer log settings or you are an administrator configuring a PKI Services Manager deployment.

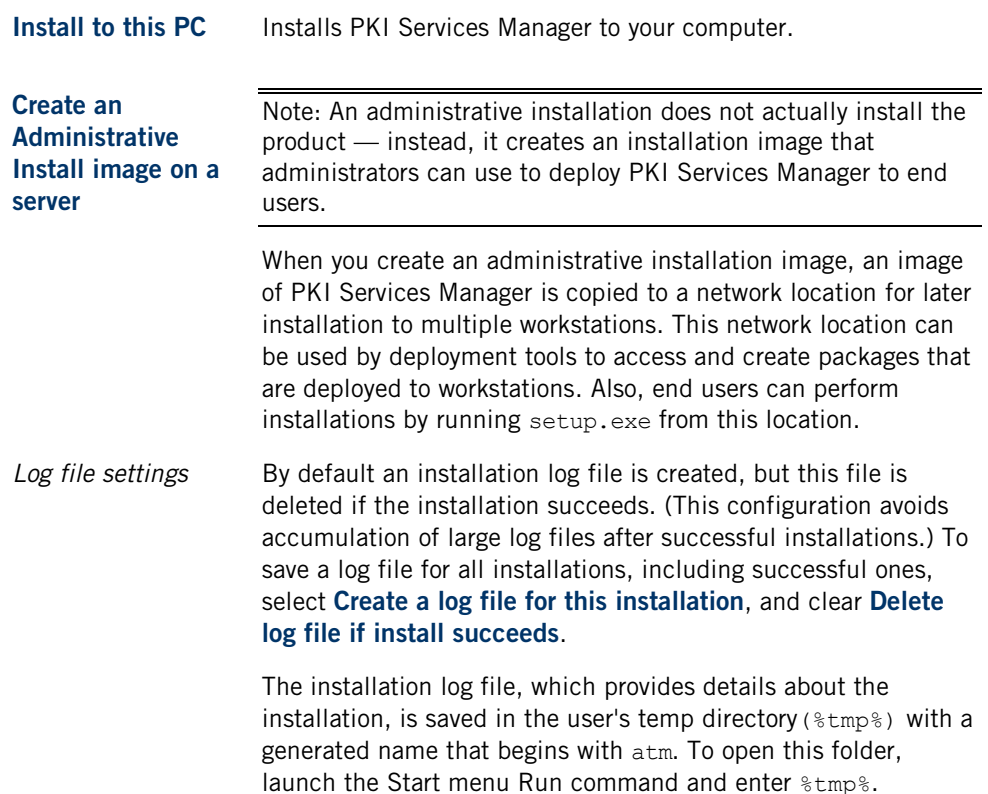

# <span id="page-10-0"></span>**UNIX Install and Uninstall**

Reflection PKI Services Manager is available as a separate download at no additional charge when you purchase supporting products.

#### **To install Reflection PKI Services Manager**

- 1 Log in as root.
- 2 Copy the installation package file to your computer and navigate to the directory that contains this file.
- 3 Use gzip to unzip the package:

gzip -d *package\_name.*tar.gz

For example:

gzip -d pkid\_1.2.0.999-i386-solaris.gz

4 Use tar to expand the file:

tar -xf *package\_name*.tar

This creates a directory based on the package name. For example:

pkid\_1.2.0.999--i386-solaris/

5 Change to this directory. For example:

cd pkid\_1.2.0.999-i386-solaris

6 Run the install script:

./install.sh

7 You are prompted to specify installation locations. To accept the default locations (recommended), press Enter in response to these prompts.

Notes:

- On UNIX the install script automatically starts the service.
- **Before Reflection PKI Services Manager can validate certificates you need to edit the** default configuration and map files.

#### **To uninstall**

- 1 Log in as root.
- 2 Run the uninstall script. This script is installed to the bin directory in the PKI Services Manager data folder. The default path is:

/opt/attachmate/pkid/bin/uninstall.sh

Note: The uninstall script renames your existing configuration directory (/opt/attachmate/pkid/config/ by default) using a name based on the current date, and time. For example, config.20110101143755. Your local-store directory and any certificates you have added to this directory remain unchanged.

### <span id="page-11-0"></span>**Upgrading From Earlier Versions**

Before upgrading a running copy of PKI Services Manager, review the upgrade procedure for your operating system.

#### **To upgrade on Windows**

1 You can install over your existing copy of PKI Services Manager.

Note: If the PKI Services Manager service is running when you start the installation, the installer stops the service. Certificate validation services are not available while the service is stopped.

2 Start the service (page **[15](#page-15-1)**) after the installation is complete.

After the upgrade, PKI Services Manager uses your previously existing configuration. Your certificate store, revocation settings, identity mappings, and all other settings continue to work as they did prior to the upgrade.

#### **To upgrade on UNIX**

1 Uninstall (page **[10](#page-10-0)**) your existing copy of PKI Services Manager.

The uninstall script renames your existing configuration directory  $($ /opt/attachmate/pkid/config/ by default) using a name based on the current date, and time. For example, config.20110101143755. Your local-store directory and any certificates you have added to this directory remain unchanged.

2 Install (page **[10](#page-10-0)**) the upgrade.

The installer automatically starts the service. At this point, the service is running with a default configuration and a newly installed key pair. The next steps describe how to restore your prior settings and key pair using the backup configuration directory.

3 To restore your prior identification key, configuration settings, and mappings, you should stop the service. You can then replace the new default config directory with the backup copy and restart the service. For example:

/etc/init.d/pkid stop cd /opt/attachmate/pkid mv config config\_default mv config.20110101143755 config /etc/init.d/pkid start

# <span id="page-12-0"></span>**PKI Services Manager Initialization**

PKI Services Manager initialization depends on your operating system:

- On Windows systems, initialization happens after installation when you do any of the following: start the console, start the service, restart Windows, or use the initialization option of the **winpki** command line utility.
- On UNIX systems, initialization happens automatically when you run the install script.

What happens during initialization?

- User data folders (config, logs, cache, local-store, temp) are created in the PKI Services Manager data folder (page **[93](#page-93-0)**).
- Default pki config and pki map files are created in the config folder.
- Private and public keys are created in the  $\text{config}$  folder. These keys are used to verify the identity of the server to applications using the PKI Services Manager services.
- Correct folder and file permissions are set on files and folders.
- (Windows only) If an sshd2\_config file is present from a Reflection for Secure IT server (version 6.1 or older) or an F-Secure server, settings for handling certificate authentication are migrated to PKI Services Manager configuration and map files. (On UNIX systems, you can manually migrate settings using the **pkid -m** option.)

### **C HAPTER 3**

# <span id="page-13-0"></span>**Getting Started**

### **In this Chapter**

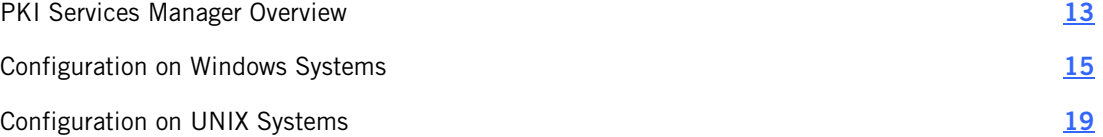

### <span id="page-13-1"></span>**PKI Services Manager Overview**

Reflection PKI Services Manager provides certificate validation services. One or more centrally managed installations of PKI Services Manager can provide certificate validation services for multiple Attachmate applications.

Applications that use PKI Services Manager for certificate validation are referred to in this guide as PKI Services Manager clients. A PKI Services Manager client can be an Attachmate client application authenticating a server host or an Attachmate server application authenticating a client user. For example:

- A Reflection for Secure IT UNIX or Windows server verifying a certificate presented by an SSH client.
- A Reflection for Secure IT UNIX client verifying a certificate presented by an SSH server.
- A Reflection X Advantage session verifying a certificate presented for authentication by an X application host.
- **The pki-client command line utility, which is provided with PKI Services Manager for** testing certificate validation.

### **How it Works**

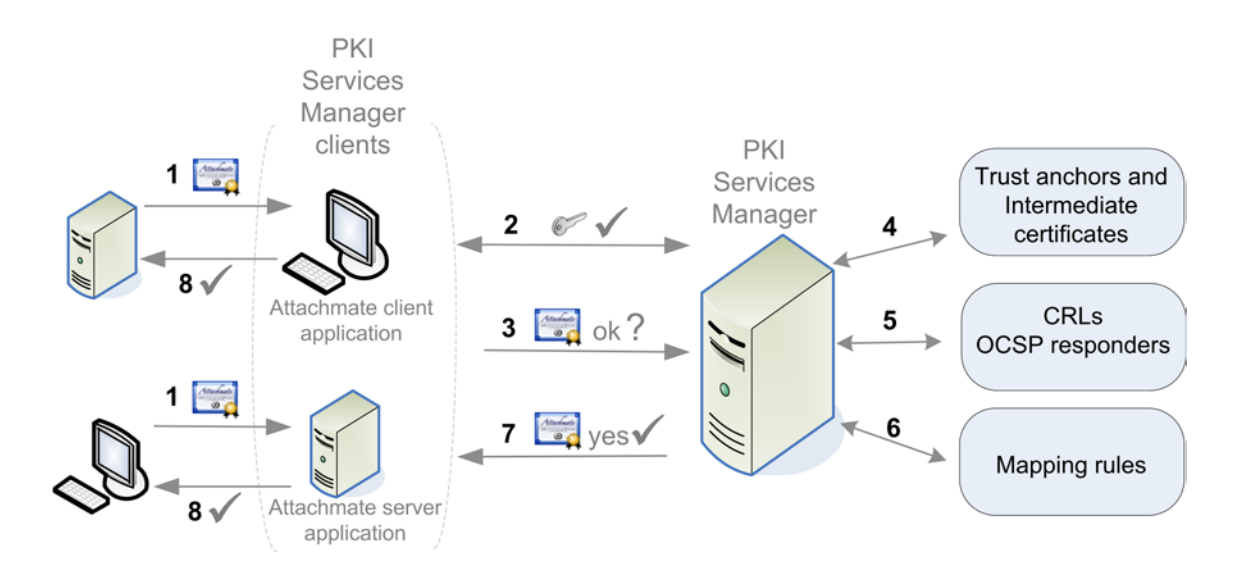

- 1 During the authentication portion of the connection process, a server host or client user sends a certificate to an Attachmate application (the PKI Services Manager client application ). Before authentication can continue, the Attachmate application needs to know that the certificate is valid and can be used for authentication by this host or client.
- 2 The client application connects to PKI Services Manager and uses an installed public key to authenticate the PKI Services Manager server.
- 3 The client application sends the certificate to PKI Services Manager.
- 4 PKI Services Manager checks that the certificate hasn't expired, is valid for the current use, and meets all attribute requirements (page **[88](#page-88-0)**). If these conditions are met, it verifies the chain of trust using your configured trust anchors and available intermediate certificates.
- 5 If required by your configuration, or by conditions set within the certificate, PKI Services Manager checks to be sure that the certificate has not been revoked. Depending on configuration, this check may use Certificate Revocation Lists (CRLs) or Online Certificate Status Protocol responders (OCSP).
- 6 If required by your application, PKI Services Manager uses the mapping rules you have configured to determine which identity or identities are allowed to authenticate using this certificate.
- 7 PKI Services Manager replies to the client application, letting it know if the certificate is valid and providing information about allowed identities.
- 8 The PKI Services Manager client application allows or denies authentication of the host or client that presented the certificate based on the information it receives from PKI Services Manager.

# <span id="page-15-1"></span><span id="page-15-0"></span>**Configuration on Windows Systems**

### **Start and Stop the PKI Services Manager Service on Windows**

Note: The PKI Services Manager service starts automatically when you restart Windows.

#### **To start the service**

From the PKI Services Manager console, click **Server** > **Start**.

-or-

From a DOS command window, enter the following command:

winpki start

-or-

■ Open the Windows Services console (Control Panel >Administrative Tools > Services), select Attachmate Reflection PKI Services Manager and click Start.

#### **To stop the service**

From the PKI Services Manager console, click **Server** > **Stop**.

-or-

From a DOS command window, enter the following command:

winpki stop

-or-

 Open the Windows Services console (Control Panel >Administrative Tools > Services), select Attachmate Reflection PKI Services Manager and click Stop.

#### **To check the service status**

 Start the PKI Services Manager console and look for status information on the status line at the bottom of the console window.

-or-

**From a DOS command window, enter the following command:** 

winpki ping

-or-

 Open the Windows Services console (Control Panel >Administrative Tools > Services) and view the status of Attachmate Reflection PKI Services Manager.

### <span id="page-16-0"></span>**Configure PKI Services Manager on Windows**

Before Reflection PKI Services Manager can validate certificates you need to customize the default configuration and map files. Use the following procedures to get started. Many additional variations are possible.

#### **To set up your configuration and map files**

- 1 Log in as an administrator on the computer running PKI Services Manager.
- 2 Start the PKI Services Manager console:

#### **Programs** > **Attachmate Reflection** > **Utilities** > **PKI Services Manager**

Note: On Windows, starting the console or the service for the first time initializes (page **[12](#page-12-0)**) PKI Services Manager. This creates the required data folders and default settings files. If these folders already exist, they are not changed; PKI Services Manager uses your existing data files and folders. (On UNIX the install script automatically initializes PKI Services Manager if required, and starts the service.)

3 Put a copy of the certificate (or certificates) you want to designate as a trust anchor into your certificate store (page **[23](#page-23-1)**). The default PKI Services Manager store is in the following location:

*common application data folder*\Attachmate\ReflectionPKI\local-store

(This step is not required if you are using certificates in the Windows store or you have a copy of the trust anchor available somewhere else on your system.)

4 From the **Trusted Chain** pane, add your trust anchor (or anchors) to the list of trust anchors.

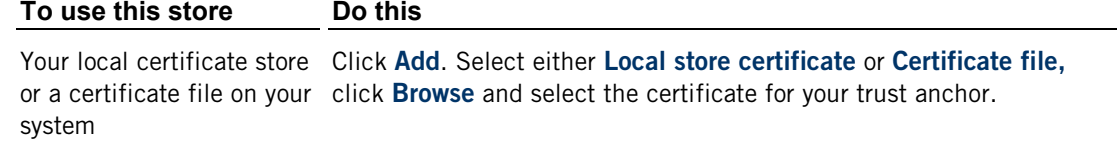

The Windows certificate store Under **Search order to use when building path to trust anchor**, select "Windows certificate store."

#### Click **Add**.

From the Add Trust Anchor dialog box, select **Windows certificate** then click **Browse** to select an available certificate.

Note: PKI Services Manager uses only those certificates that are installed for use by the local computer (not certificates installed for the current user) and are in either the trusted root certification authorities list or the trusted intermediate authorities list. To view and manage the local computer certificates, use the Microsoft Management Console. Add the Certificates Snap-in and configure it to manage certificates for the computer account.

5 From the **Revocation** pane, configure certificate revocation checking.

Note: By default PKI Services Manager looks for CRLs in the local store. If you use this configuration, you need to copy the CRLs to your local store.

6 From the **Identity Mapper** pane, add rules to determine which identities can authenticate with a valid certificate.

After a certificate is determined to be valid, rules are processed in order (based on rule type then sequence). If the certificate meets the requirements defined in the conditional expression (or if the rule has no condition), the allowed identities specified in that rule are allowed to authenticate. No additional rules are applied after the first match.

- 7 Click **File** > **Save**.
- 8 Start the PKI Services Manager service (page **[15](#page-15-1)**) if it isn't already running. If the service is already running, reload your settings (**Server** > **Reload**).

### <span id="page-17-0"></span>**Save, Reload, and Restart on Windows**

After you make changes using the PKI Services Manager console, you need to save these changes in order to update the configuration and map files.

Note: Saved changes do not affect subsequent certificate validation requests until you either reload your settings or restart the service.

The following settings require a restart:

**Private key location PKI server address Enforce DOD PKI settings FIPS mode Allow MD5 signed certificates Maximum log files Log output to file**

All other settings changes require a reload.

#### **To save modified settings**

**File** > **Save**

#### **To reload modified settings**

**Server** > **Reload**

Note: Reloading the configuration also clears the internal in-memory caches used for downloading certificates and CRLs. Although certificate and CRL lifetimes are honored by the cache, it might be necessary to clear these manually if a certificate or CRL has been updated at its source before it has expired.

#### **To restart the service**

The server restarts automatically when you restart Windows, or use either of the following:

From the PKI Services Manager console, click **Server** > **Stop**, then **Server** > **Start.**

 $-0r-$ 

From a DOS command window, enter the following command:

winpki restart

### <span id="page-18-0"></span>**Check Validity and Mapping on Windows**

You can test whether a user or server certificate is valid and determine which identities are allowed to authenticate with that certificate. To be valid, a certificate must be signed by a trusted CA (one that is a member of a chain of trust that extends to a trust anchor that you have configured) and it must pass all other validation checks (for example, it must not be expired or revoked and all required intermediate certificates must be available).

Note: The certificate validation test applies only to end-entity certificates, not CA certificates. Valid CA-signed root and intermediate certificates will not pass the validation test.

#### **To test certificates from the console**

1 Start the PKI Services Manager console:

#### **Programs** > **Attachmate Reflection** > **Utilities** > **PKI Services Manager**

- 2 From the **Utility** menu, select **Test Certificate**.
- 3 Click **Browse.**
- 4 Select a certificate location, then click **Browse** to select an available certificate from that location.
- 5 Click **Test**.

#### **To test certificates from the command line**

1 Open a DOS command window and navigate to the program folder. The default is:

64-bit systems: C:\Program Files (x86)\Attachmate\ReflectionPKI 32-bit systems: C:\Program Files\Attachmate\ReflectionPKI

2 Use **winpki validate** to test certificates. Refer to these examples:

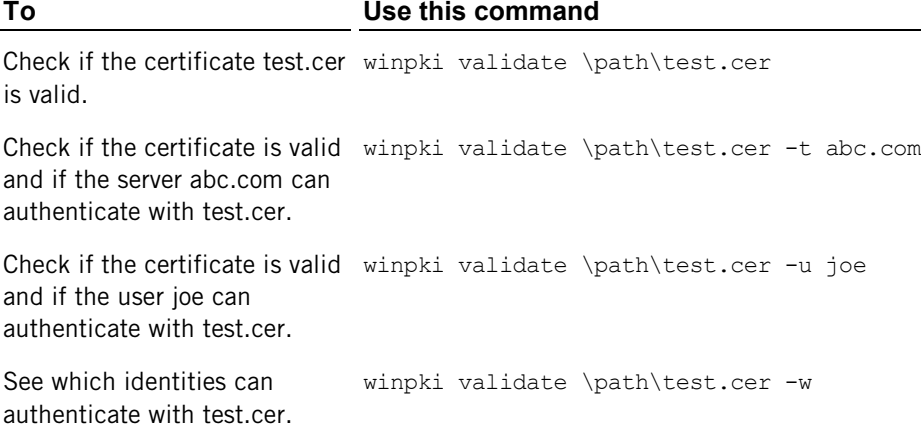

### <span id="page-19-1"></span><span id="page-19-0"></span>**Configuration on UNIX Systems**

### **Start and Stop the Service on UNIX**

The PKI Services Manager service starts automatically after installation. A script is installed, which you can use to start, stop, restart, and check the status of the service.

Note: The following procedures use the installed **pkid** script (/etc/init.d/pkid). For additional options available using the **pkid** daemon (/usr/local/sbin/pkid), see PKI Services Manager Command Reference (page **[60](#page-60-0)**) or refer to the manual page: man pkid

#### **To start the service**

/etc/init.d/pkid start

#### **To stop the service**

/etc/init.d/pkid stop

#### **To check the service status**

/etc/init.d/pkid status

### <span id="page-19-2"></span>**Configure PKI Services Manager on UNIX**

Installing the server on UNIX automatically initializes the server and starts the service, however before Reflection PKI Services Manager can validate certificates you need to customize the default configuration and map files. Use the following procedures to get started. Many additional variations are possible. For more information, see PKI Services Manager Configuration File Reference (page **[63](#page-63-0)**) and PKI Services Manager Map File Reference (page **[68](#page-68-0)**).

#### **To set up your configuration and map files**

- 1 Log in as root on the Reflection PKI Services Manager server.
- 2 Install Reflection PKI Services Manager.
- 3 Put a copy of the certificate (or certificates) you want to designate as a trust anchor into your certificate store (page **[23](#page-23-1)**). The default PKI Services Manager store is in the following location:

```
/opt/attachmate/pkid/local-store
```
4 Open the PKI Services Manager configuration file in a text editor. The default name and location is:

```
/opt/attachmate/pkid/config/pki_config
```
5 Use the **TrustAnchor** keyword to identify your trust anchor. For example:

```
TrustAnchor = trustedca.crt
```
-or-

```
TrustAnchor = CN=SecureCA, 0=Acme, C=US
```
Note: To configure multiple trust anchors, add additional **TrustAnchor** lines.

6 Configure certificate revocation checking. For example:

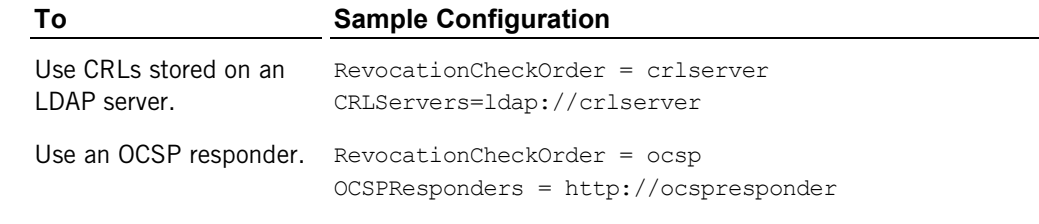

Note: By default PKI Services Manager looks for CRLs in the local store. If you use this configuration, you need to copy the CRLs to your local store.

7 If intermediate certificates are required by the chain of trust in your certificates, configure access to these certificates. For example:

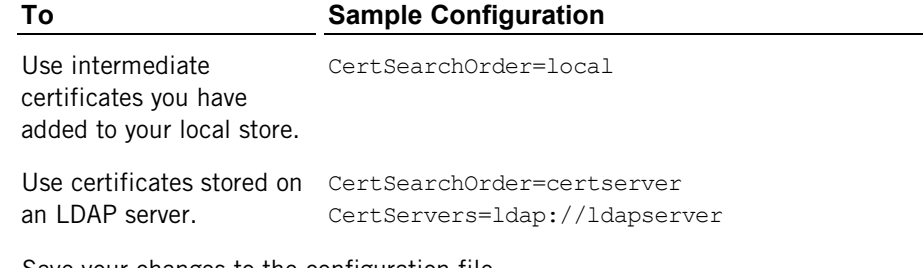

- 8 Save your changes to the configuration file.
- 9 Open the PKI Services Manager map file (page **[68](#page-68-0)**) in a text editor. The default name and location is:

```
/opt/attachmate/pkid/config/pki_mapfile
```
10 Add one or more rules to determine how the contents of a certificate determine which identities can authenticate with a valid certificate, and save your changes to the map file. For example:

```
RuleType = user
  {root joe fred susan} UPN.host Equals "acme.com"
RuleType = host
   {acme.com} Subject.CN Contains "acme"
```
For more sample rules, see Sample PKI Services Manager Mapping Rules (page **[74](#page-74-0)**).

Note: After a certificate is determined to be valid, rules are processed in order (based on rule type then sequence). If the certificate meets the requirements defined in the conditional expression (or if the rule has no condition), the allowed identities specified in that rule are allowed to authenticate. No additional rules are applied after the first match.

11 Test for valid PKI Services Manager configuration:

```
/usr/local/sbin/pkid -k
No errors. Configuration is valid:
```
12 Restart Reflection PKI Services Manager.

/usr/local/sbin/pkid restart

### <span id="page-21-0"></span>**Save, Reload, and Restart on UNIX**

Saving your configuration and map files does not affect subsequent certificate validation requests until you either reload your settings or restart the service.

The following settings require a restart

**AllowMD5InFipsMode EnforceDODPKIMode FipsMode KeyFilePath ListenAddress LogFacility MaxLogFiles**

All other settings changes require a reload.

#### **To reload modified settings**

/usr/local/sbin/pkid reload

Note: Reloading the configuration also clears the internal in-memory caches used for downloading certificates and CRLs. Although certificate and CRL lifetimes are honored by the cache, it might be necessary to clear these manually if a certificate or CRL has been updated at its source before it has expired.

#### **To restart the service**

/etc/init.d/pkid restart

# <span id="page-22-0"></span>**Check Validity and Mapping on UNIX**

You can test whether a user or server certificate is valid and determine which identities are allowed to authenticate with that certificate. To be valid, a certificate must be signed by a trusted CA (one that is a member of a chain of trust that extends to a trust anchor that you have configured) and it must pass all other validation checks (for example, it must not be expired or revoked and all required intermediate certificates must be available).

Note: The certificate validation test applies only to end-entity certificates, not CA certificates. Valid CA-signed root and intermediate certificates will not pass the validation test.

#### **To test certificates**

Use the **pki-val** command to test certificates. Refer to these examples:

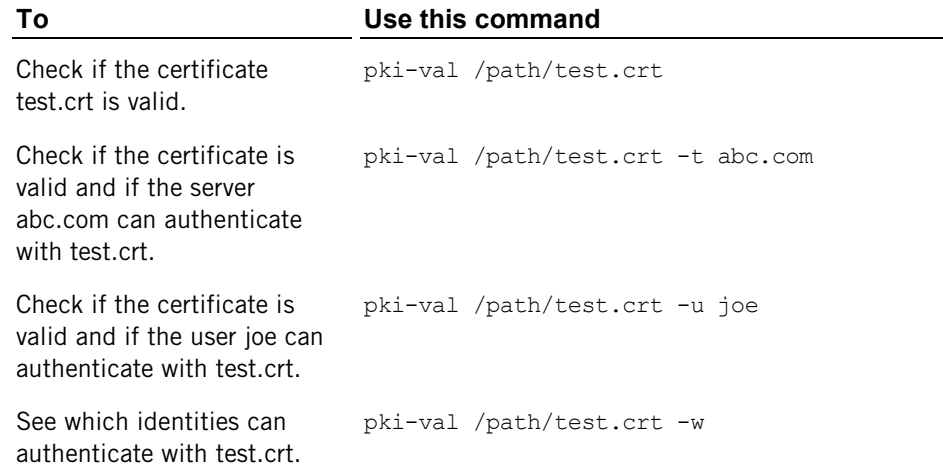

### **C HAPTER 4**

# <span id="page-23-0"></span>**Files and Application Data**

### **In this Chapter**

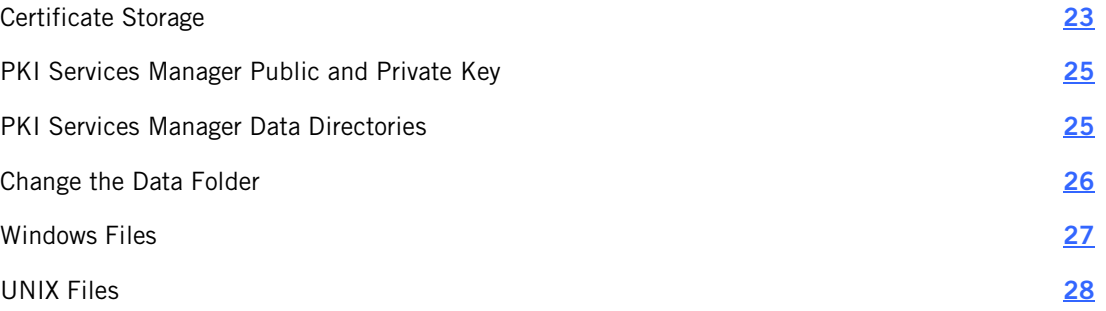

### <span id="page-23-1"></span>**Certificate Storage**

In order to validate certificates, PKI Services Manager must have access to at least one trust anchor (page **[94](#page-94-0)**) and may also require access to additional, intermediate certificates. One available option for storing both trust anchors and intermediate certificates is the PKI Services Manager local store. The default store location is:

```
Windows: common application data folder\Attachmate\ReflectionPKI\local-
store
```

```
UNIX: /opt/attachmate/pkid/
```
You can modify this location and/or add additional stores. To do this from the console, use the **Local Store** pane. In the pki\_config file, use the **LocalStore** keyword.

### **Trust Anchors**

The trust anchor must be located on the computer running PKI Services Manager. PKI Services Manager can retrieve trust anchors from:

- A certificate file
- **A PKCS#7 file**
- (On Windows systems) The Windows Certificate Store

#### Notes:

- Trust anchors that are stored within a PKCS#7 file must be placed in the PKI Services Manager local store.
- Trust anchors that are stored as certificate files can be in the local store, but this is not required.
- **If you configure PKI Services Manager to use the Windows store, it uses only those** certificates that are installed for use by the local computer, not certificates installed for the current user. To view and manage the local computer certificates, use the Microsoft Management Console, and add the Certificates (Local Computer) Snap-in.

After your trust anchors are installed on the PKI Services Manager host, you must explicitly specify which trust anchors you want PKI Services Manager to use for certificate validation. PKI Services Manager cannot validate any certificate until the correct trust anchor for that certificate has been added to this list. To configure trust anchors from the console, use the **Trusted Chain** pane. To configure trust anchors using the pki config file, use the **TrustAnchor** keyword.

### **Intermediate Certificates**

Depending on your configuration, PKI Services Manager can retrieve intermediate certificates from one or more of the following:

- **The PKI Services Manager local store**
- An LDAP or HTTP server
- Any location specified in the AIA extension (page **[92](#page-92-2)**) of the certificate being presented
- (On Windows systems) The Windows Certificate Store

Notes:

- Certificates in the local store and in LDAP or HTTP servers can be stored as certificate files, or within a PKCS#7 file.
- PKI Services Manager can support LDAP servers that respond with more than one certificate. PKI Services Manager will determine the correct certificate to use when building a certificate path.

To configure which locations PKI Services Manager searches from the console, use **Trusted Chain** pane. In the pki\_config file, use the **CertSearchOrder** and **CertServers** keywords.

### <span id="page-25-0"></span>**PKI Services Manager Public and Private Key**

PKI Services Manager client applications use public key authentication when connecting to PKI Services Manager to ensure the identity of the server. A public/private key pair is created automatically during PKI Services Manager initialization (page **[12](#page-12-0)**). Before a PKI Services Manager client application can connect to PKI Services Manager, it needs access to a copy of the PKI Services Manager public key.

The default key names are:

- Private key:  $pki$  key
- Public key: pki\_key.pub

The default key location is:

- Windows: *data folder*\config\
- UNIX: /opt/attachmate/pkid/config/

You can modify the key name or location. To do this from the console, go to **General** > **Private key location**. In the pki\_config file, use the **KeyFilePath** keyword.

# <span id="page-25-1"></span>**PKI Services Manager Data Directories**

PKI Services Manager stores application data in the following base directory:

```
Windows: 
common application data folder\Attachmate\ReflectionPKI
```
UNIX: /opt/attachmate/pkid/

This directory includes the following subdirectories:

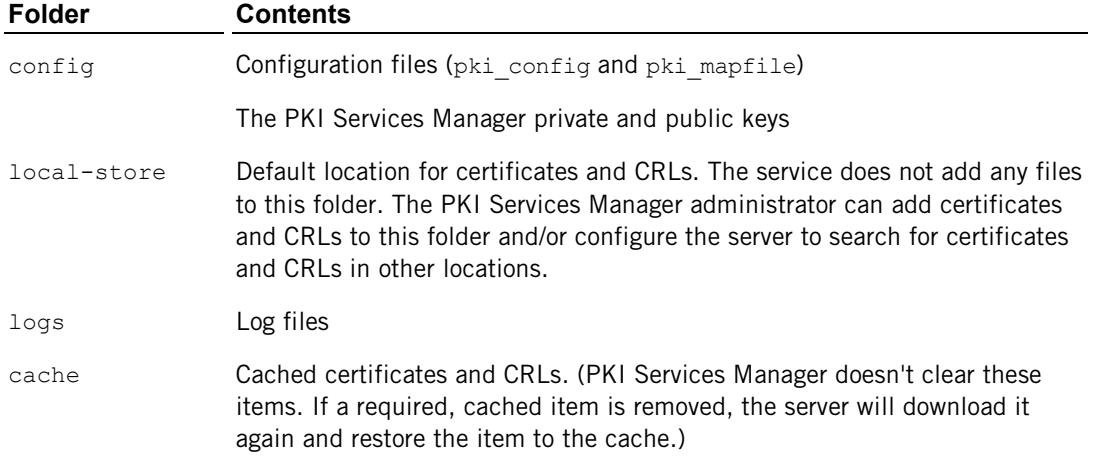

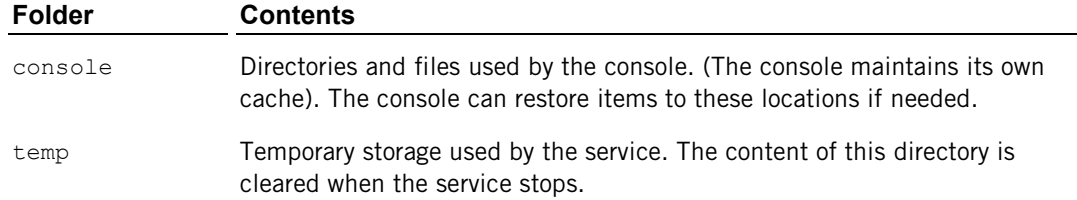

# <span id="page-26-0"></span>**Change the Data Folder**

If you are running PKI Services Manager on Windows, you can change the PKI Services Manager data folder.

Note: Changing the data folder forces the service to restart. When you complete this procedure, the console closes and the service restarts automatically.

#### **To change the data folder**

- 1 From the **File** menu, select **Set Data Folder**.
- 2 Select **Use custom**.
- 3 Use the browse button to select a folder and click **OK**.

Note: The folder must already exist, and must be on the computer running PKI Services Manager; network locations are not supported.

4 PKI Services Manager checks for an existing pki\_config file in the new location.

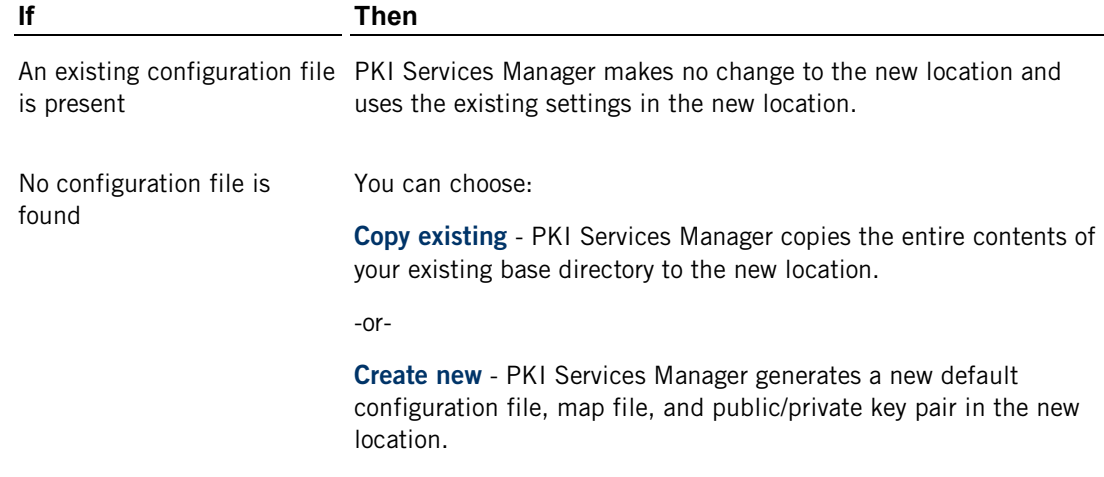

5 Click **OK**.

Note: The new base directory path is saved in the Windows registry. The registry setting remains if you uninstall or upgrade the server, so subsequent installations continue to use the new location. The registry setting is created in:

HKEY\_LOCAL\_MACHINE\SOFTWARE\Attachmate\ReflectionPKI. (Or, on 64-bit systems: HKEY\_LOCAL\_MACHINE\SOFTWARE\Wow6432Node\Attachmate\ReflectionPKI.)

# <span id="page-27-0"></span>**Windows Files**

Notes:

- Changes to configuration file settings do not take effect until you reload the settings or restart the service. (If a restart is required, that information is given in the keyword description.)
- By default, changes to map files do not take effect until you reload the settings or restart the service. You can modify this behavior using the map file **DynamicMapFile** setting.

The *data folder* location is configurable. The default is:

**Windows Server 2008:** 

\ProgramData\Attachmate\ReflectionPKI\

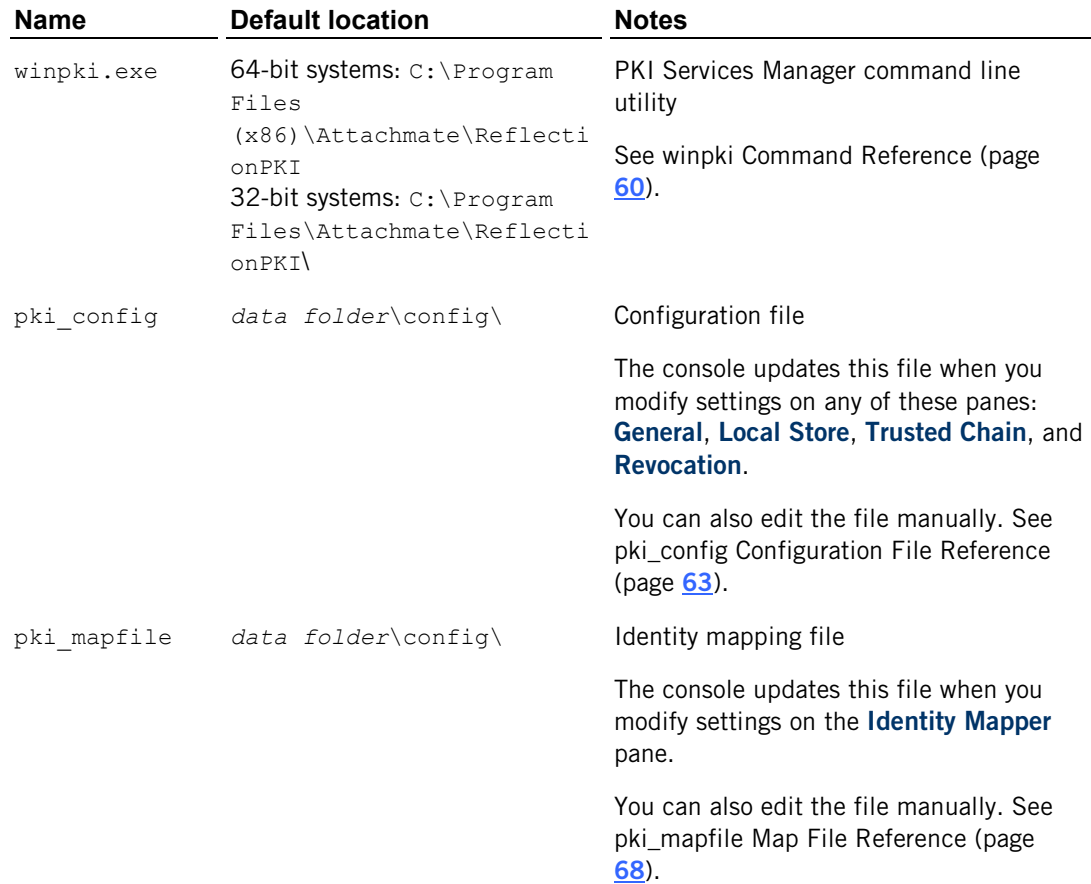

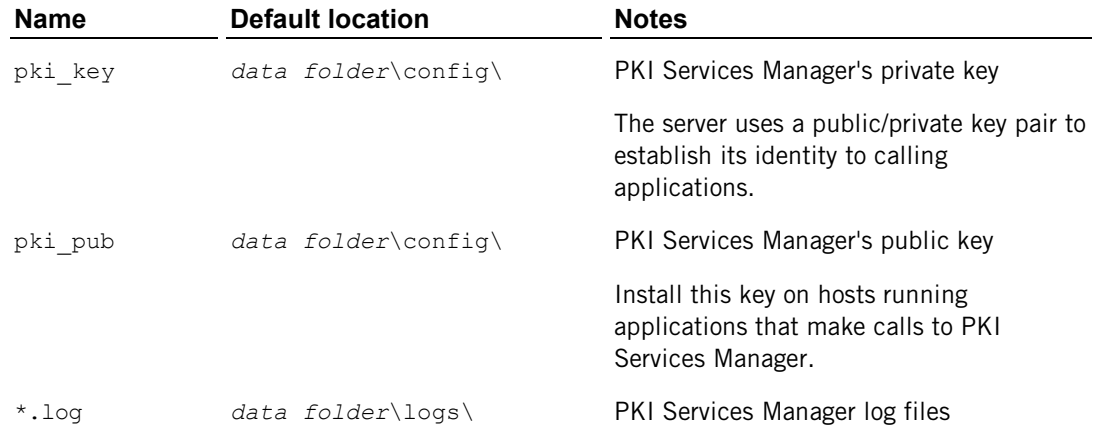

# <span id="page-28-0"></span>**UNIX Files**

Notes:

- Changes to configuration file settings do not take effect until you reload the settings or restart the service. (If a restart is required, that information is given in the keyword description.)
- By default, changes to map files do not take effect until you reload the settings or restart the service. You can modify this behavior using the map file **DynamicMapFile** setting.

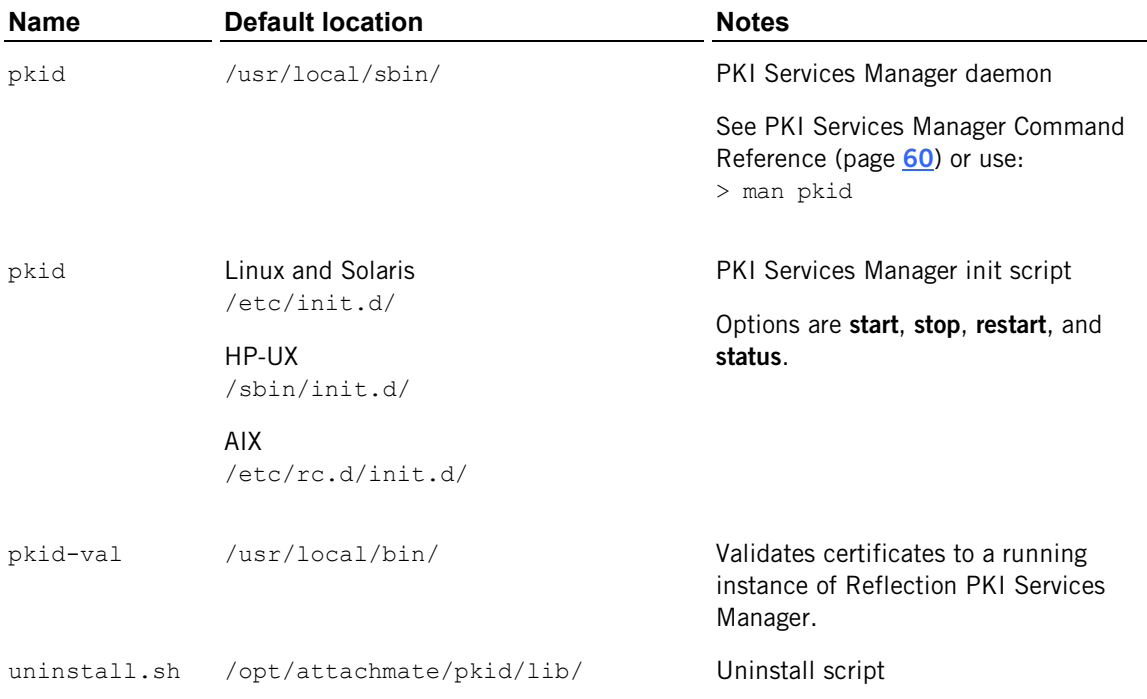

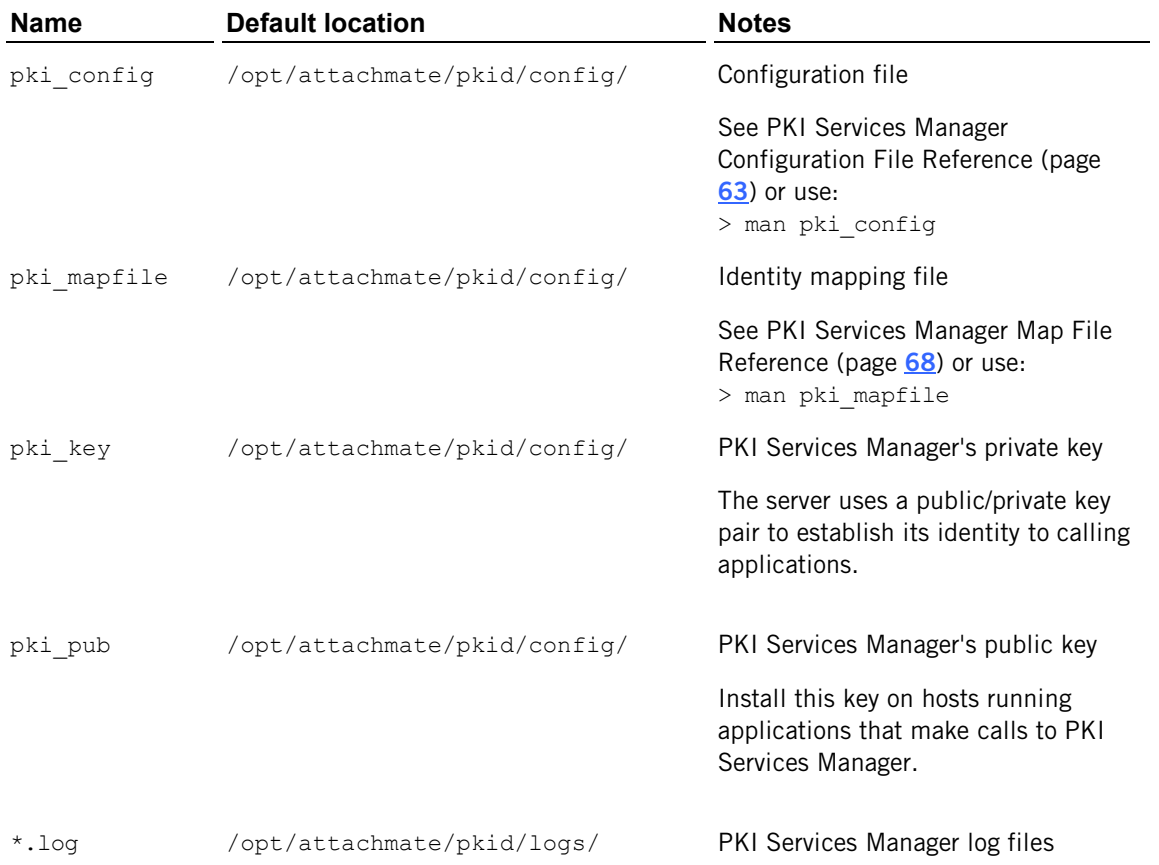

# **C HAPTER 5**

# <span id="page-30-0"></span>**PKI Services Manager Administration**

### **In this Chapter**

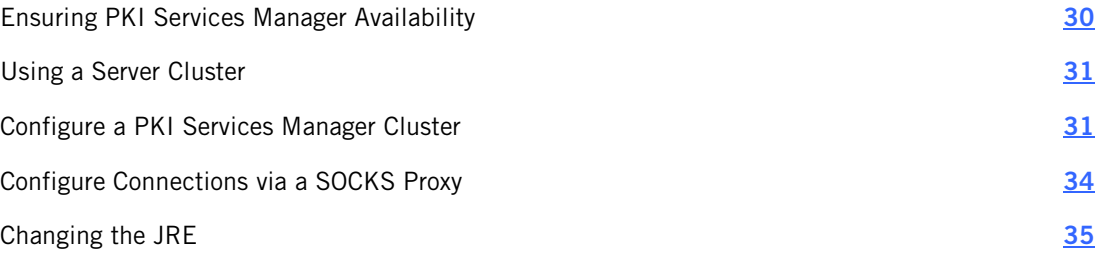

# <span id="page-30-1"></span>**Ensuring PKI Services Manager Availability**

PKI Services Manager can support certificate authentication requests from multiple PKI Services Manager client applications. To help ensure that client applications have reliable access to PKI Services Manager certificate authentication services, consider the following approaches:

**Permie** a round-robin DNS entry for the PKI Services Manager host name, or place the PKI Services Manager host behind a load balancing server.

Note: To support either of the above options, you need to use the same port and same key pair on all PKI Services Manager systems. To ensure that each of your PKI Services Manager servers returns the same validation for all certificates, make sure that all servers have identical trust anchors, configuration settings, and mapping files.

 If you are connecting from a Reflection for Secure IT server for Windows, add multiple instances of PKI Services Manager to the PKI servers list. This configuration helps ensure availability of at least one PKI server, and also balances the load among the available PKI servers.

Note: To ensure that each of your PKI Services Manager servers returns the same validation for all certificates, make sure that all servers have identical trust anchors, configuration settings, and mapping files.

**Configure PKI Services Manager to run in a Microsoft cluster environment.** 

Note: Although this configuration requires installing PKI Services Manager on Windows computers in a Microsoft cluster, you can use this approach to support PKI Services Manager clients running on any platform. For example, you might install PKI Services Manager in a Microsoft cluster to ensure reliable PKI server availability to Reflection for Secure IT clients and servers running on UNIX hosts.

# <span id="page-31-0"></span>**Using a Server Cluster**

You can configure PKI Services Manager to run in a Microsoft cluster environment. The Microsoft cluster service helps ensure that applications that require certificate validation services have continuous access to PKI Services Manager, even if one computer within the cluster becomes unavailable.

To run in a cluster, you install the PKI Services Manager on multiple nodes, and create a cluster group. This group defines shared resources that can be used by any node in the group. For PKI Services Manager, these shared resources include a shared disk; the PKI Services Manager IP address and DNS name; and the PKI Services Manager service. At any given time, only one node has ownership of the shared resources. If that node fails, the PKI Manager service is started on a different node and that node takes over the shared resources.

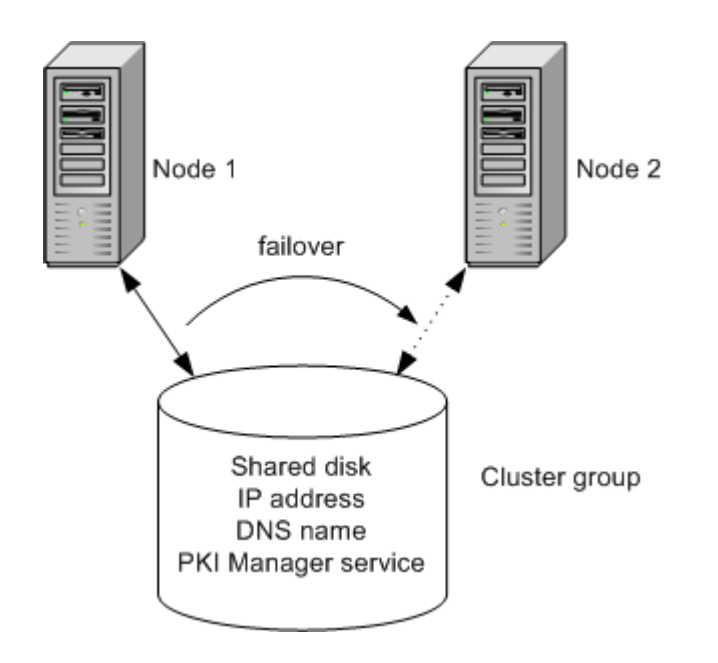

In the cluster above, if the PKI Manager service fails on Node 1, Node 2 acquires the shared resources and the service is started on the new node. At this point, Node 1 no longer has access to resources within the group. PKI Services Manager continues to run using the same configuration, so no change is apparent to clients establishing a new connection.

Note: Any active connections to PKI Services Manager are disconnected when a failover occurs.

# <span id="page-31-1"></span>**Configure a PKI Services Manager Cluster**

To configure a cluster, you must be running the server in a Microsoft cluster environment. The Microsoft cluster service is required to manage access to shared resources.

#### **Install PKI Services Manager on each node of your cluster**

- 1 Install PKI Services Manager (page **[8](#page-8-0)**).
- 2 Stop the service if it is running (page **[15](#page-15-1)**).

Note: For cluster configuration, the service should not be running until after the cluster is correctly configured.

3 Repeat this on every node that you want to include in your cluster.

#### **Configure the cluster**

- 1 Open the Microsoft cluster management tool (Failover Cluster Management in Windows 2008 or Cluster Administrator in Windows 2003).
- 2 Create a cluster group for PKI Services Manager.
- 3 Add the following items to the PKI Services Manager cluster group.

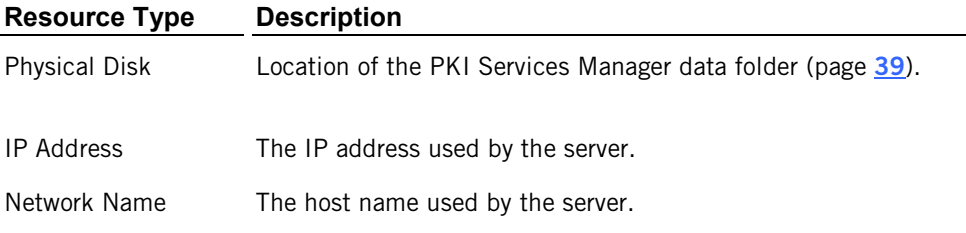

4 Add the PKI Services Manager service to the cluster group using the following settings:

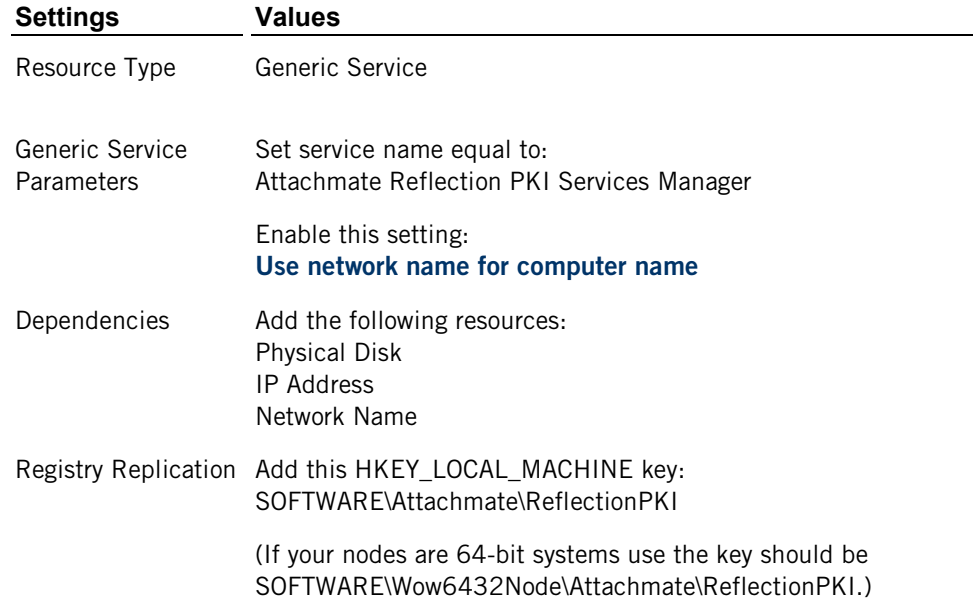

- 5 Do this step only if you are running Windows 2008. It ensures that incorrect parameters are not added to the PKI Services Manager service startup command.
	- a) On the computer you are using to configure the cluster, open a command window as an administrator. (**Start** > **All Programs** > **Accessories**, right-click **Command Prompt** > **Run as administrator**.)
	- b) Enter the following command:

cluster res "Attachmate Reflection PKI Services Manager" /priv

c) If any startup parameters are configured, enter the following to clear the parameters:

```
cluster res "Attachmate Reflection PKI Services Manager" 
/priv StartupParameters=""
```
d) Repeat step b to verify that there are now no startup parameters configured.

#### **Configure PKI Services Manager**

- 1 Open the PKI Services Manager console on the active node of your cluster group.
- 2 From the **File** menu, select **Set Data Folder**.
- 3 Select **Use custom**.
- 4 Set **Data folder** to a local folder on the shared physical disk you have set up as part of your cluster group, select **Enable fail-over cluster support**, and click **OK**.

Note: If you have existing settings, you can elect to have these settings copied over automatically to any new location that doesn't already have PKI Services Manager settings present.

- 5 Configure any additional PKI Services Manager settings you want for the server.
- 6 Check to be sure that no files or folders configured for use by PKI Services Manager reside on any individual node in your cluster. This ensures that files accessed by users will remain available after a failover. All locally required files should be in the specified base directory. This includes the certificate store, keys, configuration file, map files, and OCSP certificates (if used).

#### **Start PKI Services Manager**

After the cluster is correctly configured, start the service:

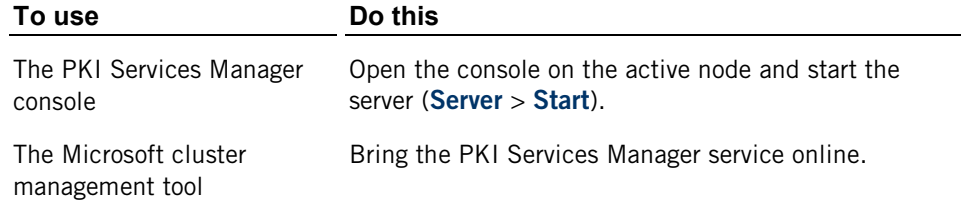

# <span id="page-34-0"></span>**Configure Connections via a SOCKS Proxy**

You can configure PKI Services Manager to connect to remote servers via a SOCKS proxy. When a SOCKS proxy is configured, all of the following connections are routed through the SOCKS proxy:

- Downloading intermediate certificates from an LDAP directory or HTTP server
- Downloading a CRL from an LDAP directory or HTTP server
- Contacting a CDP as specified in the certificate being validated
- Contacting an OCSP responder
- Contacting a server specified in AIA extension of the certificate being validated

Note: PKI Services Manager authenticates to the SOCKS server using the current user name (the user under which the Reflection PKI Services Manager service is running) and a blank password.

#### **To configure a SOCKS proxy on Windows**

1 Open the Windows Registry Editor and navigate to the following key (or create this key if it does not yet exist).

64-bit systems: HKEY\_LOCAL\_MACHINE\SOFTWARE\Wow6432Node\Attachmate\ReflectionPKI

32-bit systems: HKEY\_LOCAL\_MACHINE\SOFTWARE\Attachmate\ReflectionPKI

2 Create a string value called  $JvmParams$  and set the value as follows (including quotation marks):

"-DsocksProxyHost=*proxy\_address* -DsocksProxyPort=*proxy\_port*"

For example:

"-DsocksProxyHost=proxy.address.com -DsocksProxyPort=1080"

#### **To configure a SOCKS proxy on UNIX**

To configure a SOCKS proxy, on UNIX you need to define an environment variable called PKID\_JVM\_PARAMS. The basic syntax for configuring the environment variable is:

PKID\_JVM\_PARAMS = "-DsocksProxyHost=proxy\_address -DsocksProxyHost=proxy.address.com"

export PKID\_JVM\_PARAMS

Note: Include a single set of quotation marks around the entire variable value as shown.

To set the environment variable temporarily, you can enter the command shown above in a shell session. To create a persistent variable, you can use the following procedure.

- 1 Log in as root.
- 2 Open the pkid init script in a text editor. The default path is:

Linux and Solaris: /etc/init.d/pkid

HP-UX: /sbin/init.d/pkid

3 Under the line that reads "export PKID\_HOME" add lines to define and export the new variable. For example:

PKID\_JVM\_PARAMS = "-DsocksProxyHost=proxy.address.com -DsocksProxyPort=1080"

Export PKID\_JVM\_PARAMS

4 Save the modified script.

### <span id="page-35-0"></span>**Changing the JRE**

PKI Services Manager installs its own Java Runtime Environment (JRE) and uses this installed JRE by default. It is also possible to configure PKI Services Manager to use a different JRE.

Note: The JRE you configure must be Java version 7 (1.7.0\_*nn*).

#### **Apply the Unlimited Strength Jurisdiction Policy Files to your JRE**

Note: Each time you upgrade your JRE, you need to apply the unlimited strength policy files to the new JRE.

1 Download the Java Cryptography Extension (JCE) Unlimited Strength Jurisdiction Policy Files from Oracle. Uncompress and extract the downloaded file.

Be sure to download the correct policy files for your version of Java; version 7 updates(1.7.x) use a different set of files than version 6 (1.6.x)

2 Locate the following two policy files.

local\_policy.jar

US export policy.jar

3 Replace the existing limited strength policy files (located in *<java-home>*\lib\security on Windows or *<java-home>*/lib/security on UNIX) with the unlimited strength versions you extracted in the previous step.
### **To change the JRE on Windows**

Note: If you upgrade PKI Services Manager, you do not need to repeat this procedure. The edited registry setting remains after an uninstall.

1 Open the Windows Registry Editor and navigate to the following key (or create this key if it does not yet exist).

64-bit systems: HKEY\_LOCAL\_MACHINE\SOFTWARE\Wow6432Node\Attachmate\ReflectionPKI

32-bit systems: HKEY\_LOCAL\_MACHINE\SOFTWARE\Attachmate\ReflectionPKI

2 Create a new string value named  $Jv$ mPath and set the value to point to the full path where jvm.dll is located (*<java-home>*\bin\client).

Note: The path to the JRE can also be set using the environment variable PKID\_JVM\_PATH on Windows systems. If the path is specified in both the registry and using the environment variable, the environment variable takes precedence.

#### **To change the JRE on UNIX**

To configure a JRE on UNIX you need to modify the PKID\_JVM\_PATH keyword in /etc/pkid.conf to point to the JRE shared library (either libjvm.so or libjvm.sl depending on your UNIX operating system), as described in the following procedure.

Note: If you upgrade PKI Services Manager you'll need to run uninstall.sh with the **upgrade** option in order to preserve your modified path setting, as described below.

- 1 Log in as root.
- 2 Add write permissions to /etc/pkid.conf:

chmod u+w /etc/pkid.conf

3 Open /etc/pkid.conf in a text editor.

Set the value of PKID JVM PATH to point to the JVM shared library. For example, on Linux:

PKID JVM PATH=/usr/java/default/jre/lib/amd64/server/libjvm.so

- 4 Save the modified script.
- 5 Remove write permissions from /etc/pkid.conf.

chmod u-w /etc/pkid.conf

6 Restart PKI Services Manager:

pkid restart

#### **To configure a separate JRE to be used only by PKI Services Manager**

On some UNIX systems, if you already have a JRE on your system that you use for other purposes, you can configure a separate JRE private to PKI Services Manager. The following procedure describes how to do this on Linux systems:

- 1 Download the non-RPM version of the JRE.
- 2 Extract the JRE package.
- 3 Move the extracted JRE directory to a directory of your choice in the PKI Services Manager data directory (typically /opt/attachmate/pkid). For example:

```
mv /extracted_jvm /opt/attachmate/pkid/jre_latest
```
- 4 Apply the Unlimited Strength Jurisdiction Policy Files to this JRE.
- 5 Edit /etc/pkid.conf to configure PKI Services Manager to use this JRE, as described in the preceding procedure.

#### **To preserve your modified JRE setting when upgrading on UNIX systems**

This procedure creates a backup file that includes your modified path to the JRE (along with other location settings you specified when you installed PKI Services Manager). When you install the upgrade, the installer locates this backup and asks if you want to preserve your settings.

#### **Uninstall the old version of PKI Services Manager using the upgrade option**

- 1 Log in as root.
- 2 Run uninstall.sh using the **upgrade** option. (By default, this script is installed to /opt/attachmate/pkid/bin/.) For example:

/opt/attachmate/pkid/bin/uninstall.sh -–upgrade

Note: The **upgrade** option creates a backup of your current location settings (including your modified JRE path). It does not change the default uninstall behavior for backing up the configuration directory, as described in Upgrading From Earlier Versions (page **[11](#page-11-0)**).

#### **Install the newer version**

- 1 Log in as root.
- 2 Run the install script:

./install.sh

3 If you uninstalled using the **upgrade** option, you will see a message like the following:

```
Found location settings from prior installation:
pkidHome = /opt/attachmate/pkid
pkidJvmPath = /opt/attachmate/pkid/jre_latest
systemBin = /usr/local/bin
svstemSbin = /usr/local/sbin
Use locations from prior installation (y/n):
```
4 Enter  $y$  to preserve your settings.

# **C HAPTER 6**

# **PKI Services Manager Console**

## **In this Chapter**

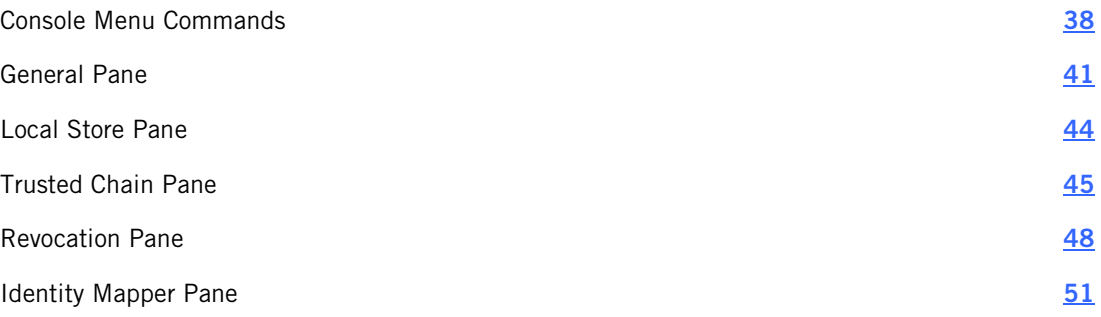

The console provides a user interface for PKI Services Manager on Windows systems. The console is not required for configuring or running PKI Services Manager. You can use the commands and configuration files described in the Reference section (page **[59](#page-59-0)**) of this guide on all supported systems.

# <span id="page-38-0"></span>**Console Menu Commands**

**File** 

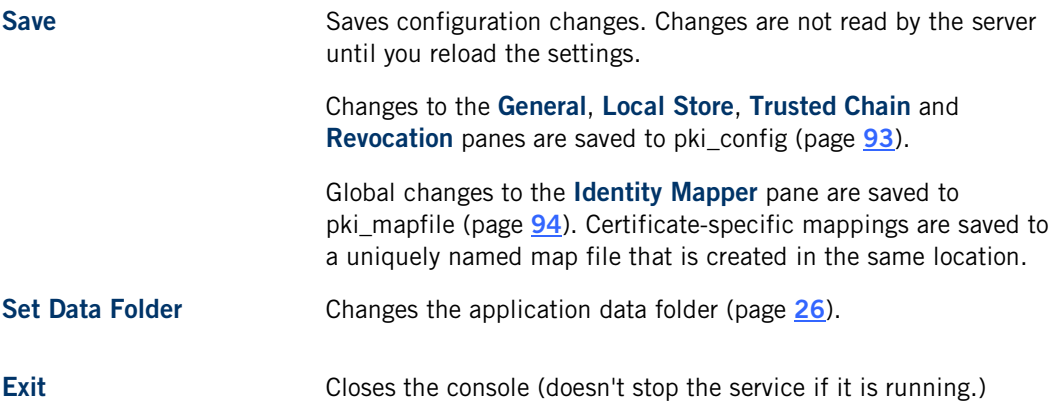

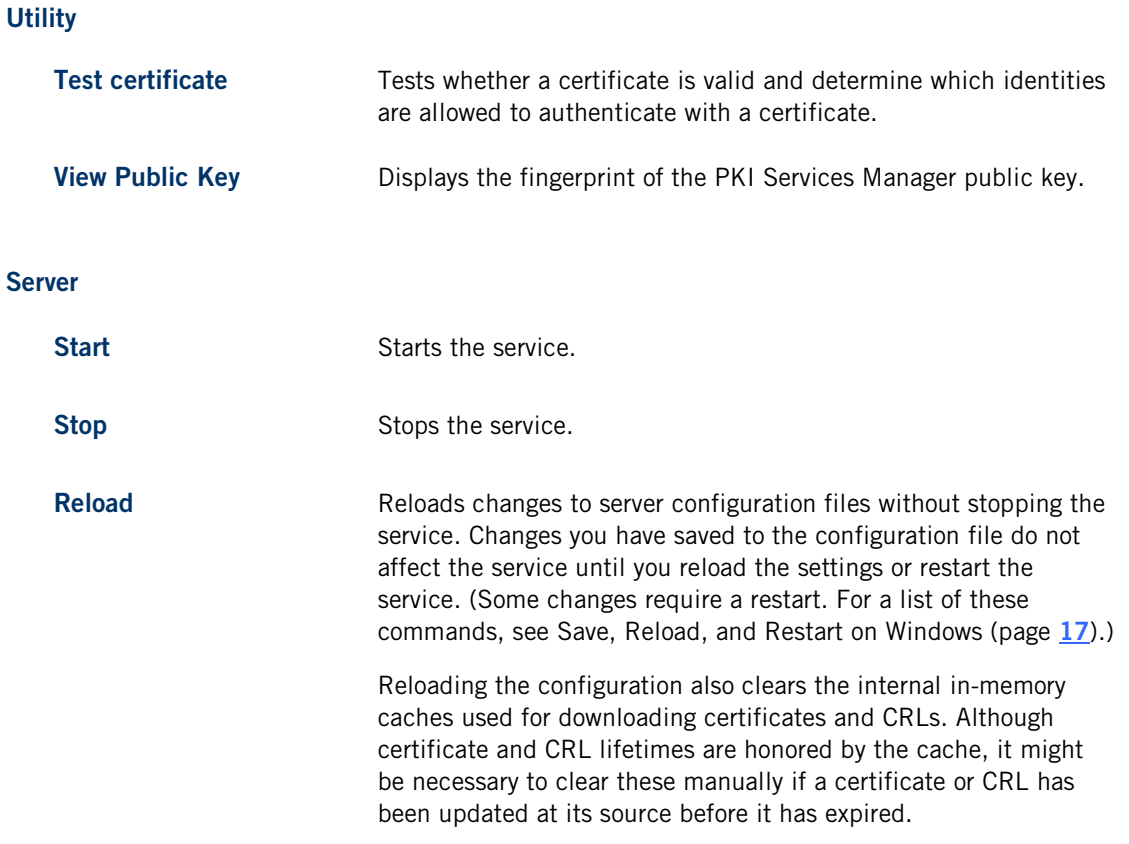

# **Set Data Folder Dialog Box**

### Getting there

From the PKI Services Manager console, go to **File** > **Set Data Folder**.

If you are running PKI Services Manager on Windows, you can change the data directory (page **[25](#page-25-0)**).

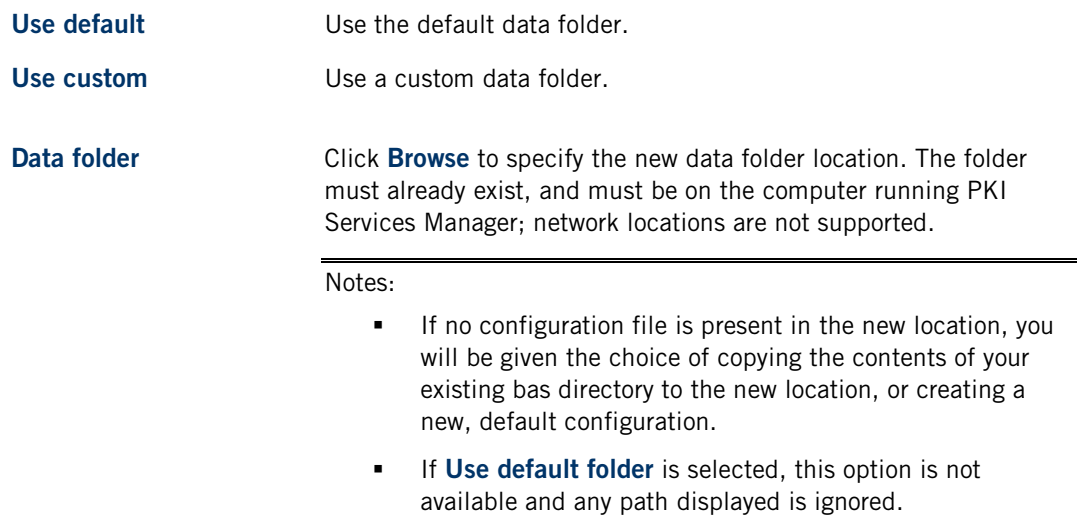

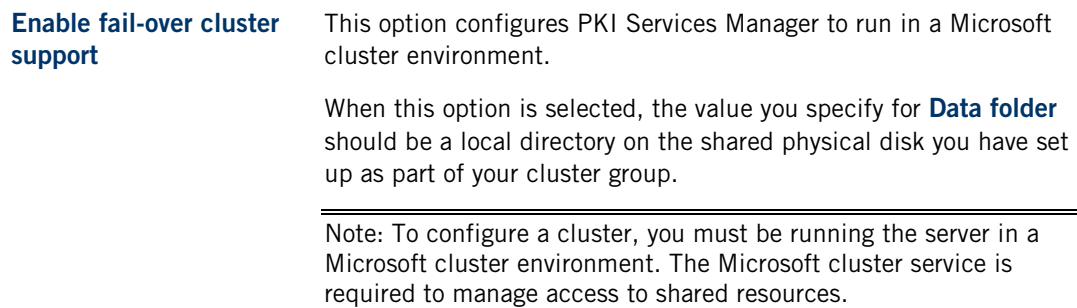

# **Test Certificate Dialog Box**

Getting there

From the PKI Services Manager console, go to **Utility** > **Test Certificate**.

Use this dialog box to test if a certificate is valid and to determine which identities can authenticate using a valid certificate.

Note: The certificate validation test applies only to end-entity certificates, not CA certificates. Valid CA-signed root and intermediate certificates will not pass the validation test.

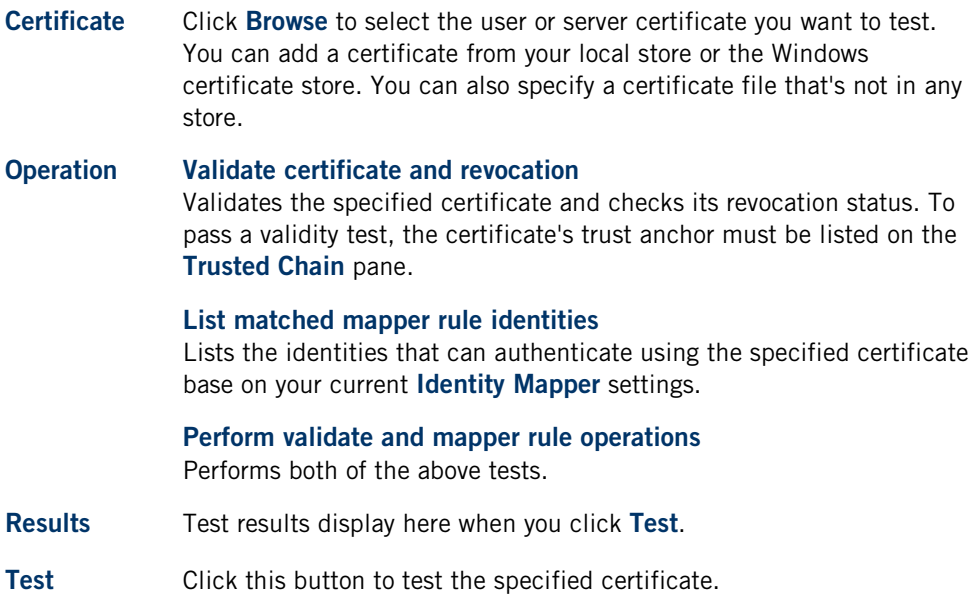

# **Public Key Details Dialog Box**

Getting there

From the PKI Services Manager console, go to **Utility** > **View Public Key**.

To confirm that you have correctly configured the connection between PKI Services Manager and applications that use its services, you can compare either of the public key fingerprints displayed here with values displayed for the PKI Services Manager key in those applications. The fingerprints should be identical.

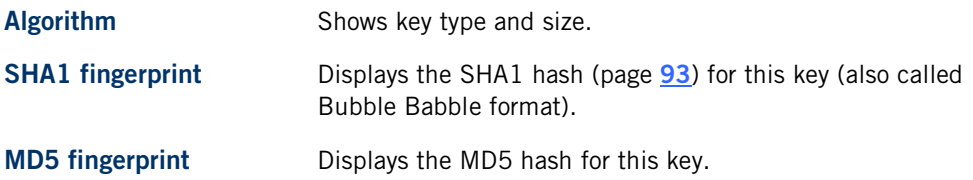

# <span id="page-41-0"></span>**General Pane**

### Getting there

**Fig. 5** From the PKI Services Manager console, click General.

Note: You need to restart the server for some changes on this pane to take effect. For details, see the Notes section below.

The options are:

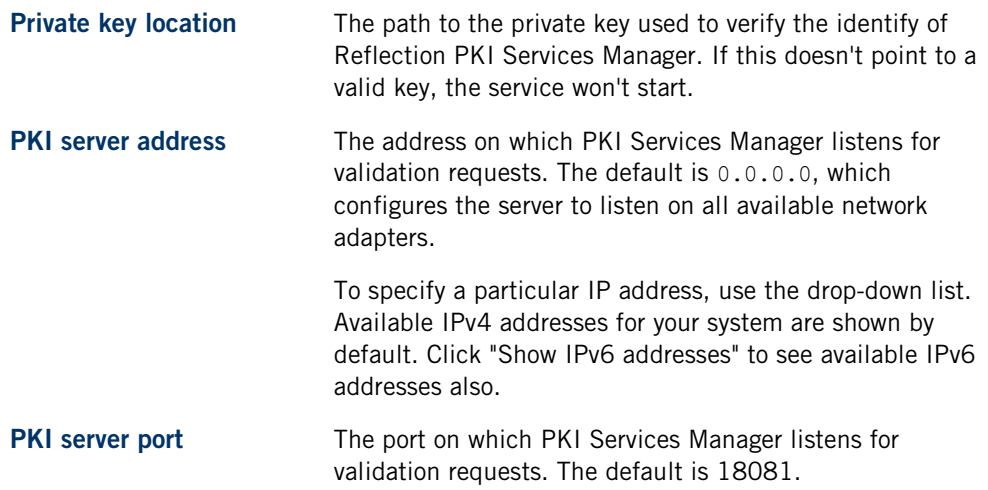

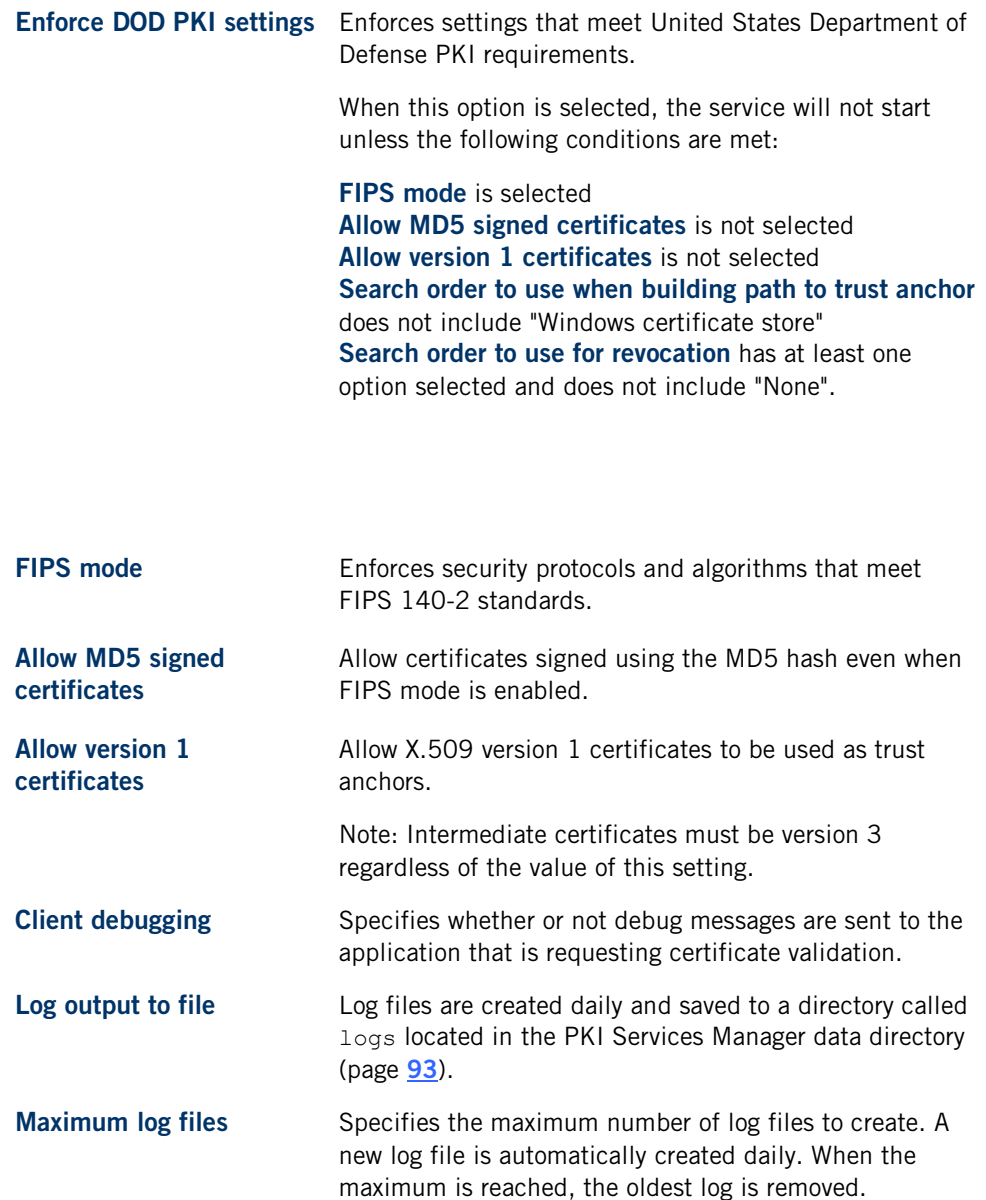

**Log level** Specifies the amount of information sent to the log. The log can contain both auditing messages (labeled "[audit]"), and debug messages (labeled "[debug]"). Auditing messages provide information about both successful and unsuccessful validation attempts. Debug messages are designed to help in troubleshooting.

The default log level is "Error". At this level, auditing messages are sent to the log, but debug messages are sent only if a PKI Services Manager error occurs, generally because PKI Services Manager is not correctly configured. The other options include audit messages plus increasing levels of detail in the debug messages.

Select None to turn off logging.

Notes:

- Changes made on this pane are saved to the PKI Services Manager configuration file (pki\_config).
- Changes made on this pane do not take effect until you reload the settings (**Server** > **Reload**) or restart the server.
- Changes to the following settings require a restart: **Private key location**, **PKI server address**, **DOD PKI mode**, **FIPS mode**, **Allow MD5 signed certificates**, **Maximum log files**, or **Log output to file**.

# <span id="page-44-0"></span>**Local Store Pane**

Getting there

From the PKI Services Manager console, click **Local Store**.

The options are:

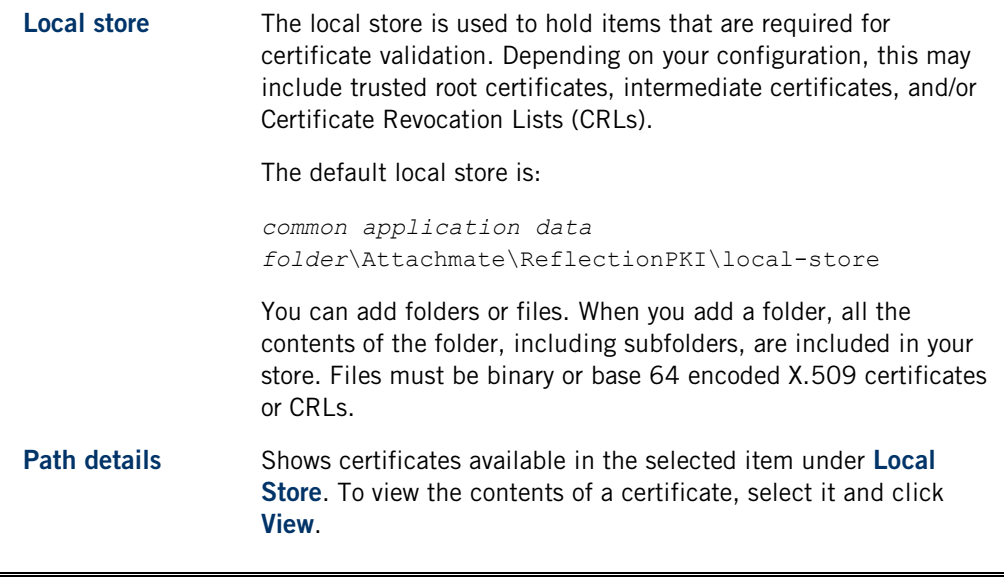

Notes:

- Changes made on this pane are saved to the PKI Services Manager configuration file (pki\_config).
- Changes made on this pane do not take effect until you reload the settings (**Server** > **Reload**) or restart the server.

# <span id="page-45-0"></span>**Trusted Chain Pane**

Getting there

From the PKI Services Manager console, click **Trusted Chain**.

Use the **Trusted Chain** pane to determine which certificates PKI Services Manager uses to verify the authenticity of certificates presented by authenticating parties.

## **Trust Anchors**

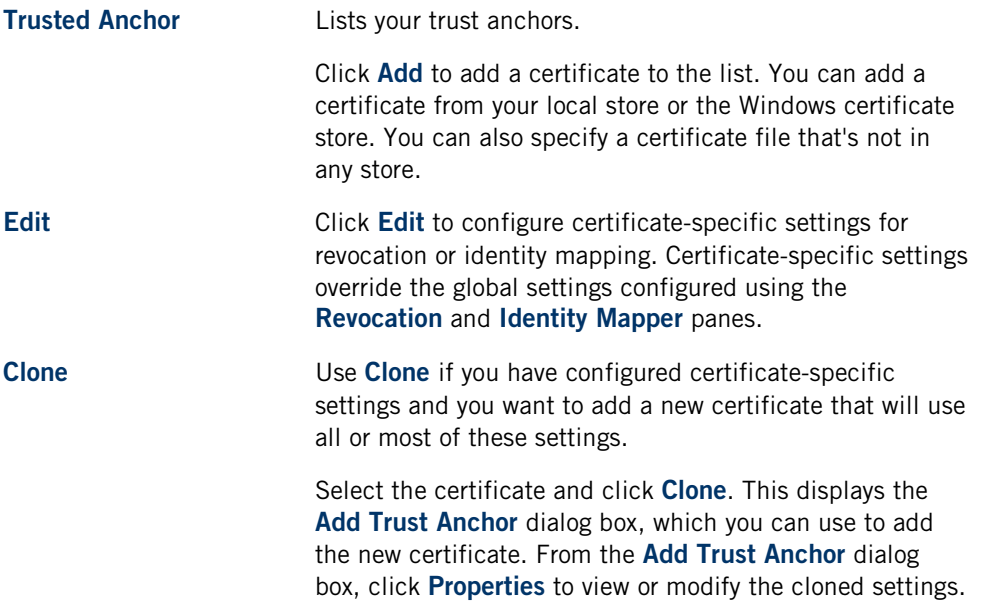

## **Search order to use when building path to trust anchor**

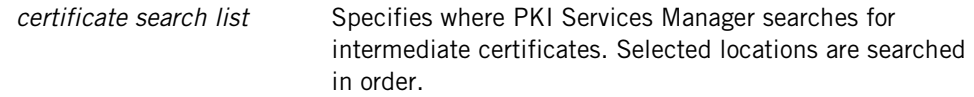

## **Certificate servers**

**Certificate servers** Lists servers from which PKI Services Manager can retrieve intermediate certificates. To add a server to the list, select "Certificate servers" under **Search order to use when building path to trust anchor**, and click **Add**. You can specify either an HTTP or an LDAP server.

#### Notes:

- Changes made on this pane are saved to the PKI Services Manager configuration file (pki\_config).
- Changes made on this pane do not take effect until you reload the settings (**Server** > **Reload**) or restart the server.
- PKI Services Manager uses only those certificates that are installed for use by the local computer (not certificates installed for the current user) and are in either the trusted root certification authorities list or the trusted intermediate authorities list. To view and manage the local computer certificates, use the Microsoft Management Console. Add the Certificates Snap-in and configure it to manage certificates for the computer account.

## **Add Trust Anchor**

### Getting there

- 1 From the PKI Services Manager console, click **Trusted Chain**.
- 2 Under **Trust Anchor**, click **Add**.

Use these options to select a trust anchor:

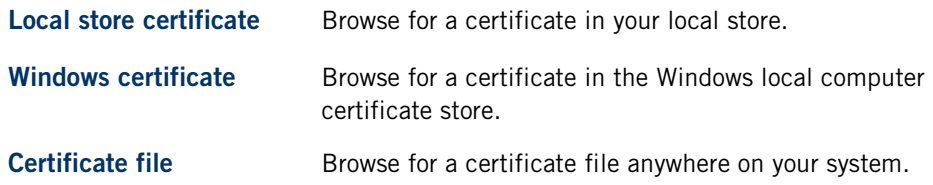

Use the **Properties** button to modify settings for this trust anchor.

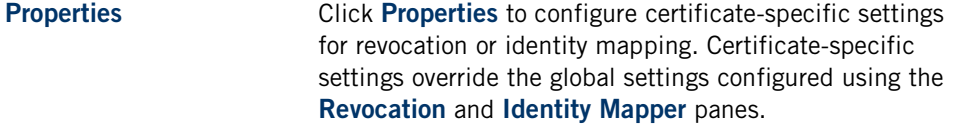

## **Local Store Browser**

#### Getting there

- 1 From the PKI Services Manager console, click **Trusted Chain**.
- 2 Under **Trust Anchors**, click **Add**.
- 3 Select **Local store certificate**.
- 4 Click **Browse**.

Use the certificate list in the **Local Store Browser** to select a certificate from your local store.

## **Windows Certificate Browser**

Getting there

- 1 From the PKI Services Manager console, click **Trusted Chain**.
- 2 Under **Search order to use when building path to trust anchor**, select **Windows certificate store**.
- 3 Under **Trust Anchors**, click **Add**.
- 4 Select **Windows certificate**.
- 5 Click **Browse**.

The **Windows Certificate Browser** is available if you are running on Windows and have selected "Windows certificate store" under **Search order to use when building path to trust anchor** on the **Trusted Chain** pane.

Use the **Windows Certificate Browser** to select a certificate from the list of trusted root certification authorities in the Windows local computer certificate store.

Note: PKI Services Manager uses only those certificates that are installed for use by the local computer (not certificates installed for the current user) and are in either the trusted root certification authorities list or the trusted intermediate authorities list. To view and manage the local computer certificates, use the Microsoft Management Console. Add the Certificates Snapin and configure it to manage certificates for the computer account.

## **Edit Trust Anchor**

Getting there

- 1 From the PKI Services Manager console, click **Trusted Chain**.
- 2 Select a certificate and then click **Edit**.

Use the **Edit Trust Anchor** dialog box to configure certificate-specific settings for revocation or identity mapping. Certificate-specific settings override global settings configured using the **Revocation** (page **[48](#page-48-0)**) and **Identity Mapper** (page **[51](#page-51-0)**) panes.

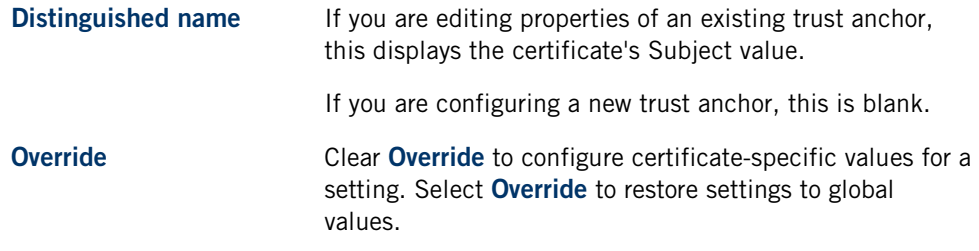

# **Clone Trust Anchor**

Getting there

- 1 From the PKI Services Manager console, click **Trusted Chain**.
- 2 Select a certificate and then click **Clone**.

Use the **Clone Trust Anchor** dialog box if you have configured certificate-specific settings and you want to apply all or most of these settings to a different certificate.

#### **To clone a certificate**

- 1 From the **Trusted Chain** pane, select a certificate and then click **Clone**.
- 2 Use the **Clone Trust Anchor** dialog box to add the new certificate.
- 3 Click **Properties** to view or modify the certificate-specific settings inherited from the original certificate.

# **Specify URI for Intermediate Certificate**

Getting there

- 1 From the PKI Services Manager console, click **Trusted Chain**.
- 2 Under **Search order to use when building path to trust anchor**, select "Certificate servers".
- 3 Under **Certificate servers**, click **Add**.

Specify the **Address** value as a URI (Uniform Resource Identifier) using either LDAP or HTTP syntax. For example:

ldap://certserver:10389 http://certserver:1080

# <span id="page-48-0"></span>**Revocation Pane**

Getting there

From the PKI Services Manager console, click **Revocation**.

The options are:

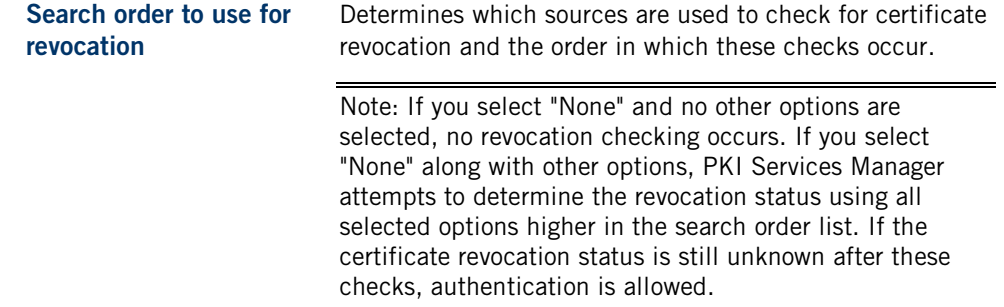

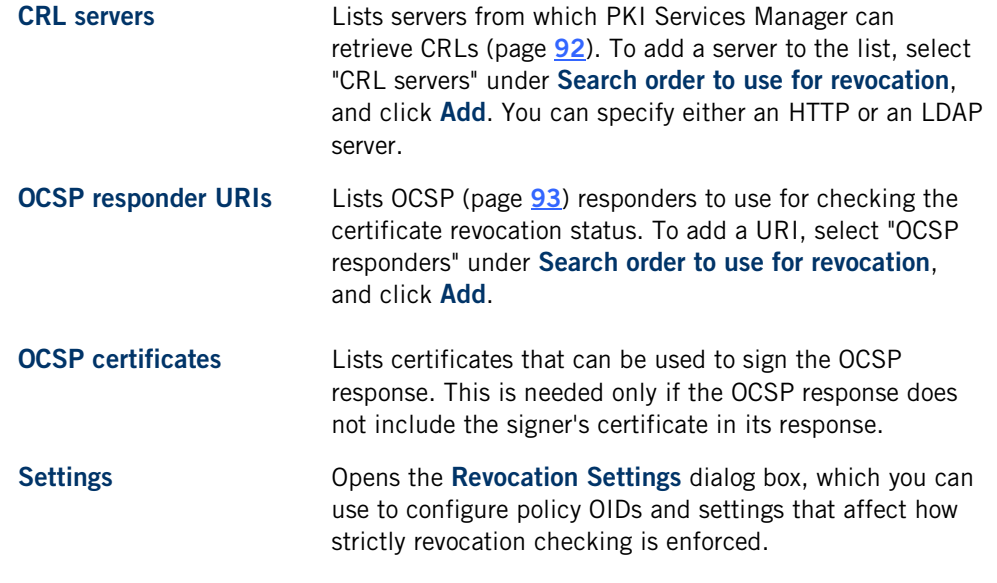

#### Notes:

- Changes made on this pane are saved to the PKI Services Manager configuration file (pki\_config).
- Changes made on this pane do not take effect until you reload the settings (**Server** > **Reload**) or restart the server.

## **Specify URI for CRL Server**

#### Getting there

- 1 From the PKI Services Manager console, click **Revocation**.
- 2 Under **Search order to use for revocation**, select "CRL servers".
- 3 Under **CRL servers**, click **Add**.

Specify the **Address** value as a URI (Uniform Resource Identifier) using either LDAP or HTTP syntax. For example:

```
ldap://crlserver:10389
http://crlserver:1080
```
# **Specify URI for OCSP Responder**

#### Getting there

- 1 From the PKI Services Manager console, click **Revocation**.
- 2 Under **Search order to use for revocation**, select "OCSP responders".

### 3 Under **OCSP responder URIs**, click **Add**.

Specify the Address value as a URI (Uniform Resource Identifier) using HTTP syntax. For example:

http://ocsp.myhost.com http://ocsp.myhost.com:1080

# **Add OCSP Certificate**

Getting there

- 1 From the PKI Services Manager console, click **Revocation**.
- 2 Under **Search order to use for revocation**, select "OCSP responders".
- 3 Under **OCSP certificates**, click **Add**.

Specify a certificate that can be used to sign the OCSP response. This is needed only if the OCSP response does not include the certificate of the signer.

## **Revocation Settings**

Getting there

- To configure global settings: **Revocation** > **Settings**
- To configure trust-specific settings: Trusted Chain > select a trust anchor > Edit > **Settings**

The options are:

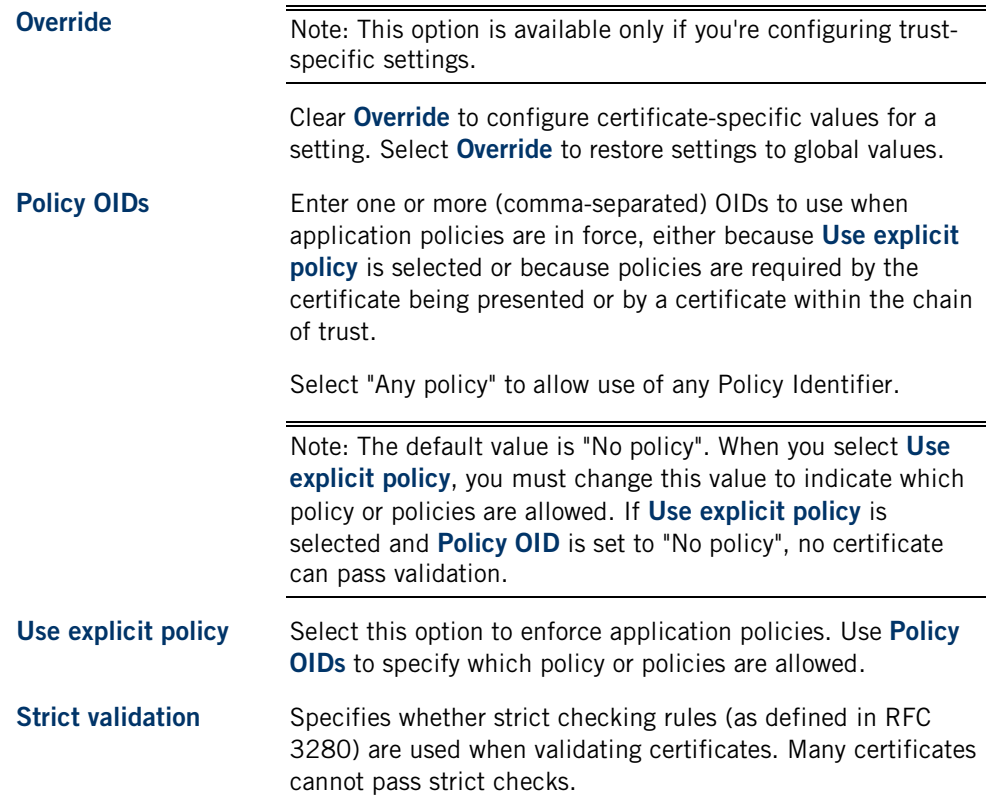

# <span id="page-51-0"></span>**Identity Mapper Pane**

### Getting there

From the PKI Services Manager console, click **Identity Mapper**.

Reflection PKI Services Manager mapping binds certificates to one or more allowed identities using mapping rules. Typically, allowed identities are users or hosts. For SSH connections, to authenticate a user correctly, you need to define a rule that links information in the validated certificate to an allowed user account. The mapper provides flexible options for mapping certificates to names. You can specify allowed names explicitly in your rules, or define rules that extract information, such as user or host name, from a certificate. By using these options, you can bind identities to certificates without having to create a separate rule for each certificate. Some PKI Services Manager client applications, including Reflection Security Gateway, use PKI Services Manager for certificate validation only, and do not require any identity mapping.

#### Notes:

- The identity mapping requirements for PKI Services Manager clients vary. For example: The Reflection for Secure IT server supports multiple formats for specifying domain user names in map rules. The Reflection for Secure IT User Manager requires that only one user be allowed for any valid certificate. For additional information refer to information about configuring validation using Reflection for Secure IT in your product documentation.
- After a certificate is determined to be valid, rules are processed in order (based on rule type then sequence). If the certificate meets the requirements defined in the conditional expression (or if the rule has no condition), the allowed identities specified in that rule are allowed to authenticate. No additional rules are applied after the first match.
- If no true condition is found, certificate validation fails and an appropriate error message is returned to the validating application.

## **Rules for determining how to map a certificate to an identity**

**Rule** Click **Add** to configure a new rule. This opens the **Add Mapper Rule** dialog box, which you can use to construct new rules. Use the arrows to control the order in which rules are processed within each group.

> To use an existing rule as a template for creating a new rule, click **Duplicate**, then select the copy and click **Edit**.

Note: Rules are saved to the map file, which can also be edited directly.

Rules are grouped by type. The following types are available:

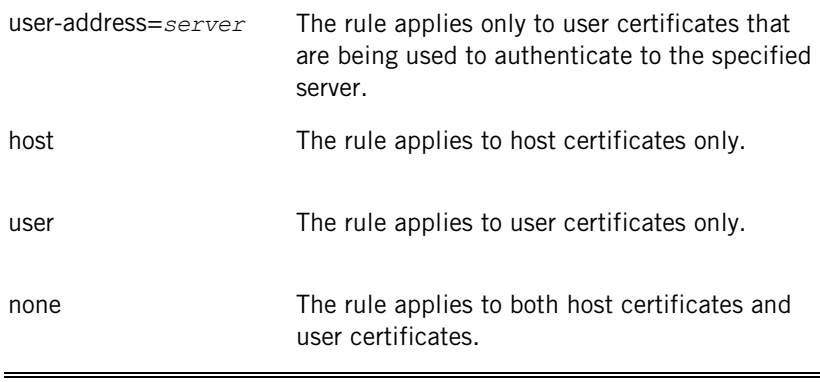

Note: Rule type determines the order in which rules are processed. The order for processing user certificates is: user-address, user, none. The order for processing host certificates is: host, none. Within each rule type, rules are processed in order from top to bottom.

## **Settings**

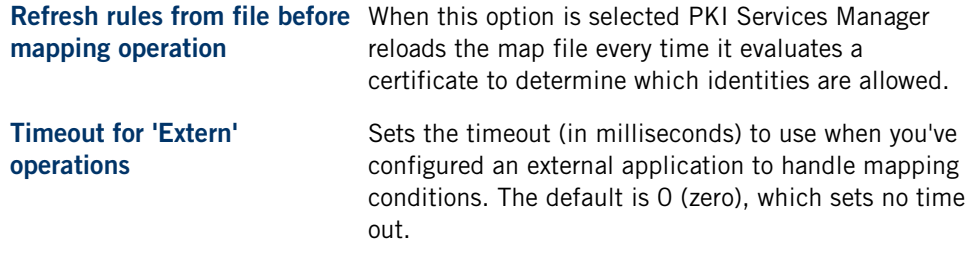

Note: Global mappings are saved to the default PKI Services Manager map file (page **[94](#page-94-0)**). Certificate-specific mappings are saved to a uniquely named map file that is created in the same location. Map files can be viewed and edited directly. For information about rule syntax, see PKI Services Manager Map File Reference (page **[68](#page-68-0)**).

# **Add Mapper Rule**

Getting there

From the PKI Services Manager console **Identity Mapper** pane click **Add**.

#### Notes:

- As you configure a rule, the constructed rule is displayed at the bottom of the dialog box. For additional information about the rule syntax see PKI Services Manager Map File Reference (page **[68](#page-68-0)**).
- After PKI Services Manager determines that a certificate meets the condition defined in a rule, rule processing stops.
- If the map file contains rules of multiple types, PKI Services Manager first tests useraddress rules, then user rules, then the "none" rules (which apply to any certificate). PKI Services Manager stops processing rules with the first successful test.

## **Select the type of certificate that is to be mapped**

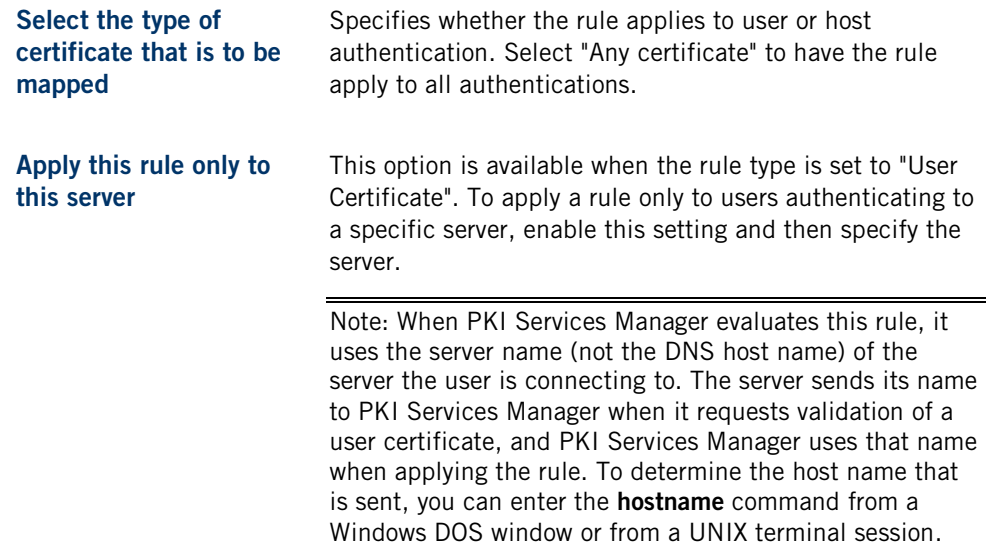

## **Specify one or more identities for the mapped certificate**

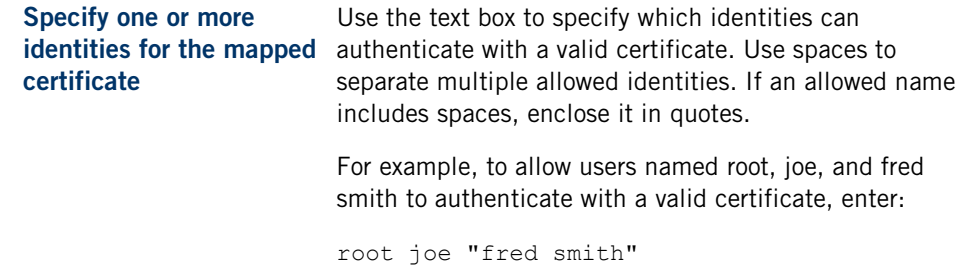

**Choose certificate identity to insert**

Select an item from this drop-down list to construct the allowed identity set based on the contents of the certificate presented for authentication. In the resulting rule, the percent symbol (%) precedes and follows the item you select.

For example, if you are configuring host authentication, you can select "UPN Host" to allow authentication by the host specified in the Host portion of the UPN field. The allowed identity set shows as:

%UPN.Host%

You can combine text strings with extracted information. The following example adds a Windows domain name to an extracted user identity:

windomain\%UPN.User%

Note: You can precede a text string with an extracted identity, and/or add a text string after an extracted identity, but you cannot combine more than one extracted value to form a single identity.

# **Specify how the contents of the certificate affects authentication**

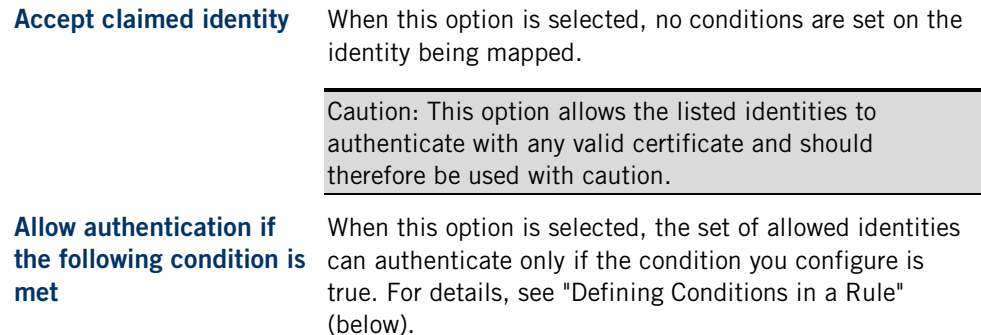

## **Defining Conditions in a Rule**

A conditional expression takes the form:

*Field Operation Argument*

For *Field*, select one of the supported options from the first drop-down list.

For *Operation*, select one of the following from the second drop-down list:

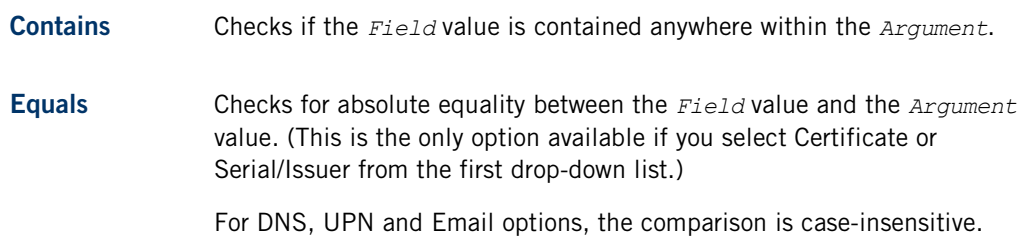

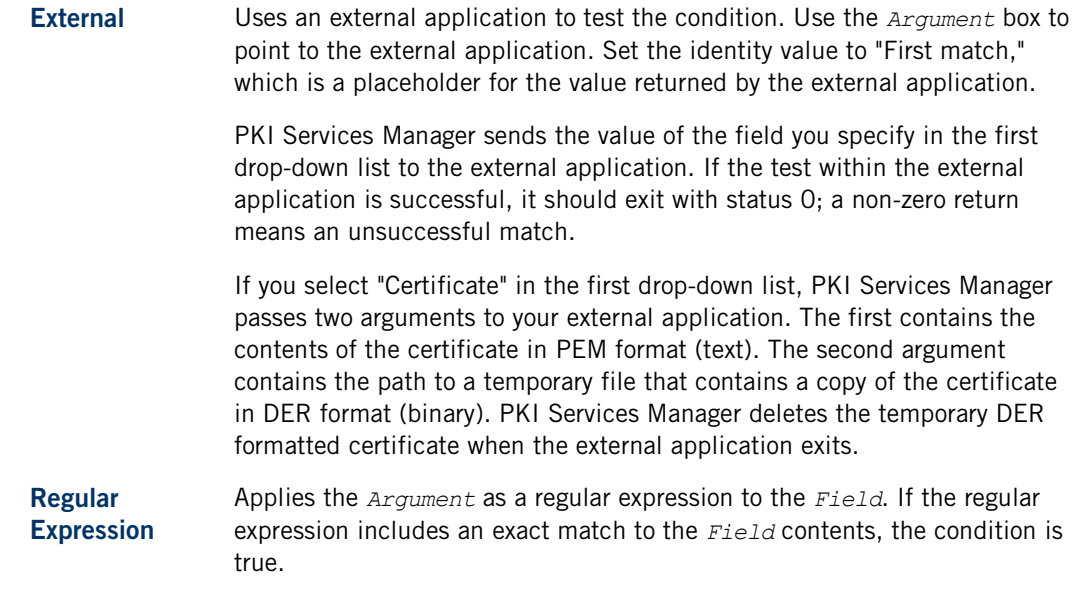

For *Argument*, enter text in the last text box. The required text depends on the Field item you have selected. For example, if you select Serial/Issuer, enter the certificate Serial number followed by the Issuer.

# **Fetch Certificate**

Getting there

- 1 From the PKI Services Manager console, click **Identity Mapper**.
- 2 Click **Add**.
- 3 Select **Allow authentication if the following condition is met**.
- 4 From the field drop-down list, select either **Subject** or **Issuer**.
- 5 From the condition drop-down list, select **Equals**.
- 6 Click **Browse**.

Use this dialog box to locate a certificate when you are setting up a rule condition based on both serial number and certificate issuer.

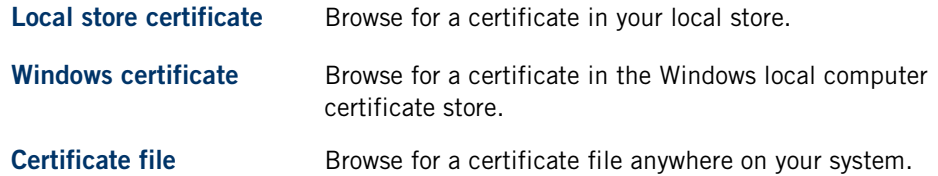

# **C HAPTER 7**

# **Troubleshooting**

## **In this Chapter**

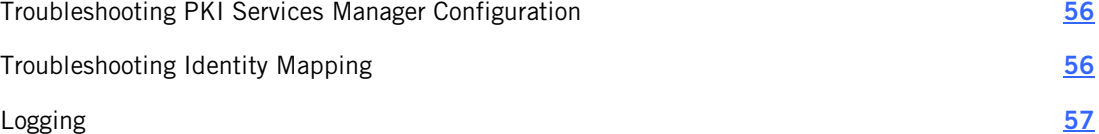

# <span id="page-56-0"></span>**Troubleshooting PKI Services Manager Configuration**

Use the PKI Services Manager test utility to determine if a certificate passes the validity tests. (Note: The certificate validation test applies only to end-entity certificates, not CA certificates. Valid CA-signed root and intermediate certificates will not pass the validation test.)

- Check Validity and Mapping on Windows (page **[18](#page-18-0)**)
- Check Validity and Mapping on UNIX (page [22](#page-22-0))

Review Certificate Attribute Requirements Enforced by PKI Services Manager (page **[88](#page-88-0)**) to confirm that the certificate you are testing is valid.

If a valid certificate fails the validity test, check the following:

- Is PKI Services Manager correctly configured to point to your certificate store(s)? (In the console, check the search order on the **Trusted Chain** pane. In pki\_config, check **CertSearchOrder**.)
- Has the required root CA been added to as a trust anchor? (In the console, check the trust anchor list on the **Trusted Chain** pane. In pki\_config, check **Trust Anchor**.)
- Is certificate revocation correctly configured? Try turning revocation checking off to see if validation succeeds. (In the console, edit the search order on the **Revocation** pane. In pki\_config, edit **RevocationCheckOrder**.) If you need to modify your revocation checking, review the settings on the **Revocation** pane. In pki\_config, review **RevocationCheckOrder, CRLServers**, **OCSPCertificate**, and/or **OCSPResponders**.

# <span id="page-56-1"></span>**Troubleshooting Identity Mapping**

## **Problem: Updates to identity mapping don't take effect**

To ensure that your settings changes take effect, save your changes (**File** > **Save**) then reload your configuration (**Server** > **Reload**). To omit the need for reloading each time, enable **Refresh rules from file before mapping operation**. If you are running on a UNIX system, use pkid reload after you save a modified map file, or include  $DynamicFile = yes$  in the map file.

## **Problem: Users listed as allowed identities in some rules are denied access**

This problem occurs when PKI Services Manager stops processing rules before it reaches a rule that would allow access. PKI Services Manager processes rules in order from top to bottom. It stops processing rules when a certificate meets the condition defined in a rule, or if the rule has no condition defined. This means that if you include any rule with no conditions, none of the rules that come after it will ever be processed.

For example, the following configuration includes three rules with no conditions defined. In this example, the server will always stop after the first rule. The user in the first rule (joe) will always be allowed access with any valid certificate, but the other users will never be allowed access with any certificate, even if the certificate is valid.

```
\{ \text{ i} joe \}{ don } 
{ fred }
```
To allow access to multiple users without setting any rule conditions, you need to define a single rule for all users. For example:

```
{ joe don fred } 
-or-
{ %UPN.User% }
```
To support processing of multiple rules, you need to include conditions in these rules. Any rule with no conditions should be at the end of the list. For example:

```
{ joe } UPN.User Equals "joe"
{ don } UPN.User Equals "don"
{ fred } UPN.User Equals "fred"
{ guest }
```
# <span id="page-57-0"></span>**Logging**

PKI Services Manager logging is enabled by default. Log files are created daily and saved to a directory called logs located in the PKI Services Manager data directory (page **[93](#page-93-2)**).

You can change the logging level to control the amount of information sent to the log. The log can contain both auditing messages (labeled "[audit]"), and debug messages (labeled "[debug]"). Auditing messages provide information about both successful and unsuccessful validation attempts. Debug messages are designed to help in troubleshooting.

The default log level is "Error". At this level, auditing messages are sent to the log, but debug messages are sent only if a PKI Services Manager error occurs, generally because PKI Services Manager is not correctly configured. The additional log levels 'Warning", "Information" and "Debug" provide increasing levels of detail. ("Trace" is also available, but provides more content than is generally useful.)

Note: **Log level** changes don't require a restart. If you change **Maximum log files** or **Log output to file** you must restart the server.

### **To set the level of detail in the log file from the console (Windows)**

- 1 From the PKI Services Manager console, go to the **General** pane.
- 2 Specify a value for **Log level**.
- 3 Save (**File** >**Save**) and reload (**Server** > **Reload**).

## **To change the logging level by editing pki\_config (UNIX)**

1 Open the PKI Services Manager configuration file in a text editor. The default name and location is:

/opt/attachmate/pkid/config/pki\_config

- 2 Use LogLevel to specify a level of detail. Allowed values are: 'error', 'warn', 'info', 'debug', and 'trace'.
- 3 Save the file and reload your settings (page **[21](#page-21-0)**).

# <span id="page-59-0"></span>**Appendix**

# **In this section**

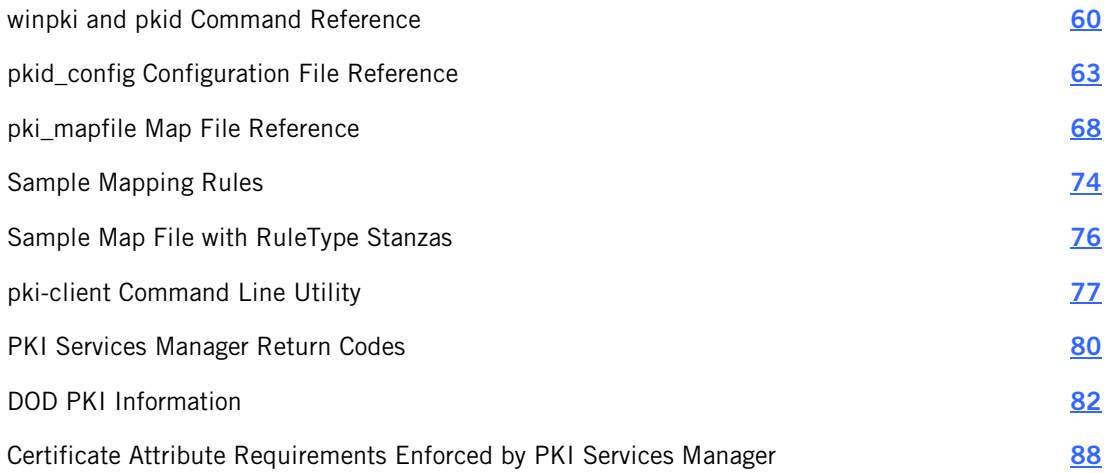

## <span id="page-60-0"></span>**A PPENDIX A**

# **winpki and pkid Command Reference**

Use **winpki** (on Windows) or **pkid** (on UNIX systems) to configure, start, and stop the PKI Services Manager service, and to check certificate validity and allowed identities.

## **Synopsis**

Windows: winpki [*command* [*command args*]] [*options*...]

UNIX: pkid [*command* [*command args*]] [*options*...]

*command* = **start** | **stop** | **restart** | **reload** | **ping** | **validate <cert>**

*options* = [**-b** *path*] [**-c** *cert*] [**-d** *level*] [**-f** *file*] [**-h**] [**-i**] [**-k**]

[**-m** *path*] [**-p**] [**-o** *key*=*value*] [**-t** *host*] [**-u** *user*] [**-V**] [**-w**]

### **Commands**

### **start**

Starts the service.

#### **stop**

Stops the service.

#### **restart**

Stops and restarts the service.

#### **reload**

Reloads the configuration without stopping the service. Reloading the configuration also clears the internal in-memory caches used for downloading certificates and CRLs. Although certificate and CRL lifetimes are honored by the cache, it might be necessary to clear these manually if a certificate or CRL has been updated at its source before it has expired. Note: Most settings become available when you reload; however some settings (page **[21](#page-21-0)**) require a restart.

#### **ping**

Displays service status and the port used by the service.

#### **validate** *certificate*

Validates a certificate and optionally provides information about allowed identities. The service must be running. For example, to determine if sample.crt is valid (UNIX syntax):

pkid validate sample.crt

Use **-u**, **-t**, or **-w** after the certificate name to get information about allowed identities for the specified certificate. For example, to determine if the user joe can authenticate using sample.cer (Windows syntax):

```
winpki validate sample.cer -u joe
```
## **Options**

**-b** *path* **--baseDir** *path*

Specifies the data directory used for PKI Services Manager configuration.

**-c** *cert* **--cert** *cert*

Validates the specified certificate. This option is available when the service is not running. Use the **validate** command to validate certificates when the service is running.

**-d** *level* **--debug** *level*

Specifies the amount of information sent to the log. Allowed values are: 'error', 'warn', 'info', 'debug', and 'trace'. The default is 'error'.

#### **-f** *file* **--config\_file** *file*

Launches using a non-default configuration file.

**-h --help**

Displays a brief summary of command options.

**-i --init**

This option is rarely needed. It initializes PKI Services Manager, which creates a key pair for the server, and creates user data directories and files. Initialization happens automatically during installation on UNIX systems and on first run on Windows systems. Using this option has no effect if your system is already initialized. Note: You can create new keys by deleting the existing keys ( $pki$  key and  $pki$  key.pub), and then using this option. Existing configuration files are not affected.

#### **-k --check-config**

Checks for errors in your configuration and map files and then quits.

#### **-m** *path* **--migrate** *path*

Migrates certificate authentication settings from Reflection and F-Secure configuration files. If *path* specifies a directory, PKI Services Manager looks for server (sshd2 config) and client (ssh2 config) configuration files in that directory and migrates settings from those files. If *path* specifies a file, PKI Services Manager migrates the settings in the specified file. Full path information is required for both files and directories. Note: If the pki\_config file in the destination folder already has a trust anchor configured, no migration occurs. This helps ensure that the migration won't overwrite modifications you have already configured.

Settings are migrated to the  $pki$  config and  $pki$  map files used by PKI Services Manager. If you use the **-b** switch, files with your migrated settings are created in the specified directory. If you omit this switch, the files are created in the default PKI Services Manager configuration directory.

A migration log is created in the  $log$  directory located in the PKI Services Manager data directory (page **[93](#page-93-2)**). By default, this log records at a level of 'info' which shows if errors or warnings occurred. The level can be elevated using **-d**.

```
-o key=value --option key=value
```
Sets any option that can be configured using a configuration file keyword. Options configured this way override configuration file settings. For a list of keywords and their meanings, see pki\_config. Syntax alternatives are shown below. Use quotation marks to contain expressions that include spaces.

-o key1=value -o key1="sample value" -o "key1 value" -o key=value1,value2 -o key="value1, value2"

To configure multiple options, use multiple **-o** switches.

-o key1=value -o key2=value

### **-p --showkey**

Displays the public fingerprint and shows the full path and key name.

#### **-t** *host* **--hostName** *host*

Use this option after the certificate name following a **validate** command. PKI Services Manager reads the map file(s) and reports whether the specified host is an allowed identity for the host certificate being validated.

#### **-u** *user* **--userID** *user*

Use this option after the certificate name following a **validate** command. PKI Services Manager reads the map file(s) and reports whether the specified user is an allowed identity for the user certificate being validated. If you include a server name (in the form user@server), PKI Services Manager reports on whether the user is allowed to authenticate to the specified server. If you specify only a user name, PKI Services Manager tests whether the user is allowed to authenticate with this certificate without checking for hostspecific conditions.

#### **-V --version**

Displays the product name and version.

#### **-w** [*host*] **--whoAmI** [*host*]

Use this option after the certificate name following a **validate** command. PKI Services Manager reads the identity map file(s) and returns a list of all allowed identities for the certificate being authenticated. If you specify a server name after this option, the list is limited to allowed users for connections to that server. If no server name is specified, PKI Services Manager doesn't check for server-specific conditions.

# <span id="page-63-0"></span>**pkid\_config Configuration File Reference**

The Reflection PKI Services Manager console saves settings to the configuration file. You can also view and edit this file manually. The default file location is:

- $\blacksquare$  IINIX /opt/attachmate/pkid/config/pki\_config
- **Windows Server 2008:** \ProgramData\Attachmate\ReflectionPKI\config\pki\_config

## **File Format**

The configuration file consists of keywords followed by values. The value can be separated from the keyword by tabs, spaces, or spaces and one '='. Any line starting with a pound sign (#) is a comment. Any empty line is ignored. Some keywords can appear multiple times, and these settings are applied cumulatively. Changes to settings do not take effect until you reload the settings or restart the service. (If a restart is required, that information is given in the keyword description.)

The file includes a global section that contains settings that apply to all validation queries. You can also create stanzas that configure certificate-specific settings. The **TrustAnchor** keyword marks the beginning of each trust anchor stanza. Settings beneath the **TrustAnchor** keyword apply only to that trust anchor. The stanza ends at the next **TrustAnchor** keyword.

Some settings must be configured outside any trust anchor stanzas. These settings apply to all validation queries. Where a setting is supported both globally and within a stanza, the value within the trust anchor stanza overrides the global value.

## **Keywords**

#### **AllowClientStats**

Specifies whether PKI Services Manager allows clients to request PKI Services Manager runtime statistics. Configure this keyword once, outside any stanza. The allowed values are 'yes' and 'no'. The default is 'yes'.

### **AllowMD5InFipsMode**

Allow certificates signed using the MD5 hash, even when FIPS mode is enabled. Configure this keyword once, outside any stanza. The allowed values are 'yes' and 'no'. The default is 'yes'. You need to restart the service if you modify this setting.

#### **AllowVers1**

Specifies whether PKI Services Manager allows version 1 certificates for a trust anchor. Note: Intermediate certificates must be version 3 regardless of the value of this setting. Configure this keyword once, outside any stanza. The allowed values are 'yes' and 'no'. The default is 'no'.

### **AllowWhoAmI**

Specifies whether PKI Services Manager allows a client to query for the mapped identity (using **-w** or **--whoAmI**) when using PKI Services Manager to validate certificates. Configure this keyword once, outside any stanza. The allowed values are 'yes' and 'no'. The default is 'yes'.

#### **CertSearchOrder**

A comma-separated list that specifies where PKI Services Manager searches for intermediate certificates required to validate a certificate. Listed locations are searched in order. The options are 'local', 'certserver', 'aia', and 'windows'. The default is 'local, certserver.' (Note: If you select 'windows', PKI Services Manager uses only those certificates that are installed for use by the local computer, not certificates installed for the current user. To view and manage the local computer certificates, use the Microsoft Management Console. Add the Certificates Snap-in and configure it to manage certificates for the computer account.) Configure this keyword once, outside any stanza.

#### **CertServers**

Specifies a server from which PKI Services Manager can retrieve intermediate certificates when 'certserver' is included in the **CertSearchOrder** list. You can specify either an HTTP or an LDAP server. (For example: ldap://certserver:10389 or http://certserver:1080) This keyword can be configured multiple times outside any stanza. The values are cumulative.

#### **CRLServers**

Specifies a server from which PKI Services Manager can retrieve Certificate Revocation Lists (CRLs) when 'crlserver' is included in the **RevocationCheckOrder** list. You can specify either an HTTP or an LDAP server. (For example: ldap://crlserver:10389 or http://crlserver:1080.) This keyword can be configured multiple times outside of any stanza and multiple times per stanza. The values are cumulative.

### **ClientDebugging**

Specifies whether the application that is requesting certificate validation can request and receive debug messages from PKI Services Manager. Configure this keyword once, outside any stanza. The allowed values are 'yes' and 'no'. The default is 'no'. Note: To view these messages you also need to set a sufficiently detailed debug level in the calling application. For the Reflection for Secure IT Server for Windows, specify "Protocol details" or higher. For the Reflection for Secure IT Client and Server for UNIX, specify debug level 3 or higher.

#### **EnforceDODPKI**

Determines whether PKI Services Manager enforces settings that meet US Department of Defense PKI requirements. The allowed values are 'yes' and 'no'. The default is 'no'. When this setting is 'yes', the service will not start unless the following conditions are met: **FipsMode** = yes; **AllowMD5InFipsMode** = no; **AllowVers1** = no; **CertSearchOrder** does not include 'windows'; and **RevocationCheckOrder** has at least one option specified and does not include 'none'.

### **ExplicitPolicy**

Determines whether PKI Services Manager enforces application policies. This keyword can be configured once outside of any stanza and once per stanza. The allowed values are 'yes' and 'no'. The default is 'no'. If the value is 'yes' you must specify one or more application policies to be enforced using the **PolicyOID** keyword. Each application policy is specified with a Policy Identifier (OID). (Note: Policies may also be required by the certificate being presented or by a certificate within the chain of trust.)

### **FipsMode**

Enforces security protocols and algorithms that meet FIPS 140-2 standards. The allowed values are 'yes' and 'no'. The default is 'yes'. Configure this keyword once, outside any stanza. You need to restart the service if you modify this setting.

#### **KeyFilePath**

Specifies the path to the private key used to identify Reflection PKI Services Manager. When no path is specified, the path or file name is relative to the PKI Services Manager configuration directory. Configure this keyword once, outside any stanza. This setting is required. If **KeyFilePath** is not specified, or no key is present, the PKI Services Manager service will not start. The default is 'pki\_key'. You need to restart the service if you modify this setting. PKI Services Manager creates a key pair when it initializes the settings, but you can also use a key pair created by **ssh-keygen** (or another tool). Only RSA keys are allowed.

### **ListenAddress**

Specifies the port on which PKI Services Manager listens for validation requests. The syntax is  $host:port.$  You can specify the host name using either an IP address or a host name. IP addresses can be in either IPv4 or IPv6 format. IPv6 addresses must be enclosed in square brackets, for example [::D155:AB63]:18081. The default is 0.0.0.0:18081, which configures the server to listen on port 18081 using all available network adapters. This setting is required. You need to restart the service if you modify this setting.

#### **LocalStore**

The local store is used to hold items that are required for certificate validation. Depending on your configuration, this may include trusted root certificates, intermediate certificates, and/or Certificate Revocation Lists (CRLs). You can specify directories or files. When a directory is specified, all files in the specified directory and any subdirectories are included in the store. Files must be binary or base 64 encoded X.509 certificates or CRLs. This keyword can be configured multiple times outside any stanza. The values are cumulative. This setting is required.

#### **LogFacility**

Specifies the output location for log messages. Allowed values are 'file' and 'none'. The default is 'file'. Log files are created daily and saved to a directory called logs located in the PKI Services Manager data directory (page **[93](#page-93-2)**). Configure this keyword once, outside any stanza. You need to restart the service if you modify this setting.

#### **LogLevel**

Specifies the amount of information sent to the log. Allowed values are: 'error', 'warn', 'info', 'debug', and 'trace'. The log can contain both auditing messages (labeled "[audit]"), and debug messages (labeled "[debug]"). Auditing messages provide information about both successful and unsuccessful validation attempts. Debug messages are designed to help in troubleshooting. The default log level is 'error'. At this level, auditing messages are sent to the log, but debug messages are sent only if a PKI Services Manager error occurs, generally because PKI Services Manager is not correctly configured. The other options include audit messages plus increasing levels of detail in the debug messages. Configure this keyword once, outside any stanza.

#### **MapFile**

Specifies the location of the PKI Services Manager map file. Use the map file to configure which users or computers are allowed to authenticate with a valid certificate. When no path is specified, the path or file name is relative to the PKI Services Manager configuration directory. This setting is required. This keyword can be configured once outside of any stanza and once per stanza.

#### **MaxLogFiles**

Specifies the maximum number of log files to create. A new log file is automatically created daily. When the maximum is reached, the oldest log is removed. The default is 10. Configure this keyword once, outside any stanza. You need to restart the service if you modify this setting.

### **NetworkTimeout**

Specifies the timeout for any network download: LDAP, HTTP, or OCSP. Units are milliseconds. The default is 20000. Configure this keyword once, outside any stanza. Configure this keyword once, outside any stanza.

### **OCSPCertificate**

Specifies a certificate that can be used to verify the signature of the OCSP response. This is needed only if the OCSP response does not include the signer's certificate. The value can be either a certificate file or the Subject value of the certificate (for example OcspCertificate = "CN = Secure CA,  $0 =$  Secure Corporation,  $C = US$ "). If you use the Subject value, the certificate must be in the local store. This keyword can be configured multiple times outside of any stanza and multiple times per stanza. The values are cumulative.

#### **OCSPResponders**

Specifies the address of an OCSP responder to use for checking certificate revocation when 'ocsp' is included in the **RevocationCheckOrder** list. Use an HTTP address to identify the responder. (For example: http://ocsp.myhost.com:1080.) This keyword can be configured multiple times outside of any stanza and multiple times per stanza. The values are cumulative.

#### **PolicyOID**

Specifies an allowed Policy Identifier (OID) to use when application policies are in force, either because **ExplicitPolicy** is 'yes' or because policies are required by the certificate being presented or by a certificate within the chain of trust. When **ExplicitPolicy** is 'yes', the specified OID must match at least one of the OIDs in the final policy set of the certificate chain. The value 2.5.29.32.0 allows use of any Policy Identifier. (Note: The default value is 'no-policy'. When **ExplicitPolicy** is set to 'yes', you must change **PolicyOID** to indicate which policy or policies are allowed; if **ExplicitPolicy** is set to 'yes' and **PolicyOID** is set to 'no-policy', no certificate can pass validation.) This keyword can be configured multiple times both outside any stanza and within a stanza. Configured values are cumulative.

#### **RevocationCheckOrder**

A comma-separated list that specifies which sources are used to check for certificate revocation and the order in which these checks occur. The options are 'ocsp', 'cdp', 'crlserver', 'local', and 'none'. The default is 'local'. Note: If you specify just 'none', no revocation checking occurs. If you specify 'none' with other options, PKI Services Manager attempts to determine the revocation status using the specified options until it reaches 'none'. If the certificate revocation status is still unknown at this point, authentication is allowed. This keyword can be configured once outside of any stanza and once per stanza.

#### **StrictMode**

Specifies whether strict checking rules (as defined in RFC 3280) are used when validating certificates. Many certificates cannot pass strict checks. The allowed values are 'yes' and 'no'. The default is 'no'. This keyword can be configured once outside of any stanza and once per stanza.

#### **TrustAnchor**

Specifies a certificate to use as the final trust point in a certificate chain of trust that Reflection for Secure IT validates. This can be an intermediate CA certificate, a root CA certificate, or a self-signed certificate (which can only validate itself). It can not be a user certificate or host certificate.. The value can be either a certificate filename or the contents of the Subject field defined in the certificate (for example  $TrustAnother = "CN = Secure$ CA,  $0 =$  Secure Corporation,  $C = US$ "). If you specify a certificate filename and include full path information, the trust anchor is used regardless of how you configure the **CertSearchOrder** keyword. If you specify a certificate filename without including full path information, **CertSearchOrder** must include 'local'; and PKI Services Manager looks for the certificate in your local store. If you specify the contents of the certificate's Subject field, **CertSearchOrder** must include 'local' and/or 'windows'; and PKI Services Manager looks for the certificate in your local store and/or Windows certificate store. This setting is required. To configure multiple trust anchors, add additional **TrustAnchor** lines.

Note: On Windows systems, you can view the Subject value of certificates in your store using the PKI Services Manager console. On UNIX systems, you can use ssh-certview(1) to view this information.

Any keywords under a **TrustAnchor** setting create a stanza. The values you configure within a trust anchor stanza are specific to that trust anchor.

## <span id="page-68-0"></span>**A PPENDIX C**

# **pki\_mapfile Map File Reference**

Reflection PKI Services Manager mapping binds certificates to one or more allowed identities using mapping rules. Typically, allowed identities are users or hosts. For SSH connections, to authenticate a user correctly, you need to define a rule that links information in the validated certificate to an allowed user account. The mapper provides flexible options for mapping certificates to names. You can specify allowed names explicitly in your rules, or define rules that extract information, such as user or host name, from a certificate. By using these options, you can bind identities to certificates without having to create a separate rule for each certificate. Some PKI Services Manager client applications, including Reflection Security Gateway, use PKI Services Manager for certificate validation only, and do not require any identity mapping.

The default map filename and location is:

- $\blacksquare$  IINIX /opt/attachmate/pkid/config/pki\_mapfile
- **Windows Server 2008:** \ProgramData\Attachmate\ReflectionPKI\config\pki\_mapfile

Note: On Windows systems, you can modify the map file from the Reflection PKI Services Manager console using the **Identity Mapper** pane.

## **File Format**

The map file consists of keyword settings and rules. Each rule is a single line and is independent of other rules. The format of a rule is:

```
{Allowed-Identity} [Conditional Expression]
```
After a certificate is determined to be valid, rules are processed in order (based on rule type then sequence). If the certificate meets the requirements defined in the conditional expression (or if the rule has no condition), the allowed identities specified in that rule are allowed to authenticate. No additional rules are applied after the first match.

Within the map file, you can use the **RuleType** keyword to apply different mapping criteria based on whether a user or host presents the certificate. Note: Rule type determines the order in which rules are processed. The order for processing user certificates is: user-address, user, none. The order for processing host certificates is: host, none. Within each rule type, rules are processed in order from top to bottom.

### **Allowed Identity Set**

The allowed identity set is a required component of a rule. Allowed identities can be specified using a combination of constant values and values extracted from the certificate. The set of allowed identities can take multiple constant values, extracted values, or a combination of both. The identity mapping requirements for PKI Services Manager clients vary. For example: The Reflection for Secure IT server supports multiple formats for specifying domain user names in map rules. The Reflection for Secure IT User Manager requires that only one user be allowed for any valid certificate. For additional information refer to information about configuring validation using Reflection for Secure IT in your product documentation.

### **Using constant values to define allowed identities**

Constant values are literal strings. Use white space to delimit separate values. (If an allowed name includes spaces, enclose it in quotes.) For example, the following rule uses literal strings to allow root, joe, and fred smith to authenticate with any valid certificate:

{ root joe "fred smith" }

Note: After PKI Services Manager determines that a certificate meets the condition defined in a rule, rule processing stops. In the example above, no conditions are defined. This means the rule will be applied to any valid certificate and no subsequent rules will be processed. To create a similar rule, you would need to include all allowed identities within the same rule.

Two asterisks used alone  $\{**\}$  act as a wildcard for defining the allowed identity set. This option may be useful for testing, but should otherwise be used only with extreme caution. If you use this wildcard in a user rule, any user presenting a valid certificate is allowed to authenticate to any user account on the server. This creates a major security risk by allowing access to accounts with root, administrator, or power user privileges without requiring a password. If you use this wildcard in a host rule, any server with a valid certificate is accepted by the client. If you do choose to use the wildcard, consider limiting access using other options:

- Use the wildcard only with certificates signed by Certification Authorities that you control.
- Use the wildcard only in rules that have very restrictive conditions.
- Use the wildcard only in server-specific user rules (those whose **RuleType** is **user-address**).
- Limit user account access on the server side. For example, on a Secure Shell server, you might define sftp chroot jails and allow no command shell or remote command access.

### **Using values extracted from the certificate**

Use extracted values to construct the allowed identity set based on the contents of the certificate presented for authentication. Extracted values must be preceded and followed by "%". For example, to allow authentication by the host specified in the Host portion of the UPN field:

{ %UPN.Host% }

You can also combine literal strings with extracted identities. (You can prepend a literal string to an extracted identity, and/or append a literal string, but you cannot combine more than one extracted value to form a single identity.) The following example adds a Windows domain name to an extracted user identity:

```
{ windomain\%UPN.User% }
```
Note: If the extracted identity evaluates to an empty result, the entire concatenated string is deemed to be empty and is not included in the set of allowed identities. If the entire set of allowed identities is empty, the rule is deemed to have failed and processing continues to the next rule.

Supported certificate fields are:

#### **Subject**

The Subject field defined in the certificate. The comparison is done following X.500 rules (not as a string comparison). For a successful match, the format must follow standards described in RFC 2253. To be compliant with this standard, Subject and Issuer fields start with the Common Name (for example, "CN = Secure CA,  $O =$  Secure Corporation,  $C = US"$ ). On UNIX systems, you can use the **ssh-certview** utility to obtain the Subject value in this format. On Windows systems, copy the Subject contents from the Details tab of the certificate viewer, paste to an editor, and then replace new line characters with commas.

### **Subject.CN**

The Common Name portion of the Subject field, if present.

#### **Subject.Email**

The email attribute part of the Subject, if present.

### **DNS**

The DNS part of a SubjectAltName, if present.

### **IPAddress**

The IP Address part of a SubjectAltName, if present. (PKI Services Manager version 1.2 and later.)

### **UPN**

The "otherName" representation of the SubjectAltName field, with the OID of 1.3.6.1.4.1.311.20.2.3 (UPN OID), if present.

#### **UPN.User**

The userID portion of the UPN field.

#### **UPN.Host**

The host portion of the UPN field.

### **Email**

The representation of SubjecAltName as defined in RFC 822.

#### **Email.User**

The userID portion of Email.

### **Email.Host**

The host portion of Email.

#### **SerialAndIssuer**

The certificate serial number (hex encoded) and value of the certificate's Issuer field in this format:

*serial\_number Issuer*

Use white space to separate the serial number from the issuer. For example:

461D07A8 CN = Secure CA, O = Secure Corporation, C = US

#### **Cert**

This indicates the entire certificate. The Operation must be **Equals** and the argument must be a file path to a certificate. Note: The Mapper does not use the certificate store defined by Reflection PKI Services Manager.

#### **subst**

This option is available when the conditional expression within a rule uses either **Regex** or **Extern**.

With **Regex**, use **subst** in combination with any regular expression that has a capturing group, which has been identified using round brackets (). If the regular expression includes an exact match to a specified certificate field, the value of the first capturing group in the expression replaces %subst% in the allowed identity set.

With **Extern**, use **subst** as a placeholder for the value returned by the external application.

### **Conditional Expression**

When a conditional expression follows the {Allowed-Identity}, the allowed identities can authenticate only if the conditional expression is true. The use of a conditional expression is optional, but in most cases is recommended. If no conditional expression is included, the allowed identities can authenticate with any valid certificate.

After a certificate is determined to be valid, rules are processed in order (based on rule type then sequence). If the certificate meets the requirements defined in the conditional expression (or if the rule has no condition), the allowed identities specified in that rule are allowed to authenticate. No additional rules are applied after the first match.

The syntax for a conditional expression is:

*Field Operation Argument*

For *Field*, specify any of these supported certificate fields (described above): Subject, Subject.CN, Subject.Email, DNS, IPAddress, UPN, UPN.User, UPN.Host, Email, Email.Host, SerialAndIssuer, Cert, or subst.

For *Argument*, specify a string value.
For *Operation*, use one of the following:

#### **Equals**

Checks for absolute equality between the *Field* value and the *Argument* string. For DNS, UPN and Email options, the comparison is case-insensitive.

#### **Contains**

Checks if the *Field* value is contained anywhere within the *Argument* string. For DNS, UPN and Email options, the comparison is case-insensitive.

#### **Regex**

Applies the *Argument* as a regular expression to the *Field*. If the regular expression includes an exact match to the *Field* contents, the condition is true. If the set of allowed identities contains the string **%subst%**, the first capturing group (if defined) of the Regex match is inserted.

#### **Extern**

Uses an external application to test the condition. Use *Argument* to point to the application. Use  $\text{F}_s$  in the allowed identity set as a placeholder for the value returned by the external application. PKI Services Manager sends the *Field* value you specify to the external application. If the test within the external application is successful, it should exit with status 0; a non-zero return means an unsuccessful match.

If the *Field* value you specify is **Cert**, PKI Services Manager passes two arguments to your external application. The first contains the contents of the certificate in PEM format (text). The second argument contains the path to a temporary file that contains a copy of the certificate in DER format (binary). PKI Services Manager deletes the temporary DER formatted certificate when the external application exits.

Sample rules with conditional expressions:

```
{ %UPN.Email% } Subject.CN Equals acme.com
```
{ joep } Subject Contains "Joe Plumber"

### **Rule Type Stanzas**

Rule types apply different mapping criteria based on whether the validated certificate is a user certificate or a host certificate. Use the **RuleType** keyword to create a new stanza for each supported type. A stanza ends at the next **RuleType** keyword or the end of the file. The format is:

*RuleType type* Valid rule types are:

#### **none**

The rule applies to both hosts and user certificates.

#### **host**

The rule applies to host certificates only.

#### **user**

The rule applies to user certificates only.

**user-address** = *server*

The rule applies only to user certificates authenticating to the specified server. Note: When PKI Services Manager evaluates a user-address rule, it uses the server name (not the DNS host name) of the server the user is connecting to. The server sends its name to PKI Services Manager when it requests validation of a user certificate, and PKI Services Manager uses that name when applying the user-address rule. To determine the host name that is sent, you can enter the **hostname** command from a Windows DOS window or from a UNIX terminal session.

For example, to create rules that apply only to users connecting to the server acme:

```
RuleType user-address=acme
```
Note: Rule type determines the order in which rules are processed. The order for processing user certificates is: user-address, user, none. The order for processing host certificates is: host, none. Within each rule type, rules are processed in order from top to bottom.

## **Keywords**

### **DynamicFile**

Specifies whether PKI Services Manager reloads the map file every time it checks for allowed identities. The allowed values are 'yes' and 'no'. The default is 'no'.

### **ExternTimeout**

Sets the timeout for rules that use the **Extern** option. The default is 0 (zero), which sets no time out.

#### **RuleType**

Marks the beginning of a rule type stanza, which can be used to apply different mapping criteria based on whether a user or host presents the certificate. The allowed values are 'user', 'host', 'none', and 'user-address = *server*'. The default is 'none'.

# **A PPENDIX D**

# **Sample Mapping Rules**

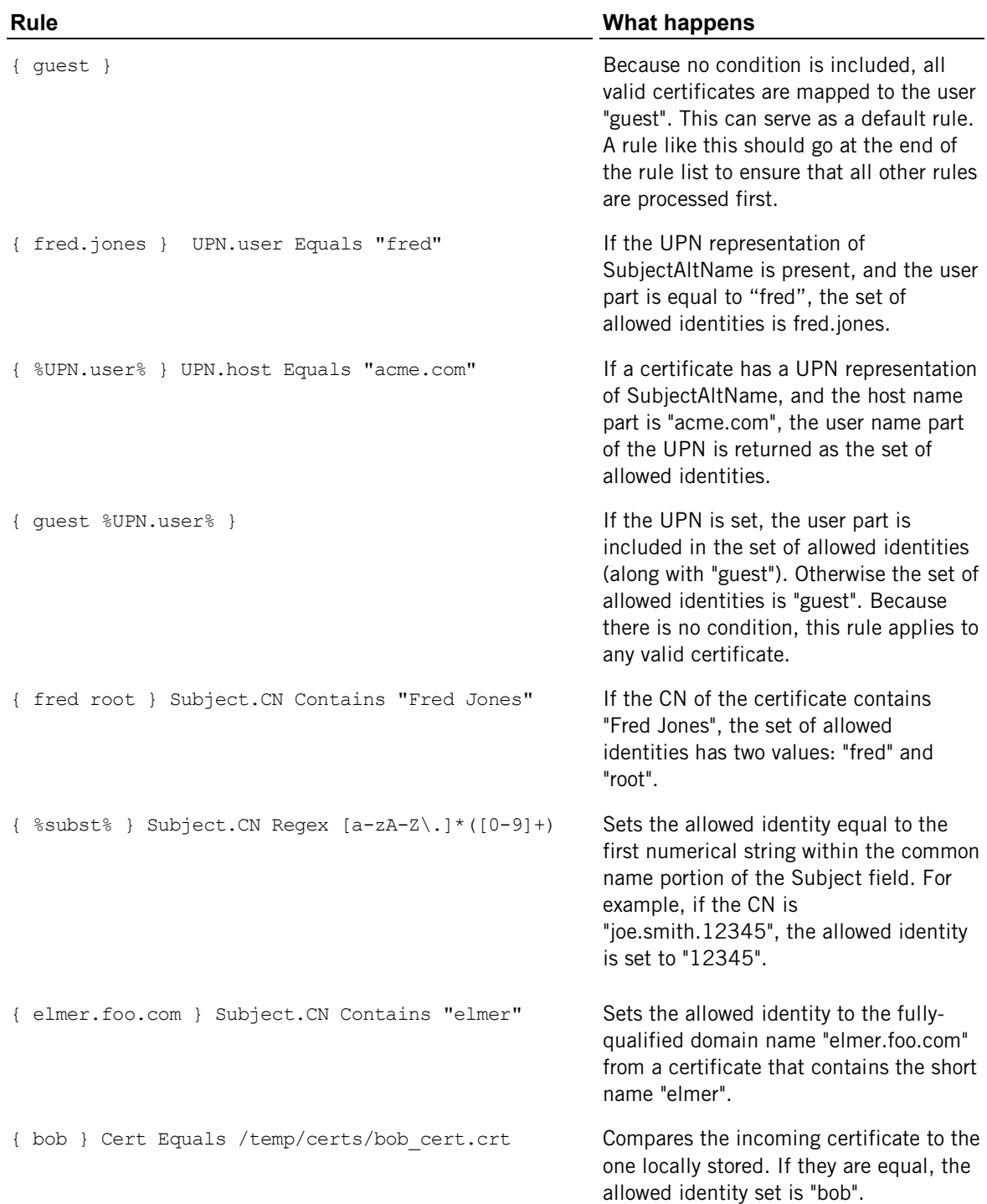

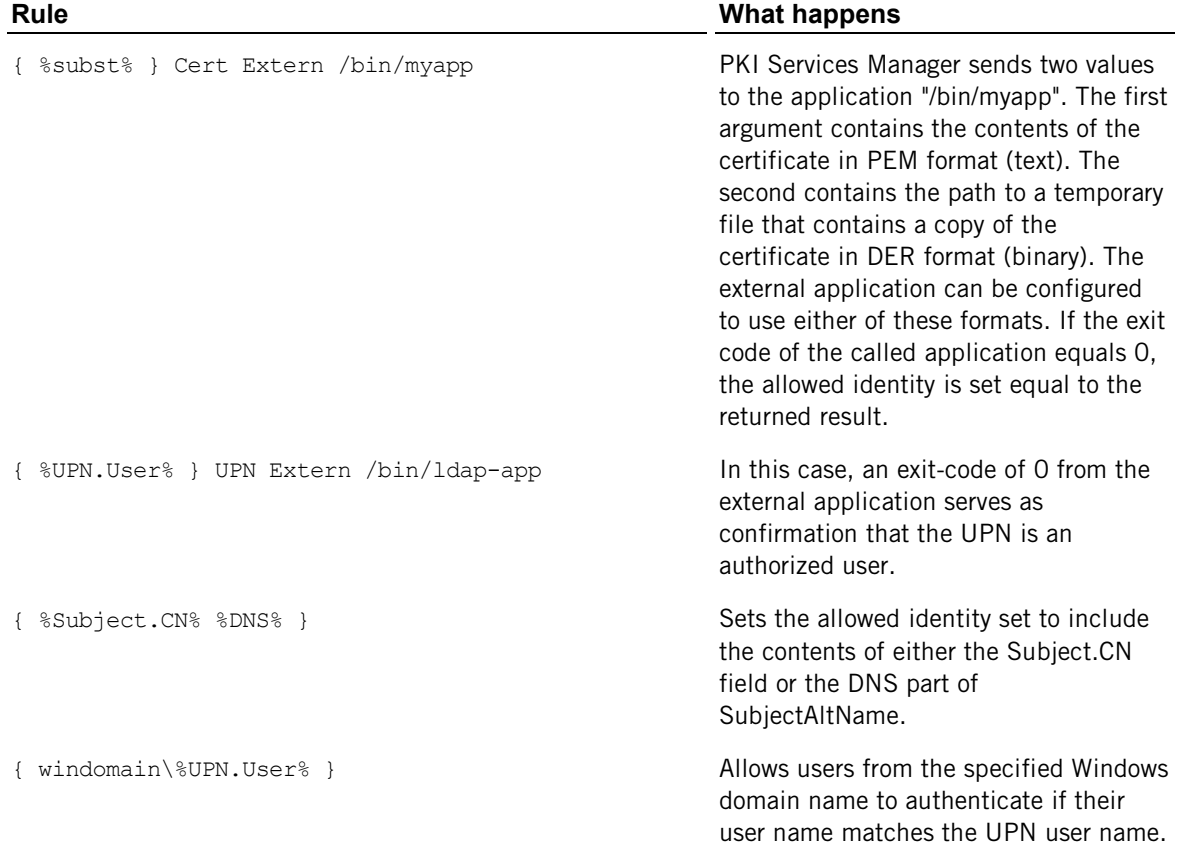

## **A PPENDIX E**

# **Sample Map File with RuleType Stanzas**

```
RuleType user
# the following rules are evaluated for user certificates only:
{ scott } Subject.CN Contains acme
{ joe } Subject.CN Equals acme
{ guest }
RuleType host
# The following rule is evaluated for host certificates only:
{ elmer.acme } Subject.CN Contains elmer
```
RuleType user-address=myserver

# The following rule is evaluated only when myserver

# requests validation of a user certificate:

{ good %subst% } Regex UPN "([A-Za-z0-9\.-])@[\*.]"

RuleType none

# "none" is the default if no RuleType is specified.

# If no rule is successfully applied from "user" or "host",

# this rule is evaluated.

{ good } SerialandIssuer contains 123 Subject.CN=foo

## **A PPENDIX F**

# **pki-client Command Line Utility**

**pki-client** provides access to certificate validation services using Reflection PKI Services Manager.

## **Synopsis**

```
java -jar pki-client.jar validate [--service pki-host[:port]] 
--key public-key-file [--whoAmI] [--hostName host-identity] [--userID user-identity] 
certificate-file
java -jar pki-client.jar ping [--service pki-host[:port]]
java -jar pki-client.jar pubkey [--service pki-host[:port]]
java -jar pki-client.jar anchors [--service pki-host[:port]]
```
## **Description**

**pki-client** is a Java-based command line utility that you can use to query PKI Services Manager for information. You can query for information using the following keywords:

### **validate**

Returns whether a certificate is valid, and (optionally) which servers or client users are allowed to authenticate using the certificate. Note: The certificate validation test applies only to end-entity certificates, not CA certificates. Valid CA-signed root and intermediate certificates will not pass the validation test.

#### **ping**

Returns whether the specified Reflection PKI Services Manager server is available and running.

#### **pubkey**

Returns the fingerprint of the specified Reflection PKI Services Manager server's public key in SHA1 and MD5 format.

### **anchors**

Returns the subject line of each of the trust anchors configured for the specified Reflection PKI Services Manager server.

### **How to run the client**

To run the utility, you need a computer running Java 1.5 or newer and the  $phi$ -client.jar file, which is installed with Reflection PKI Services Manager. The default install location of the jar file is:

Windows: 64-bit systems: C:\Program Files (x86)\Attachmate\ReflectionPKI 32-bit systems: C:\Program Files\Attachmate\ReflectionPKI\

UNIX: /opt/attachmate/pkid/lib/

You can run **pki-client** on the PKI Services Manager host, or run it from a remote computer.

To configure a computer to run **pki-client**:

1 Confirm that a supported version of Java is running on the system. For example, from a command line, run the following:

java -version

- 2 Copy  $pki$ -client. jar to any convenient location on the computer. (If you're running on the PKI Services Manager host, you can use this file in the default install location, and/or copy it to a new location.)
- 3 Copy the PKI Services Manager public key to the computer. (If you're running on the PKI Services Manager host, you can use the installed key file.) See the description for **--key** below for information about where to find this key.

### **Options**

The service option is available for

```
--service pki-host[:port]
```
(Optional for **ping**, **pubkey**, and **anchors**) Specifies the host name or IP address of the computer running Reflection PKI Services Manager. The default is localhost:18081. You can omit this option if you're running from the PKI Services Manager host and it is configured to use the default listening address.

```
--key public-key-file
```
(Required for **validate**) Specifies the name and location of the public key used to confirm the identity of Reflection PKI Services Manager. Use quotation marks if the key name or path includes spaces. The default location on the PKI Services Manager host is:

```
Windows: common application data 
folder\Attachmate\ReflectionPKI\config\pki_key.pub
```

```
UNIX: /opt/attachmate/pkid/config/pki_key.pub
```
If you're running **pki-client** on a different computer than PKI Services Manager, copy the public key to the computer running **pki-client**.

#### **--whoAmI**

(Optional for **validate**) PKI Services Manager reads the identity map file(s) and returns a list of all allowed identities for the certificate being authenticated.

#### **--hostName** *host-identity*

(Optional for **validate**) PKI Services Manager reads the map file(s) and reports whether the specified host is an allowed identity for the host certificate being validated.

#### **--userID** *user-identity*

(Optional for **validate**) PKI Services Manager reads the map file(s) and reports whether the specified user is an allowed identity for the user certificate being validated.

*certificate-file*

(Required for **validate**) Identifies the certificate to validate. If path information is omitted, **pki-client** looks for the certificate in the current working directory. Use quotation marks if the certificate name or path includes spaces.

### **Examples**

In all of these examples, the command line shown is executed from the same folder that contains the pki-client.jar file.

In the first example, **pki-client** runs on the same computer that runs the PKI Services Manager service, so no service host needs to be specified. The response indicates that the certificate is valid and that no identity checking was requested.

```
C:\Program Files\Attachmate\ReflectionPKI>java -jar pki-client.jar validate --key 
"C:\ProgramData\Attachmate\ReflectionPKI\config\pki_key.pub" 
c:\test\user1_sample.cer
Certificate is valid. Identity was not checked.
```
In the following example, **pki-client** runs on a different computer than the PKI Services Manager service, so the service host (mypkihost) must be specified. The public key and certificate are in the same folder as pki-client.jar, so no paths are required. The**--whoAmI** option is included to request a list of users who can validate with the certificate. The response indicates that only one user (joe) can authenticate using the specified certificate (user\_joe.cer).

C:\Test>java -jar pki-client.jar validate --service mypkihost --key pki\_key.pub --whoAmI user joe.cer

Certificate is valid. Allowed Identities: joe

The following example shows a sample response to the same command when the specified certificate failed to pass one of the required validation tests.

C:\Test>java -jar pki-client.jar validate --service mypkihost --key pki\_key.pub --whoAmI user\_joe.cer

Certificate is not valid (error 22): Intermediate cert not found: CN=ABC Authority

# **PKI Services Manager Return Codes**

Reflection PKI Services Manager returns the following codes to the application requesting validation services.

- Code  $0 = No$  errors, successful validation.
- Codes 1-10 = Command-line errors, either with **winpki** or **pkid**.
- Codes  $11-19$  = Network or protocol errors.
- Codes  $21-29$  = Validation errors.
- Codes 31-39 = Mapper errors (certificate is valid but could not be mapped).
- $\blacksquare$  Codes 41-49 = CRL or other revocation errors

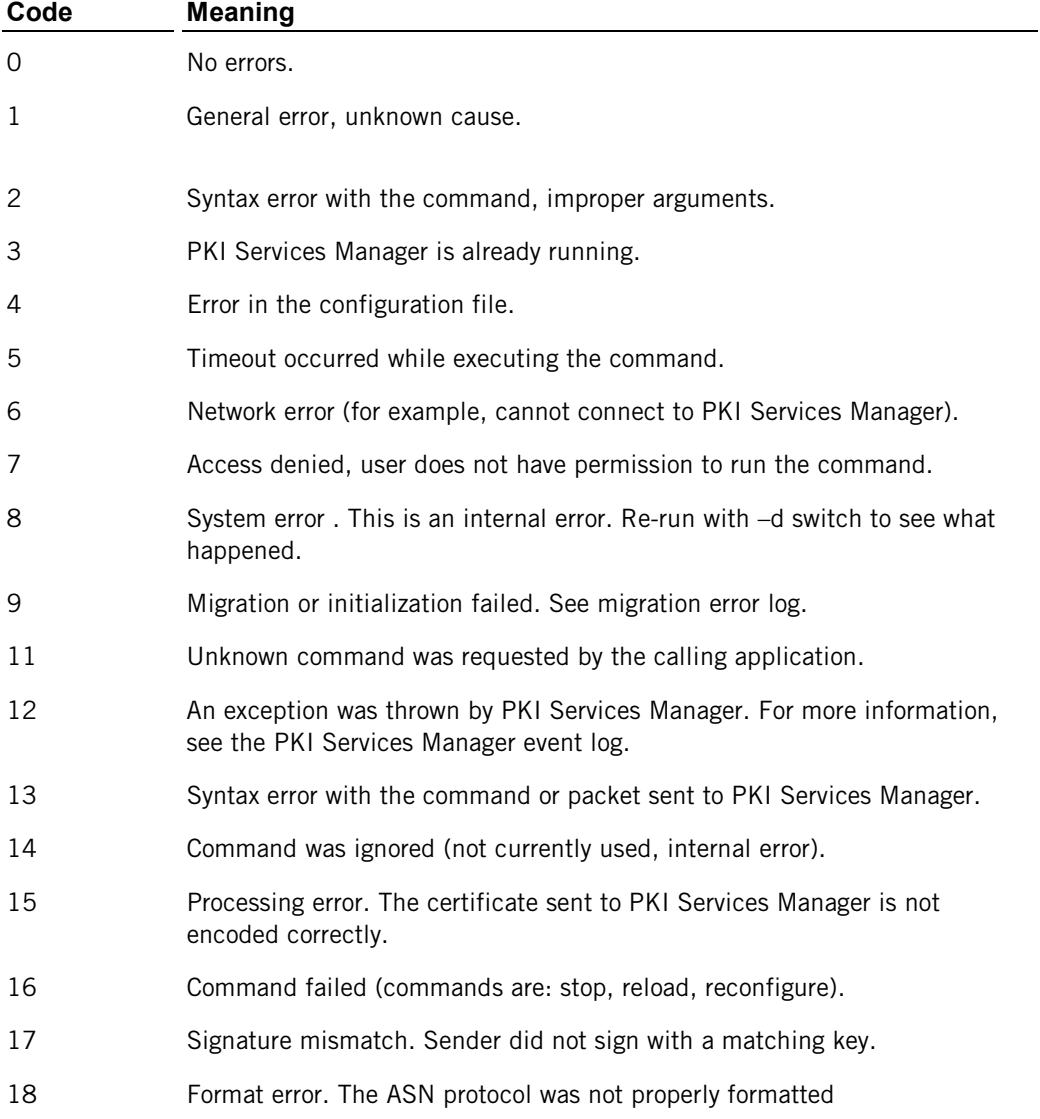

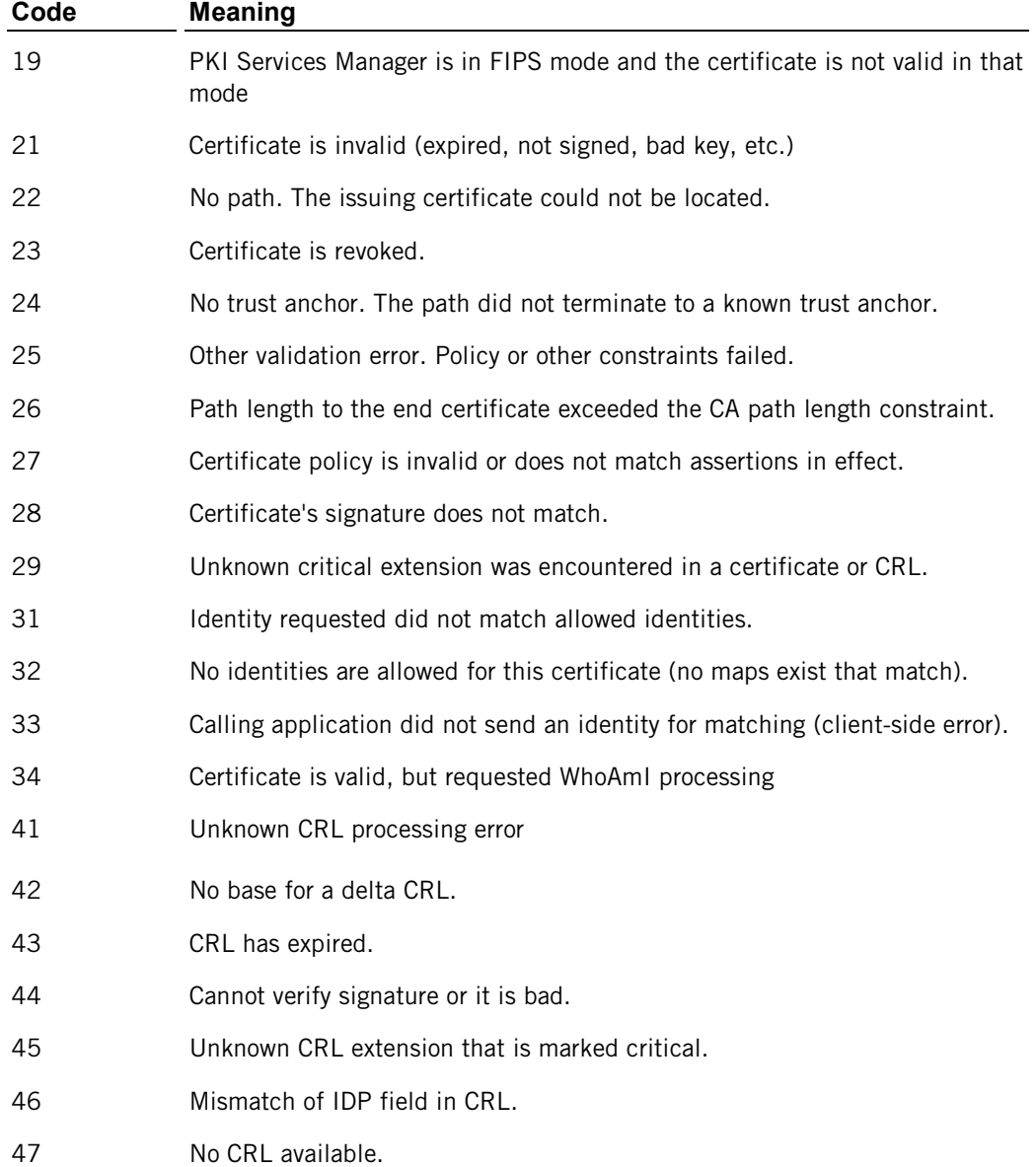

## **A PPENDIX H**

# **DOD PKI Information**

This section describes how to install, configure, and use Reflection PKI Services Manager to operate within the Department of Defense (DOD) or other Public Key Infrastructure (PKI) environment.

## **Installing and Removing Trust Points**

A trust point is any CA (page **[92](#page-92-0)**) certificate in a chain of trust.

Note: Reflection PKI Services Manager uses only those trust points that you have explicitly configured. Certificates in other stores are not used unless you configure this.

#### **To install and configure a trust anchor**

1 Copy the certificate to the local certificate store. The default store location is:

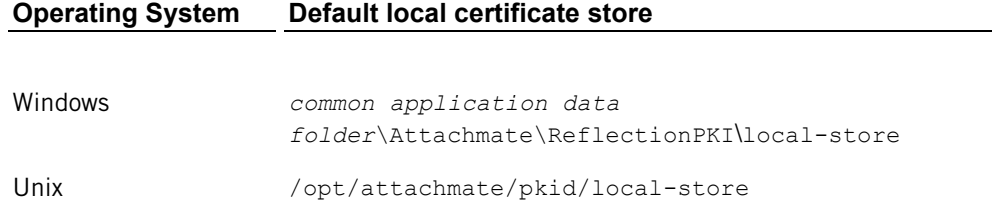

Note: You can configure other store locations. In the  $pki$  configuration file use the **LocalStore** keyword. Or, from the PKI Services Manager console (Windows only), go to **Local Store** > **Add**.

#### 2 Configure PKI Services Manager to use this certificate:

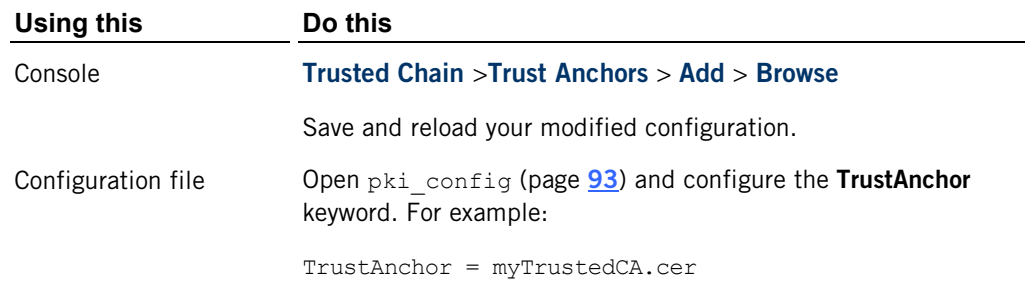

3 Save and reload your modified configuration.

### **To remove a trust anchor**

1 Remove the certificate from your list of trust anchors.

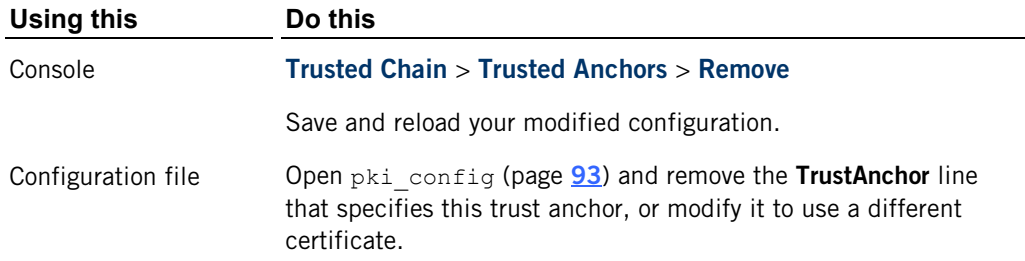

2 Save and reload your modified configuration.

## **Retrieving Intermediate Certificates from an LDAP or HTTP Server**

Intermediate CA trust points can be retrieved from an LDAP or HTTP server which may be identified by explicit URIs defined in the Authority Information Access (AIA) extension of a certificate, or by configuring explicit LDAP or HTTP server access using Reflection PKI Services Manager.

#### **To configure a downloadable certificate server store using the console**

- 1 Open the **Trusted Chain** pane.
- 2 In the search order list, select **Certificate servers**.
- 3 Under **Certificate servers**, click **Add**.
- 4 Specify the server using either HTTP or LDAP format. This example species an LDAP server:

ldap://ldapserver.myhost.com:10389

5 Save and reload your modified configuration.

### **To configure a downloadable certificate server store using the configuration file**

- 1 Open the pki\_config (page **[93](#page-93-0)**) file.
- 2 Include 'certserver' in the **CertSearchOrder** list. For example:

```
CertSearchOrder = local, certserver
```
3 Use **CertServers** to identify your server using either HTTP or LDAP format. This example species an LDAP server:

CertServers = ldap://ldapserver.myhost.com:10389

4 Save and reload your modified configuration.

## **Configuring Certificate Revocation Checking**

Revocation checking ensures that certificates used for validation have not been revoked by their issuers. Certificate revocation checking must be configured to meet DOD PKI requirements.

### **To configure certificate revocation checking using the console**

1 Open the **Revocation** pane.

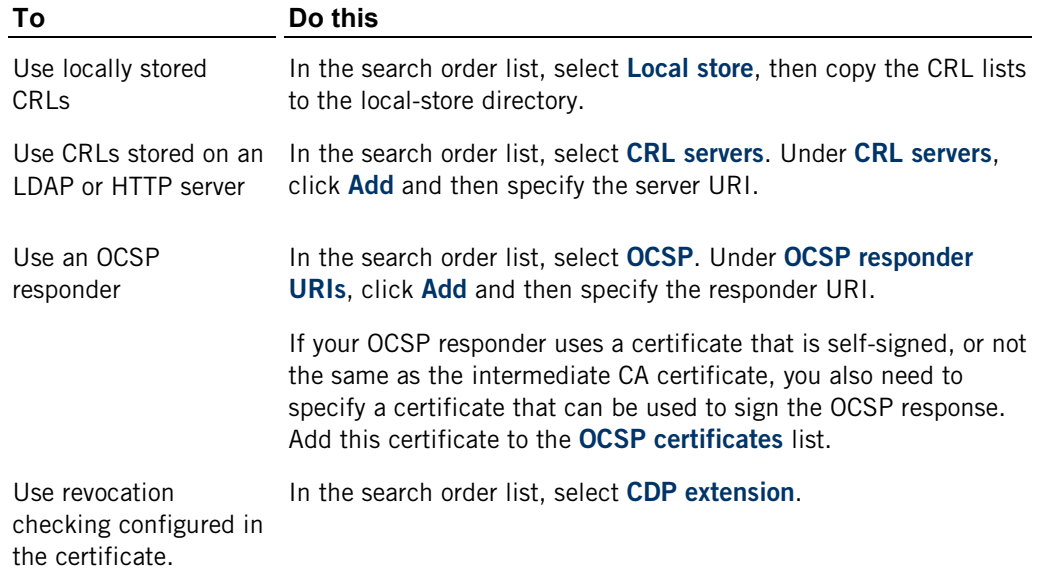

2 Save and reload your modified configuration.

### **To configure certificate revocation checking using the configuration file**

1 Open the pki\_config (page **[93](#page-93-0)**) file.

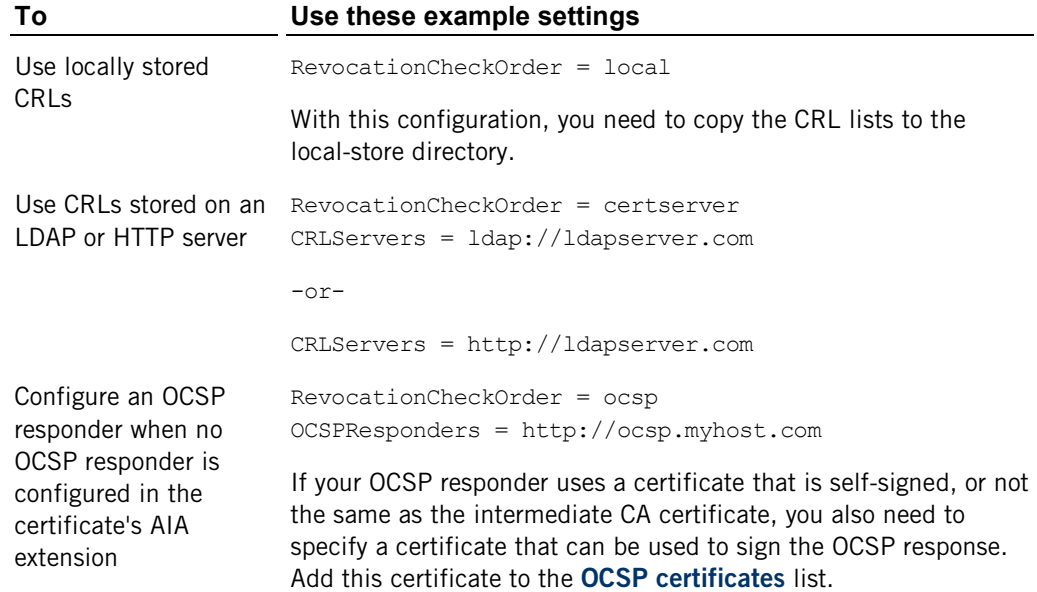

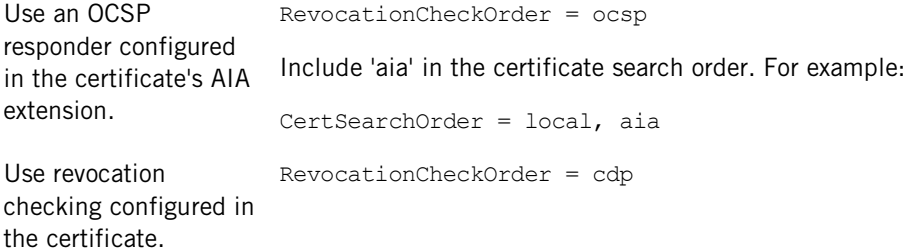

2 Save and reload your modified configuration.

## **Configuring PKI Services Manager to Meet DOD Requirements**

By default, PKI Services Manager allows some configurations that do not meet DOD PKI requirements. To ensure that certificate validation meets DOD requirements, refer to the following procedures.

#### **To configure DOD requirements using the console**

- 1 Install and configure at least one trust anchor.
- 2 From the **General** pane:
	- Select **Enforce DOD PKI Settings**.
	- Select **FIPS Mode**.
	- Clear **Allow MD5 signed certificates**.
	- Clear **Allow version 1 certificates**.
- 3 From the **Trusted Chain** pane:
	- Under **Search order when building path to trust anchor**, ensure that "Windows certificate store" is *not* selected.
- 4 From the **Revocation** pane:
	- Under **Search order to use for revocation**, ensure that "None" is *not* selected.
	- Select and configure at least one option for checking certificate revocation.
- 5 Save your settings and restart the service.

#### **To configure DOD requirements using the configuration file**

- 1 Install and configure at least one trust anchor.
- 2 Open the pki\_config (page **[93](#page-93-0)**) file.
- 3 Configure the following:

```
EnforceDODPKI = yes
FipsMode = yes
AllowMD5InFipsMode = no
```
AllowVers1 = no

- 4 Use **RevocationCheckOrder** ensure that "none" is *not* included in the list of options, and configure at least one option for checking certificate revocation.
- 5 Ensure that "windows" is *not* included in the list of options specified for **CertSearchOrder**.
- 6 Save your settings and restart the service.

## **Configuring Attachmate Products to Use PKI Services Manager for Certificate Authentication**

After Reflection PKI Services Manager is correctly configured, you must also configure the Reflection products that use PKI Services Manager for certificate authentication. Procedures for doing this are available in the product User Guides, which are on the web at:

http://support.attachmate.com/manuals/

Look for "certificate authentication" in the index.

## **Private Key Safeguards**

If a client private key is stolen, a malicious user can gain access to files on any servers accessible to that user. If a server private key is stolen, a malicious user can use this key to accomplish an impersonation attack, in which another server poses as your host. Use the following guidelines to minimize these risks.

Protecting private keys on the client:

- Each client user should always protect his or her private key with a passphrase. This ensures that only someone who knows the passphrase can authenticate with that key.
- Users should create and protect passphrases following your the specifications for password length and complexity in your organization's Security Policy.
- File permissions on the private key should be set so that only the user has access to the key.

Protecting private keys on the server:

 Attachmate servers enforce permissions on server private keys to ensure that only the server administrator has access to private keys. If key permissions are altered to allow greater access in a way that allows other access, the server resets correct permissions and logs a warning. If you see this warning, you should investigate to determine the cause.

### **Actions to Take if a Key is Compromised**

Consider a private key compromised if it has become available to any unauthorized entity, or if you have reason to distrust the actions of any person who has access to the key.

If a private key is compromised, revoke the client certificate.

#### **To replace a compromised key:**

- 1 Obtain a new private key and certificate
- 2 Replace the compromised key, and update the PKI Services Manager client application to authenticate using the new key.

#### **To remove the compromised key**

- 1 Remove the key from the local store using a DOD-approved file erasure utility.
- 2 If the original file containing the old key and certificate  $(*.p[x, b]$  or  $(*.p12)$  is still on the client computer, use a DOD-approved file erasure utility to delete this file.

## **Using Uniform Resource Identifiers for DOD PKI Services**

PKI Services Manager supports the use of URIs (page **[95](#page-95-0)**) for automatic retrieval of updated CRL lists as defined in section 4.2.1.14 of RFC3280.

PKI Services Manager checks for certificate revocation as follows:

- 1. Check the cr1 cache for valid revocation information. If none is found, continue on to step 2.
- 2. If CDP checking is enabled, check the CDP extension in the certificate for HTTP or LDAP URIs and query these in the order specified (first HTTP, then LDAP). If the certificate is found to be revoked, the validation fails. If the certificate is not found continue on to step 3.
- 3. If download from a CRL server is enabled ,and one or more CRL servers are configured for PKI Services Manager, assemble the Distinguished Name for the CA listed in the Issuer extension of the certificate and query for the CRL file. If the certificate is not found to be revoked in any CRL, continue to the next validation step.

Updates for expired CRLs are handled automatically, and do not require administrator intervention or configuration.

If OCSP checking is enabled, PKI Services Manager always checks all available OCSP responders to ensure that the connection will fail if any of these responders knows that the certificate has been revoked. For the connection to succeed at least one OCSP responder must be available and return a value of 'good' for the certificate status. PKI Services Manager performs these checks as follows.

- 1. If AIA extension checking is enabled, check the AIA extension in the certificate for one or more OCSP responders and query each of those responders. If the status of the certificate comes back as 'revoked' from any responder, the validation fails.
- 2. Check for one or more user-configured OCSP responders and query each of those responders. If the status of the certificate comes back as 'revoked' from any responder, the validation fails.
- 3. If all responders returned 'unknown' the validation fails. If a 'good' response was returned from at least one of the queried OCSP responders continue on to the next validation step.

## **Using URIs to Retrieve Intermediate Certificates**

As defined in section 4.2.2.1 of RFC3280, PKI Services Manager can use URIs (page **[95](#page-95-0)**) to retrieve intermediate CA (page **[92](#page-92-0)**) certificates as follows:

- 1. If the local store is enabled, check the cert\_cache file for the required intermediate certificate. If it is not found, continue on to step 2.
- 2. If AIA is enabled, and either HTTP or LDAP URIs are defined in the Authority Information Access (AIA) extension of a certificate, attempt to use these (first HTTP, then LDAP) to retrieve intermediate CA certificates.

3. If download from a certificate server is enabled, and one or more servers are configured in the certificate servers list, the preceding attempts fail, assemble a Distinguished Name from the issuing certificate's Subject Name, and queries the defined LDAP or HTTP server for the contents of the CACertificate attribute.

# **Certificate Attribute Requirements Enforced by PKI Services Manager**

This topic provides a detailed list of which certificate fields are checked by PKI Services Manager, and what requirements must be met for a certificate to be accepted as valid.

Requirements for All Certificates

Requirements for CA Certificates (page **[89](#page-89-0)**)

Requirements for SSL, TLS, and FTPS Server Certificates (page **[89](#page-89-1)**)

Requirements for Secure Shell (SSH) and SFTP Server Certificates (page **[90](#page-90-0)**)

Requirements for User Certificates (page **[91](#page-91-0)**)

## <span id="page-88-0"></span>**Requirements for All Certificates**

The following version 1 fields MUST all contain valid data.

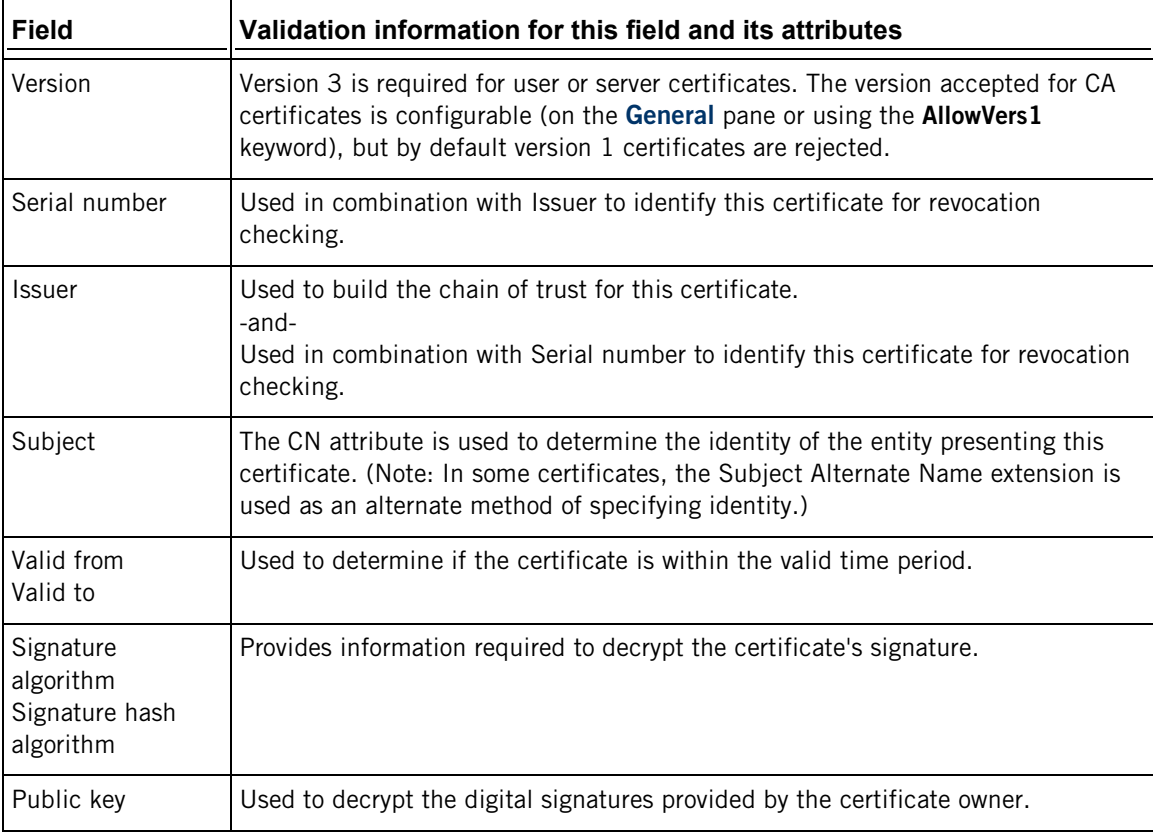

# <span id="page-89-0"></span>**Requirements for CA Certificates**

Certificate Authority (CA) certificates must meet the following version 3 extension requirements in addition to the version 1 requirements listed in Requirements for All Certificates (page **[88](#page-88-0)**).

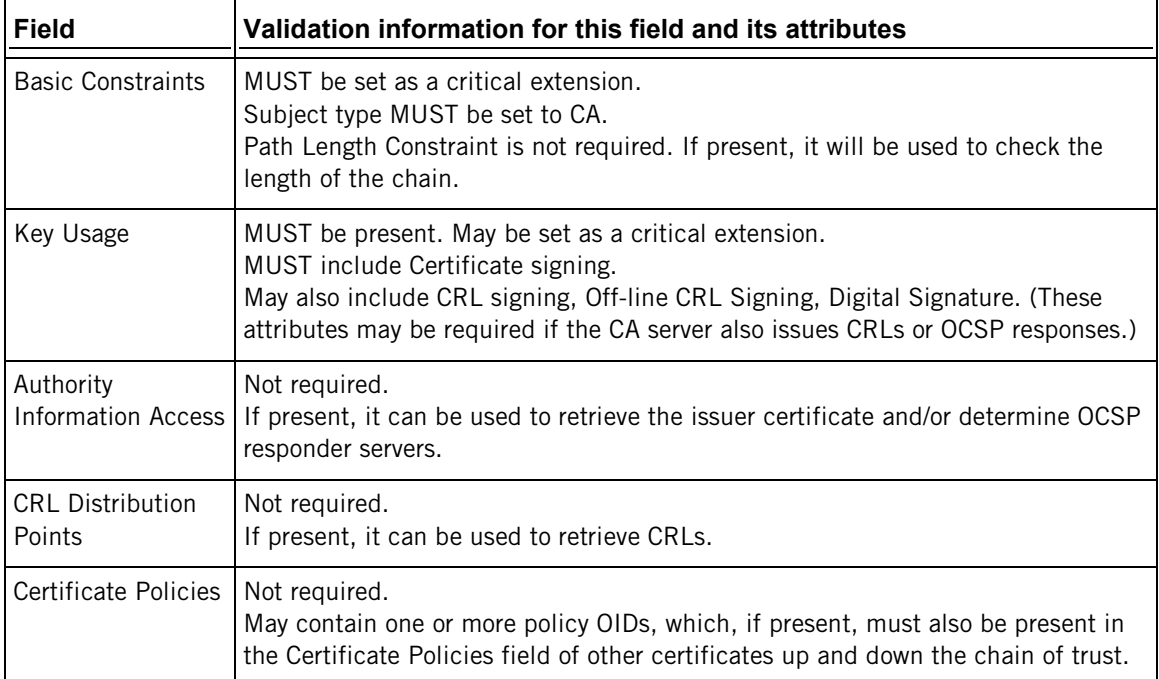

# <span id="page-89-1"></span>**Requirements for SSL, TLS, and FTPS Server Certificates**

Certificates used to authenticate SSL, TLS, and FTPS servers must meet the following version 3 extension requirements in addition to the version 1 requirements listed in Requirements for All Certificates (page **[88](#page-88-0)**).

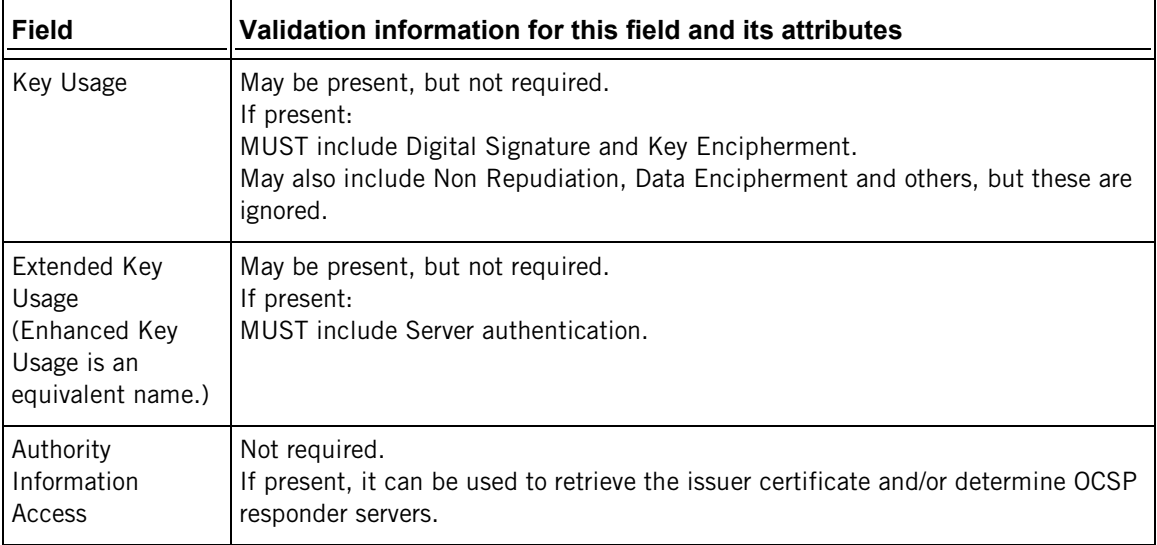

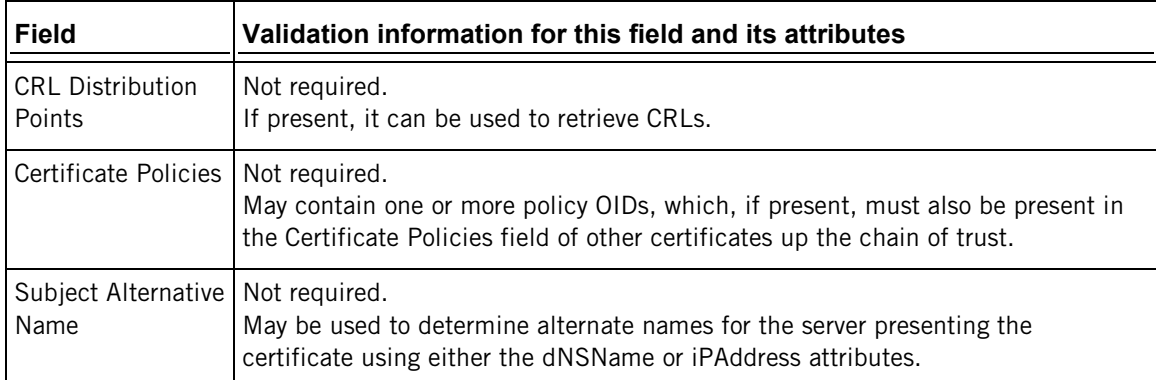

# <span id="page-90-0"></span>**Requirements for Secure Shell (SSH) and SFTP Server Certificates**

Certificates used to authenticate Secure Shell (SSH) and SFTP servers must meet the following version 3 extension requirements in addition to the version 1 requirements listed in Requirements for All Certificates (page **[88](#page-88-0)**).

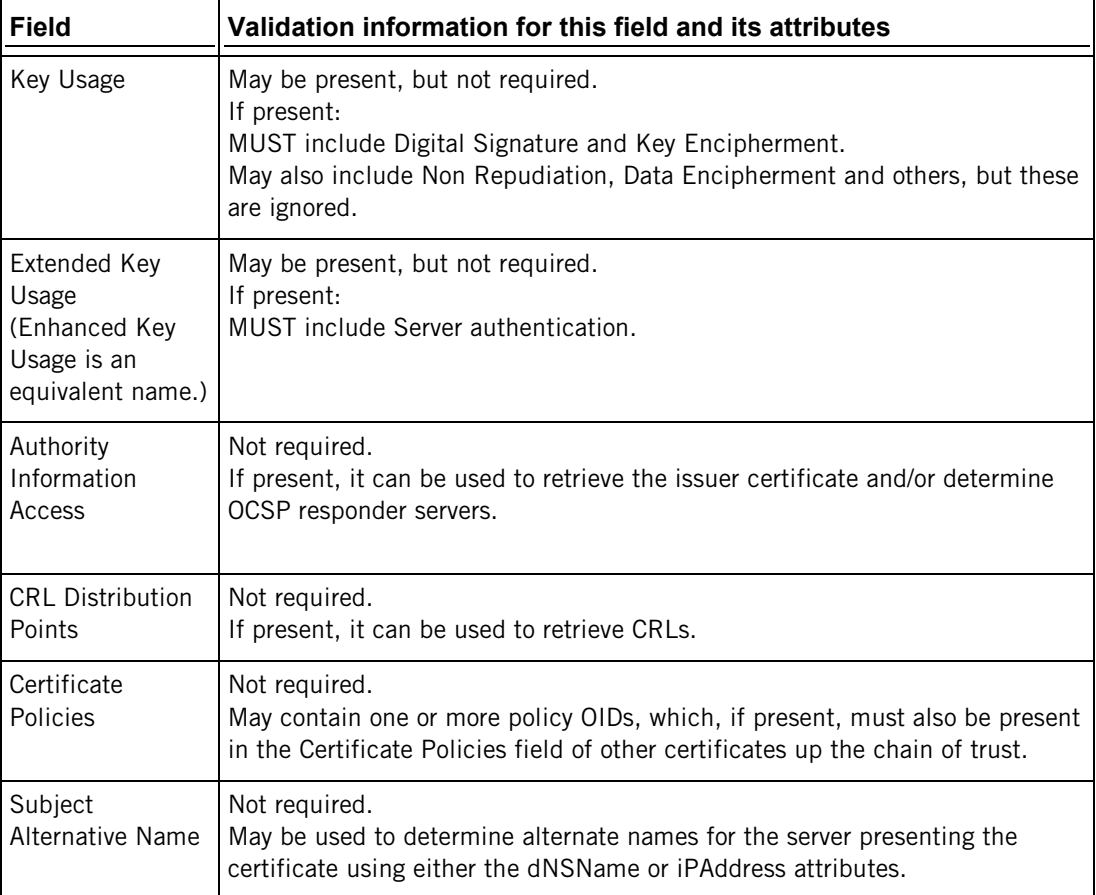

# <span id="page-91-0"></span>**Requirements for User Certificates**

Certificates used to authenticate client users must meet the following version 3 extension requirements in addition to the version 1 requirements listed in Requirements for All Certificates (page **[88](#page-88-0)**).

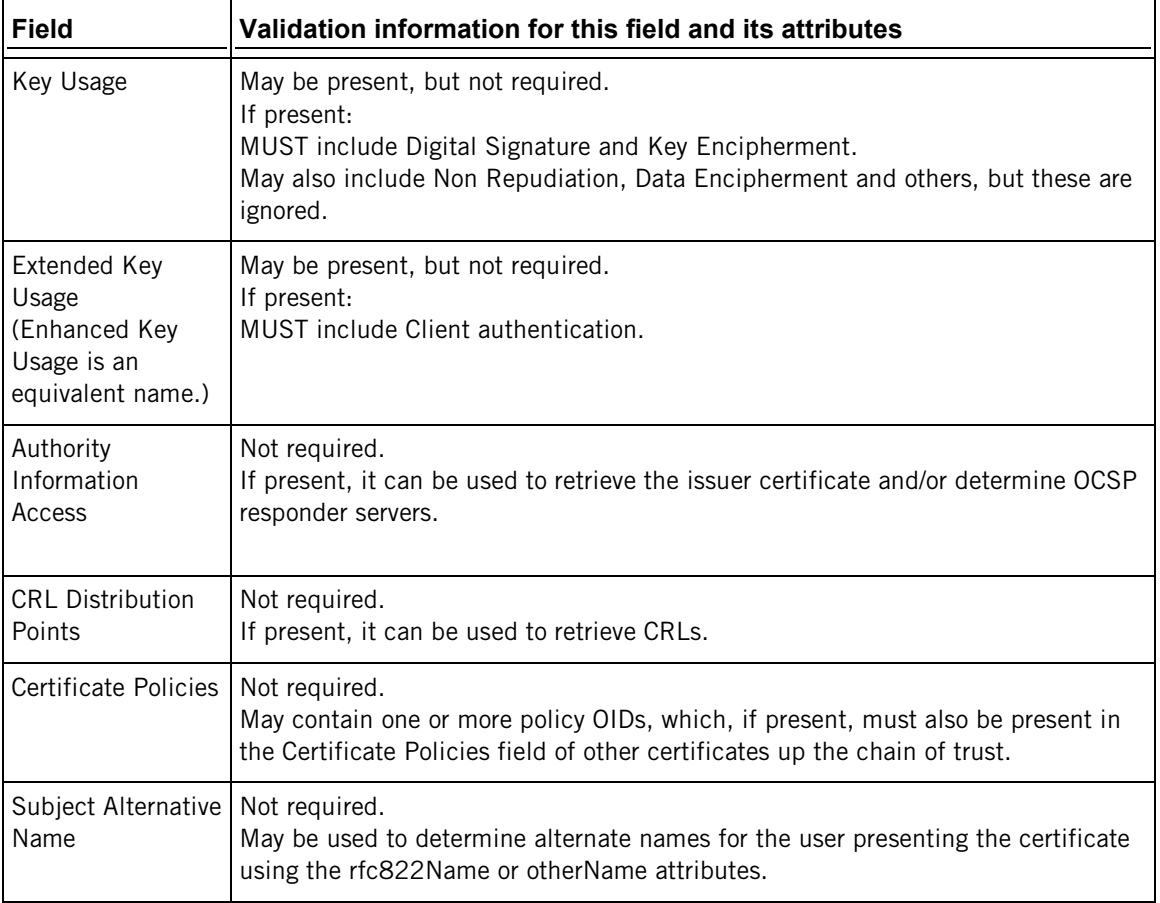

# **Glossary of Terms**

## **A**

### **AIA (Authority Information Access)**

The AIA extension is a field within a certificate that contains a Uniform Resource Identifier (URI) used to locate an item required to validate this certificate. The URI can point to an OCSP responder or to a certificate from the issuing Certificate Authority (CA).

### **authentication**

<span id="page-92-0"></span>The process of reliably determining the identity of a communicating party. Identity can be proven by something you know (such as a password), something you have (such as a private key or token), or something intrinsic about you (such as a fingerprint).

## **CA (Certificate Authority)**

A server, in a trusted organization, which issues digital certificates. The CA manages the issuance of new certificates and revokes certificates that are no longer valid for authentication. A CA may also delegate certificate issuance authority to one or more intermediate CAs creating a chain of trust. The highest level CA certificate is referred to as the trusted root.

### **CDP (CRL Distribution Point)**

A CDP is the location where you can download the latest CRL. A CDP is typically listed in the CRL Distribution Points field of the Details tab of the certificate.

### **CRL (Certificate Revocation List)**

A digitally signed list of certificates that have been revoked by the Certification Authority. Certificates identified in a CRL are no longer valid.

### <span id="page-92-1"></span>**D**

## **digital certificate**

An integral part of a PKI (Public Key Infrastructure). Digital certificates (also called X.509 certificates) are issued by a certificate authority (CA), which ensures the validity of the information in the certificate. Each certificate contains identifying information about the certificate owner, a copy of the certificate owner's public key (used for encrypting and decrypting messages and digital signatures), and a digital signature (generated by the CA based on the certificate contents). The digital signature is used by a recipient to verify that the certificate has not been tampered with and can be trusted.

### **digital signature**

Used to confirm the authenticity and integrity of a transmitted message. Typically, the sender holds the private key of a public/private key pair and the recipient holds the public key. To create the signature, the sender computes a hash from the message, and then encrypts this value with its private key. The recipient decrypts the signature using the sender's public key, and independently computes the hash of the received message. If the decrypted and calculated values match, the recipient trusts that the sender holds the private key, and that the message has not been altered in transit.

## **H**

### **hash**

Also called a message digest, a hash or hash value is a fixed-length number generated from variable-length digital data. The hash is substantially smaller than the original data, and is generated by a formula in such a way that it is statistically unlikely that some other data will produce the same hash value.

### **O**

## **OCSP (Online Certificate Status Protocol)**

A protocol (using the HTTP transport) that can be used as an alternative to CRL checking to confirm whether a certificate is valid. An OCSP responder responds to certificate status requests with one of three digitally signed responses: "good", "revoked", and "unknown". Using OCSP removes the need for servers and/or clients to retrieve and sort through large CRLs.

### **P**

## **PKCS**

PKCS (Public Key Cryptography Standards) is a set of standards devised and published by RSA laboratories that enable compatibility among public key cryptography implementations. Different PKCS standards identify specifications for particular cryptographic uses. PKI Services Manager uses the following PKCS standards:

- PKCS#7 can be used to sign and/or encrypt messages. It can also be used to store certificates and to disseminate certificates. PKI Services Manager can use certificates stored in this format.
- <span id="page-93-0"></span>■ PKCS#10 is used for certificate requests to a Certificate Authority (CA).

## **PKI Services Manager Configuration File**

- UNIX /opt/attachmate/pkid/config/pki\_config
- **Windows Server 2008:** \ProgramData\Attachmate\ReflectionPKI\config\pki\_config

## **PKI Services Manager Data Directory**

- **UNIX** /opt/attachmate/pkid
- **Windows XP, Windows Server 2003:** \Documents and Settings\all users\Application Data\Attachmate\ReflectionPKI\
- Windows 7, Windows Vista, Windows Server 2008: \ProgramData\Attachmate\ReflectionPKI\

## **PKI Services Manager Map File**

- $\blacksquare$  UNIX /opt/attachmate/pkid/config/pki\_mapfile
- Windows Server 2008: \ProgramData\Attachmate\ReflectionPKI\config\pki\_mapfile

## **public key/private key**

Public keys and private keys are pairs of cryptographic keys that are used to encrypt or decrypt data. Data encrypted with the public key can only be decrypted with the private key; and data encrypted with the private key can only be decrypted with the public key.

### **R**

### **regular expression**

Often abbreviated as *regex*, a regular expression is a string of characters that describes one or more matching strings. Within a regular expression, some characters have a predefined meaning that determines what qualifies as a match. For example, the regular expression "t.\*t" matches any word that starts and ends in the letter *t*, while the regular expression "text" matches only itself.

## **root CA certificate**

A certificate created and signed by a trusted certification authority that is the final trust point in a certificate chain of trust. In a trusted root CA, the certificate's Issuer is the same as the certificate's Subject, and, in the Basic Constraints field, the Subject type must be set to CA.

## **S**

### **self-signed certificate**

A certificate that was created and signed by an end-entity (usually a server) where the Issuer equals the Subject. When this is created by a server, the CA bit in the Basic Constraints is not set, and this certificate can only vouch for itself; it cannot sign other certificates.

### **trust anchor**

A certificate that can be used as the final trust point in a certificate chain of trust. Note: PKI Services Manager validates certificates using only those trust anchors that have been explicitly configured for use by PKI Services Manager. You can configure a trust anchor using a root CA certificate, an intermediate CA certificate, or a self-signed certificate (one which can only validate itself).

## <span id="page-95-0"></span>**U**

**T**

## **URI (Uniform Resource Identifier)**

A string of characters that represents the location or address of a resource. URIs can be used to locate resources on the Internet or on an LDAP server.

## **X.509 certificate**

See digital certificate (page **[92](#page-92-1)**).

# **Index**

# **A**

AIA (defined), 92 allowed identity set, 68 auditing, 57

# **B**

basics configuration (UNIX), 19 configuration (Windows), 16 features list, 6 how it works (diagram), 13 start and stop service (UNIX), 19 start and stop service (Windows), 15

# **C**

CA (defined), 92 certificate authentication configuration (UNIX), 19 configuration (Windows), 16 enforced attribute requirements, 88 storage options, 23 testing (UNIX), 22 testing (Windows), 18 TrustAnchor keyword, 63 Trusted Chain pane, 45 clusters configure a cluster, 31 overview, 31 command reference (pkid and winpki), 60 configuration (how to) configuration (UNIX), 19 configuration (Windows), 16 configuration files file locations on UNIX, 28 file locations on Windows, 27 pki\_config reference, 63 pki\_mapfile reference, 68 console General pane, 41 Identity Mapper pane, 51 Local Store pane, 44 Revocation pane, 48 Trusted Chain pane, 45 CRL (defined), 92

CRL checking CRLServers keyword, 63 Revocation pane, 48 RevocationCheckOrder keyword, 63

# **D**

data directory change default, 26 UNIX, 28 Windows, 27

# **F**

fault tolerance, 30 Fetch Certificate dialog box, 55 files UNIX, 28 Windows, 27

# **G**

General pane, 41

# **I**

identity mapping Add Mapper Rule dialog box, 53 Identity Mapper pane, 51 pki\_mapfile reference, 68 sample mapping rules, 74 sample RuleType Stanzas, 76 troubleshooting, 56 initialization, 12 installation system requirements, 7 UNIX, 10 upgrade from an earlier version, 11 Windows, 8 intermediate certificate stores, 23

## **J**

JVM configuration, 35

# **K**

keys for authenticating the service, 25

# **L**

LDAP CertSearchOrder keyword, 63

CRLServers keyword, 63 NetworkTimeout keyword, 63 RevocationCheckOrder keyword, 63 local store directory, 23 Local Store pane, 44 logging, 57

# **M**

mapping Add Mapper Rule dialog box, 53 Identity Mapper pane, 51 pki\_mapfile reference, 68 sample mapping rules, 74 sample RuleType Stanzas, 76 troubleshooting, 56 migration on initialization, 12 PKCS#7 files, 23 using -m command line option, 60

# **O**

**OCSP** OCSPCertificate keyword, 63 OCSPResponders keyword, 63 Revocation pane, 48 RevocationCheckOrder keyword, 63 overview features list, 6 how it works (diagram), 13

# **P**

PKCS#7 files, 23 PKI configuration (UNIX), 19 configuration (Windows), 16 storage options, 23 testing (UNIX), 22 testing (Windows), 18 TrustAnchor keyword, 63 Trusted Chain pane, 45 pki\_config reference, 63 pki\_mapfile reference, 68 pki-client command reference, 77 pkid command reference, 60 public key disply public key fingerprint (Windows), 41 public and private key files, 25

# **R**

reload settings about reload (UNIX), 21 about reload (Windows), 17 using console, 38 using pkid command, 60 using winpki command, 60 restart service settings that require restart (UNIX), 21 settings that require restart (Windows), 17 UNIX, 19 Windows, 15 revocation checking CRLServers keyword, 63 OCSPCertificate keyword, 63 OCSPResponders keyword, 63 Revocation pane, 48 RevocationCheckOrder keyword, 63 SingleRevocation keyword, 63 rules Add Mapper Rule dialog box, 53 pki\_mapfile reference, 68 sample mapping rules, 74 sample RuleType Stanzas, 76 troubleshooting, 56

# **S**

samples mapping rules, 74 Rule Type Stanzas, 76 setup diagram, 13 UNIX, 19 Windows, 15 SOCKS proxy, 34 start service UNIX, 19 Windows, 15 stop service UNIX, 19 Windows, 15 supported platforms, 7 system requirements, 7

# **T**

testing certificates

using console, 22 using pki -client utility, 77 using pki -val, 22 troubleshooting configuration, 56 identity mapping, 56 logging, 57 trust anchor certificate stores, 23 trust anchor (defined), 94 TrustAnchor keyword, 63 Trusted Chain pane, 45

## **U**

uninstall UNIX, 10 Windows, 8 UNIX configuration, 19 files and directories, 28 install and uninstall, 10 start and stop service, 19 upgrade from an earlier version, 11

## **W**

Windows configuration, 16 files and folders, 27 installation, 8 start and stop service, 15 winpki, 60